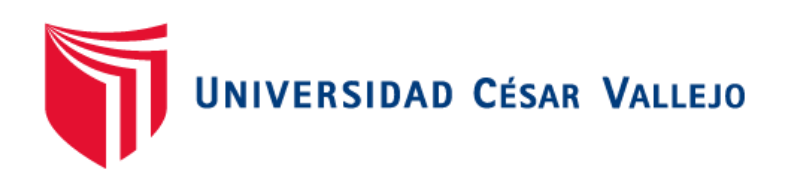

# **FACULTAD DE INGENIERÍA Y ARQUITECTURA ESCUELA PROFESIONAL DE INGENIERÍA DE SISTEMAS**

Propuesta de diseño de redes definidas por software para la optimización de recursos de red en una empresa comercial

**TESIS PARA OBTENER EL TÍTULO PROFESIONAL DE:**

Ingeniero de Sistemas

**AUTOR:**  Villarroel Perez, Sebastian Alejandro (orcid.org/0000-0002-9832-0218)

> **ASESOR:**  Dr. Daza Vergaray, Alfredo (orcid.org/0000-0002-2259-1070)

**LÍNEA DE INVESTIGACIÓN:**  Infraestructura de Servicio de Redes y Comunicaciones

**LÍNEA DE RESPONSABILIDAD SOCIAL UNIVERSITARIA:**  Desarrollo económico, empleo y emprendimiento

> **LIMA — PERÚ 2022**

#### **Dedicatoria**

<span id="page-1-0"></span>Este trabajo va dedicado a Dios, por darme la sabiduría y fuerzas necesarias para seguir adelante y no rendirme.

A mi madre Amanda Pérez San Miguel, por estar siempre a mi lado, apoyándome en los momentos difíciles y darme la oportunidad de formarme como profesional en la carrera de Ingeniería de Sistemas en la Universidad César Vallejo.

A mi tío Álvaro Miguel Chuquiray San Miguel, por brindarme su apoyo incondicional en el desarrollo de este proyecto.

A todas las personas que confiaron en mí y que me demostraron que nada es imposible en la vida.

### <span id="page-2-0"></span> **Agradecimiento**

En primer lugar, a la Universidad César Vallejo, por dar acceso a una gran cantidad de fuentes de información. Por otro lado, agradezco a mi asesor Daza Vergaray, Alfredo y a todos los docentes que brindaron sus conocimientos y que fueron pieza clave para el desarrollo de este proyecto.

# **Índice de Contenidos**

<span id="page-3-0"></span>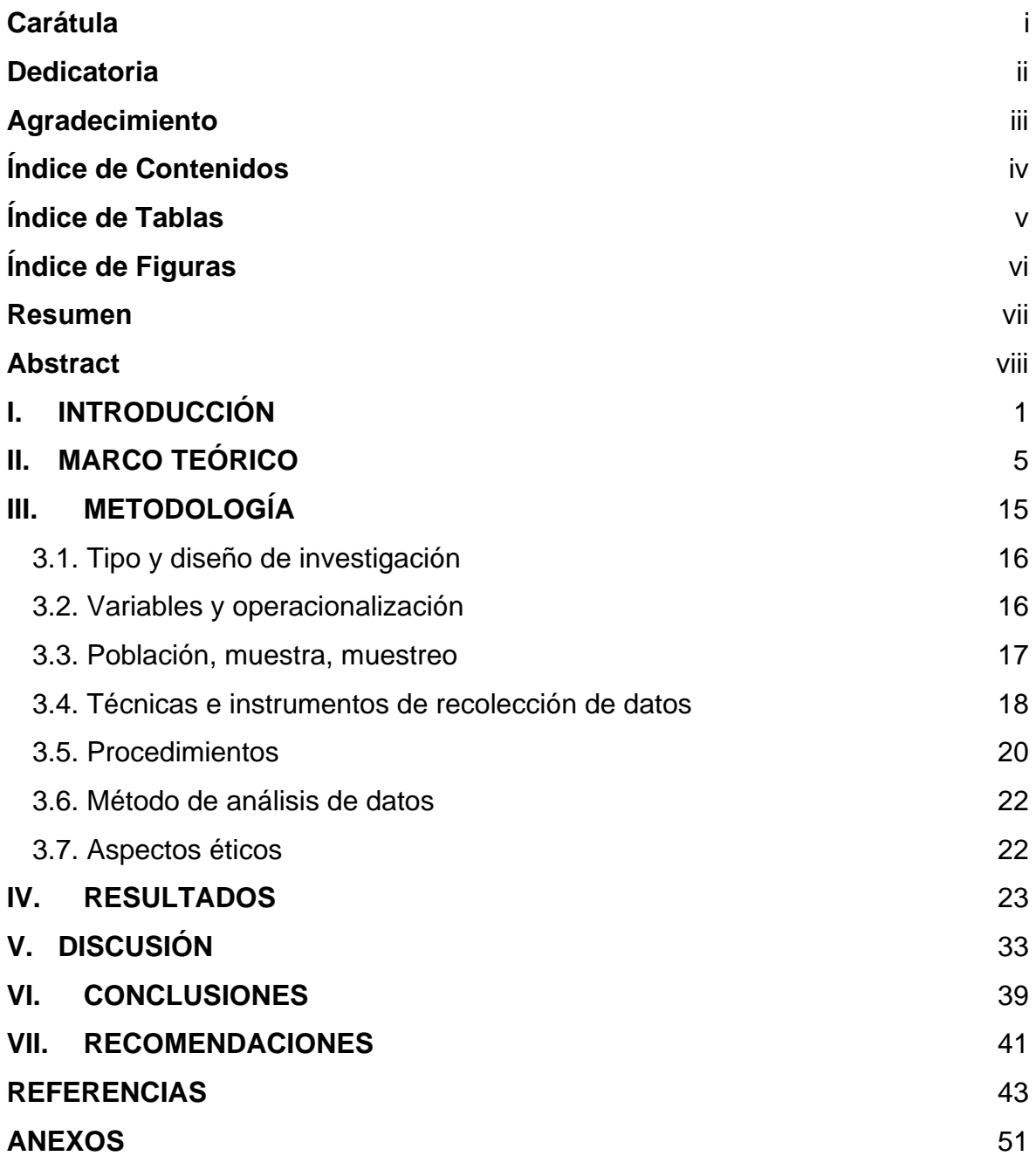

# **Índice de Tablas**

<span id="page-4-0"></span>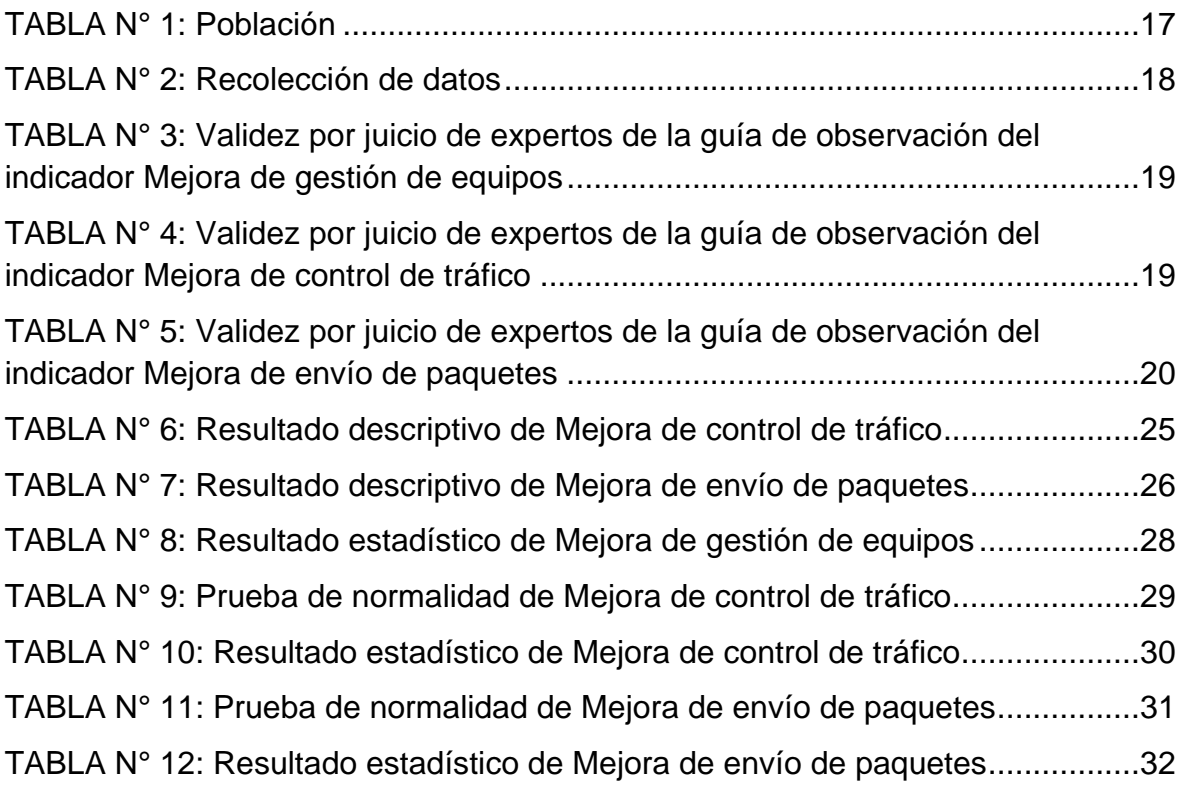

# **Índice de Figuras**

<span id="page-5-0"></span>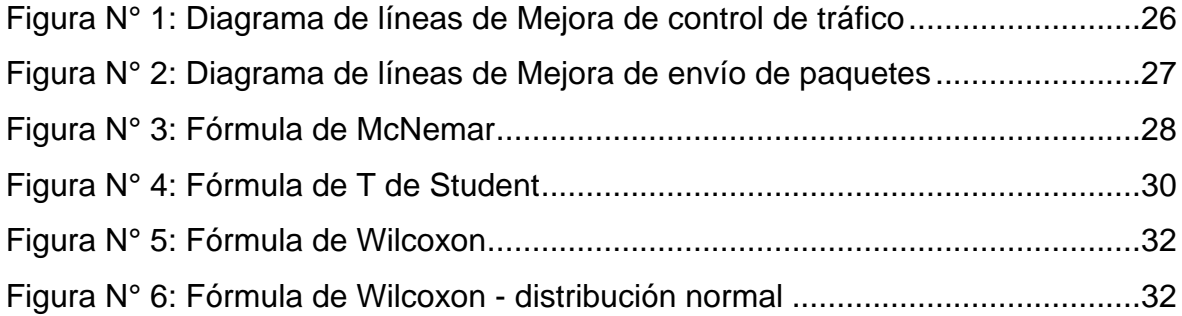

#### **RESUMEN**

<span id="page-6-0"></span>Esta investigación tiene como objetivo general determinar la mejora de la propuesta de las redes definidas por software en la optimización de recursos de red en una empresa comercial. La tesis es de enfoque cuantitativo, el tipo de investigación es aplicada y presenta un diseño experimental. Se tomó como población a 8 host de la empresa comercial para ser gestionadas, y se realizó un muestreo no probabilístico, para la recolección de datos se utilizaron los instrumentos de guía de observación y ficha de registro. Para el desarrollo de la investigación, se utilizó la metodología elaborada por James McCabe, que consta de 2 fases, fase de análisis y fase de diseño. Se obtuvo como resultados el cumplimiento de los aspectos a evaluar en un 100 % por parte de la gestión de equipos, cumpliendo así su mejora, por otro lado, se realizó el aumento de transferencia de datos en un 753.59 %, y por último se redujo el tiempo de envío de paquetes en un 88.95 %. Se concluye que las SDN, permiten gestionar de forma virtual y centralizada una cantidad ilimitada de dispositivos de red, sin el riesgo de que haya algún inconveniente en el proceso; también que, las redes definidas por software permiten un aumento de transferencia de datos hasta 1000 MBytes por parte del control de tráfico mediante el protocolo TCP y, por último, beneficia en el envío de paquetes reduciendo el tiempo, el cual no supera el milisegundo por cada equipo gestionado.

**Palabras clave:** Optimización de recursos de red, Redes definidas por Software, gestión de equipos, control de tráfico, envío de paquetes.

#### **Abstract**

<span id="page-7-0"></span>This research has as a general objective to determine the improvement of the software-defined network proposal in the optimization of network resources in a commercial company. The thesis has a quantitative approach, the type of research is applied and presents an experimental design. 8 hosts of the commercial company were taken as population to be managed, and a non-probabilistic demonstration was carried out, for the data collection the observation guide instruments and registration form were used. For the development of the research, the methodology developed by James McCabe was improved, which consists of 2 phases, the analysis phase and the design phase. The results obtained were 100% compliance with the aspects to be evaluated by the team management, thus detecting its improvement, on the other hand, the increase in data transfer was carried out by 753.59%, and finally Package shipping time was reduced by 88.95%. It is concluded that SDNs allow the virtual and centralized management of an unlimited number of network devices, without the risk of any inconvenience in the process; that, software-defined networks allow an increase in data transfer also up to 1000 MBytes by traffic control through the TCP protocol and, finally, it benefits reduced packet sending time, which does not exceed one millisecond per each team managed.

**Keywords:** Optimization of network resources, Software Defined Networks, equipment management, traffic control, packet forwarding.

# <span id="page-8-0"></span>**I. INTRODUCCIÓN**

Las empresas que entregan servicios de TI procuran tener infraestructuras de red apropiadas para aquello que ofrecen. Sin embargo, la expansión de éstas para poder introducir nuevos departamentos, permitir más potencia, entre otros motivos, pueden hacer que la red se haga impredecible y complicada de manejar. Esto es, vulnerable ante amenazas internas y externas. Según Ramos, J. (2021) indica, los fallos de la red pueden ser causados por una serie de problemas, desde errores humanos hasta ataques DDoS, y pueden hacer que las empresas pierdan ingresos rápidamente (p. 1).

Al no contar con un sistema apropiado que pueda administrar las redes correctamente, estas mismas están vulnerables a los fallos mencionados anteriormente, además, la forma en cómo se pueda manipular la infraestructura de red se vuelve tedioso, ya sea por la gran cantidad de dispositivos que existe en dicha red, también de que esta misma sea muy extensa, o, tal vez, de que se carezca de equipos adecuados para manejar casos como este, que viene siendo una administración directa y eficiente de la red en su totalidad.

Con ello, en el ámbito internacional, El-Shamy, A. et al. (2021) indica que los algoritmos tradicionales en las redes extensas en las empresas de TI, necesitan poder computacional amplio y tiempos extendidos de ejecución para resolver la complejidad y los fallos del mismo, dificultando la optimización de transmisión de datos, consumo de energía y otros recursos cruciales (p. 2).

Por otro lado, mientras más dispositivos existen dentro de una red y más conexiones se den entre ellos, más difícil se vuelve gestionar el sistema en términos de recursos utilizados para su funcionamiento. Por consiguiente, redes que contengan dispositivos potentes necesitarán sistemas de gestión que les permitan operar eficientemente.

En el ámbito nacional, indica Santisteban, B. (2020) que las principales preocupaciones de los clientes de una red o servicio incluyen lentitud de configuración, costos elevados de operación y equipamiento, y cuando las redes son de gran tamaño, la serie de cambios que deben configurarse, como en las listas de acceso, las rutas y otros, viene siendo complejas cuando se modifica la red (p. 21).

Por consiguiente, uno de los problemas que más se presenta es el poco rendimiento de la red, en especial cuando se expande. Del lado del administrador de red, otras preocupaciones incluyen el costo de las tecnologías propuestas y el tiempo que consume la configuración de nuevas políticas.

La empresa comercial, cuenta con dispositivos de red divididos en distintos pisos, los cuales son difíciles poder administrarlos de manera rápida, debido a la gran cantidad que poseen, es por ello, que uno los problemas que esto conlleva, es de no se cuenta con un controlador para poder gestionar los equipos de manera centralizada, por lo que la gestión de estos equipos y para obtener información de ellos, se realiza de manera individual, esto se evidencia en el ANEXO N° 9. Por otro lado, el segundo problema identificado, consta en el control del tráfico, donde la cantidad de transmisión de datos mediante TCP es reducida, no llegando a superar los 200 Mbytes, por lo cual la confirmación de envío de paquetes de un host a otro no es del todo rápido, esto se puede apreciar en el ANEXO N° 27, 28, 29, 30 y 31. Y, por último, también se pudo observar que el envío de paquetes que se realiza mediante pruebas ICMP, es de 1 a 5 mseg, por lo cual no es del todo rápida, esto se debe a que las conexiones de los equipos informáticas se realizan mediante cables de cobre de forma tradicional, provocando demora del envío del paquete del host emisor al receptor, esto se evidencia en el ANEXO N° 40.

Debido a lo mencionado, en esta investigación se va a encargar de verificar la influencia de la Propuesta de diseño de Redes Definidas por Software para la optimización de recursos de red en una empresa comercial, y poder observar los beneficios que se pueden obtener de ellas al trabajar la gestión de red en un ambiente digital y no físico. Para ello, se estableció el siguiente problema general: ¿Cómo la propuesta de diseño de Redes definidas por Software mejorará en la optimización de recursos de red en una empresa comercial?, así mismo se plantearon los siguientes problemas específicos, primero: ¿Cómo la propuesta de diseño de Redes definidas por Software mejorará en la gestión de equipos en una empresa comercial?, segundo: ¿Cómo la propuesta de diseño de Redes definidas por Software mejorará en el control de tráfico en una empresa comercial? y el tercero: ¿Cómo la propuesta de diseño de Redes definidas por Software mejorará en el envío de paquetes en una empresa comercial?

La tesis se justifica porque permite la gestión de los equipos de red de forma centralizada, el cual es utilizado mediante un sistema que beneficia la administración de los recursos de red de forma directa, agilizando los procesos de evaluación de los equipos, como también realizar otras operaciones, como la visualización de la topología de red, ver los fallos y errores del envío de paquetes en una tabla establecida, por otro lado, también se toma en cuenta el control del tráfico, donde la SDN permite el aumento de transmisión de datos hasta un 753.59 %, beneficiando la correcta comunicación de los equipos, y, por último, permite la disminución del tiempo de envío de los paquetes en un 88.95 %, y con ello, agilizar el envío de los datos entre los host gestionados.

Con todo lo investigado, se planteó el siguiente objetivo general: Determinar la mejora de la propuesta de diseño de Redes definidas por Software en la optimización de recursos de red en una empresa comercial, y como objetivos específicos tenemos, primero: Determinar la mejora de la propuesta de diseño de Redes definidas por Software en la gestión de equipos en una empresa comercial, segundo: Determinar la mejora de la propuesta de diseño de Redes definidas por Software en el control de tráfico en una empresa comercial, y el tercero: Determinar la mejora de la propuesta de diseño de Redes definidas por Software en el envío de paquetes en una empresa comercial.

Estos objetivos hacen llegar a la siguiente hipótesis general: La propuesta de diseño de Redes definidas por Software mejora en la optimización de recursos de red en una empresa comercial, tenemos como hipótesis específicos, el primero: La propuesta de diseño de Redes definidas por Software mejora en la gestión de equipos en una empresa comercial, el segundo: La propuesta de diseño de Redes definidas por Software mejora en el control de tráfico en una empresa comercial y por último: La propuesta de diseño de Redes definidas por Software mejora en el envío de paquetes en una empresa comercial.

# <span id="page-12-0"></span>**II. MARCO TEÓRICO**

Para el apoyo e información más sólida de esta investigación, se ha realizado una búsqueda de información útil en distintos antecedentes, tanto nacionales como internacionales, a continuación, se evidenciará:

Chafloque, J. (2018) en su tesis de titulación "Propuesta de diseño de una red de datos de área local bajo la arquitectura de redes definidas por software para la Red Telemática de la Universidad Nacional Mayor de San Marcos", tiene como objetivo general realizar un propuesta de red LAN con ayuda de la arquitectura de las redes definidas por software para la Red Telemática de la UNMSM mediante el uso de una simulación, para así poder permitir la gestión de manera optimizada y centralizada de los recursos de red. En este proyecto se utilizó una metodología que conforma 3 etapas: documentación, como también la evaluación de la información recolectada y el diseño. Tuvo como resultados que el protocolo Openflow permitió la visualización de la topología de manera eficiente y también que pudo administrar de manera centralizada todos los dispositivos de la red que tengan incluidos este protocolo, por otro lado, el controlador pudo descubrir sin ningún problema toda la topología, y así mejorando la optimización de los recursos o dispositivos de red por parte de la gestión e interoperabilidad, donde también permitió una gran cantidad de transferencia de datos mediante las pruebas TCP realizadas. Se llegó a la conclusión de que el controlador utilizado Opendaylight, permite a todos los recursos de red que tengan integrado Openflow, sean administrados y visualizados, y con ello lograr una gestión unificada.

Así mismo, Ramos, J. (2021) en su tesis de titulación "Evaluación del rendimiento de una red avanzada tradicional y una red avanzada SDN", tiene como objetivo general, la valoración de una arquitectura de red avanzada respecto a su rendimiento y a su forma de implementar, con el propósito de realizar una guía. El diseño utilizado para esta investigación es cuasiexperimental, de tipo aplicada, su enfoque viene siendo cuantitativo, en la población se encuentra definida, ya que se hace evidencia de 47 redes avanzadas académicas donde se dividen en 8 regiones y en la muestra viene siendo definido, ya que es no probabilística. Tuvo como resultados que, en la emulación realizada, las SDN al momento de ser implementadas de forma programable es más eficiente, en vez de la manera tradicional, que viene siendo el HDN. Se llegó a la conclusión, que una red avanzada tiene un mayor beneficio al ser implementada mediante SDN, ya que su rendimiento logra ser más eficiente, como también que, el consumo de recursos y la pérdida de paquetes tiene un mejor nivel.

Por otro lado, Sánchez, G. (2017) en su trabajo de fin de grado "Aplicación de SDN para el control del tráfico de red en base a usuarios", tiene como objetivo entender la arquitectura SDN, como también el protocolo Openflow y con ello poder realizar un caso de uso que viene siendo el control de tráfico mediante distintos usuarios. Tuvo como resultados, que permitió conectar dos host, h1 y h2, donde h1 es el cliente, y h2 el que hace de servidor, esto se realizó mediante el puerto 5678, logrando acumular en el proceso de la prueba TCP, 14.6 GBytes de transferencia de datos, lo cual está en el rango de 10 segundos, logrando así, la conexión exitosa entre estos 2 usuarios dentro de la red, sin la necesidad de estar utilizando un router, y todo con el uso de switches Openflow. Se llegó a la conclusión, que se pudo implementar un software de control de tráfico, que permitió controlar la red plana existente, como también lograr la conexión de los usuarios mediante políticas asignadas.

Por otra parte, Guzmán, D. (2019) en su tesis de titulación "Análisis del desempeño de redes definidas por software (SDN) frente a redes con arquitectura TCP/IP", tiene como objetivo general analizar las SDN respecto a la arquitectura TCP/IP y poder analizar el desempeño. El tipo de investigación de este proyecto fue bibliográfico y cuasi – experimental, donde sirvió para conocer más cerca de las SDN, y también, conocer los tipos de controladores de esta tecnología. Tuvo como resultados, que las redes definidas por software ante escenarios de incremento de tráfico, brinda el doble de capacidad para poder manejarlo, y esto conlleva a otros factores beneficiosos como la disminución del tiempo de las latencias. Se llegó a la conclusión, que, según las distintas pruebas realizadas, se evidenció los beneficios que brinda las SDN ante el control de tráfico, pudiendo optimizarlas de acuerdo al escenario que se pueda dar en ese momento.

Así mismo, Guanoluisa, E. (2019) en su tesis de titulación "Diseño de la arquitectura de una red SDN mediante el protocolo Openflow con simulación en el software Mininet para la infraestructura de una pymes", tiene como objetivo general el diseño de la red definidas por software, con el uso del protocolo Openflow, para así obtener la mejora de la red existente y también mejorar la seguridad en las PYMES. Tuvo como resultados la utilización de Mininet para la creación de una red SDN, donde se pudo destacar distintas funcionalidades que benefician una gestión de red eficiente, los cuales vienen siendo los siguientes: Se realizó una gestión centralizada, donde se utilizó un controlador con el objetivo de poder optimizar los flujos de datos y también poder reducir los costos. Por otro lado, se destaca el lado de la escalabilidad que logra la SDN, debido a la programabilidad ágil que brinda Mininet. Se llegó a la conclusión, de la apreciación de los beneficios que brinda las SDN, donde el que más se destaca es la manera de cómo gestiona la red, haciendo útil su administración de una manera centralizada y rápida.

Además, Moreno, F. (2019) en su tesis de doctorado "Planificación y Optimización de Redes Ópticas en el Internet del Futuro" tiene como objetivo el análisis teórico-práctico de herramientas y tecnologías que puedan apoyar el desarrollo del internet en el futuro, encontrando como respuestas las CDNs, el uso de SDN-NFV y la expansión de redes ópticas. Su diseño es experimental y su enfoque es holístico. Como resultados, halló que la ubicación estratégica de Centros de Datos con CDN puede reducir el tráfico que las redes de transporte tengan que aguantar, además de que las SDN pueden optimizar la utilización de los recursos de hardware en estas redes (Potencia de Procesamiento, Memoria RAM, Energía) y que los enfoques tecnológicos adecuados pueden reducir el coste de red hasta en un 50%. Como conclusión, se indica que la integración de CDN, SDN-NFV y SDM pueden reducir el tráfico de red en 45%, la utilización de recursos computacionales en 30% y el coste de red hasta la mitad, haciendo que el uso de las redes sea mucho más eficiente.

Por otra parte, Valles, W. (2022) en su tesis de titulación "Diseño de una red sdn para brindar una gestión centralizada de las configuraciones y una adecuada gestión de crecimiento de los nodos a la red de un operador de servicio" tiene como objetivo general realizar una gestión centralizada en las configuraciones de red y en el crecimiento de nodos, una gestión adecuada. Tiene como resultados que el controlador ONOS gestionó los dispositivos de red que tuvieron el protocolo openflow y que además las SDN ayudó a soportar a gran escala el tráfico de red hasta un 70% de eficiencia mediante pruebas de rendimientos constantes. Se concluye que el uso de las SDN ayudó en la implementación de nuevos nodos de manera inmediata y con ello lograr las fechas acordadas de instalación.

Por otro lado, Quispe, J. (2021) en su tesis de titulación "Diseño de la capa de control de una red lan basada en sdn para las redes de campus utilizando las buenas practicas de opendaylight", tiene como objetivo general el diseño de una arquitectura de red LAN, con el uso de las redes definidas por software con el propósito de realizar una buena distribución del tráfico de datos, con ayuda de OpenDayLight. Tuvo como resultados la conexión total de todos los dispositivos simulados con el uso del comando pingall dentro de OpenDayLight, además se realizaron pruebas individuales a los host en su totalidad con el objetivo de apreciar los tiempos de respuesta, y se tuvo como resultados que el tiempo obtenido es menor a 1 milisegundo. Se llegó a la conclusión, que el diseño propuesto, ahorrará demasiado tiempo al momento de la gestión de los equipos y del envío de paqutes, esto es debido a que OpenDayLight ofrece una programabilidad eficiente y que también se hace uso de Openflow.

Así mismo, Mocha, G. (2021) en su trabajo de titulación de Magister "Análisis comparativo de protocolos de comunicación para redes definidas por software", tiene como objetivo general la optimización del plano de control y el plano de datos mediante SDN, con el uso de tecnologías de simulación como Mininet. Se utilizó un enfoque cuasi experimental, para tener el conocimiento de los protocolos mediante la transferencia de paquetes que se realizaron con el protocolo ICMP, entre los distintos host de la arquitectura de red. Tuvo como resultados que, se realizó 2 pruebas con los protocolos OVSDB y Openflow, teniendo como consecuencia que Openflow beneficia en la tasa de transferencia del envío de paquetes, donde el tiempo resultante es menor a 0,35 milisegundo, después de haberse realizado la primera prueba del protocolo ICMP, donde en el proceso de envío, se estabiliza. Se concluyó que, las redes definidas por software beneficiaron en la optimización de los planos de datos y control, mediante ciertas pruebas que se realizaron como los envíos de paquetes mediante ICMP.

El autor Aryan, R (2022) informa que las redes definidas por software vienen siendo una nueva generación de redes convergentes en el mundo tecnológico, el cual se va a encargar de dar comunicación entre los recursos de red y el software, quien es el que los va a controlar (p. 3). Además de esto, puede ser ampliado con una serie de capacidades según se dé la necesidad, haciendo de las características de código abierto un aumento de potencia sin parangón.

Por otra parte, El-Shamy, A. et al (2021) indican que el SDN separa al plano de control de los propios dispositivos de red, siendo que centraliza la gestión de la información importante del tráfico, como direcciones MAC, IP, número de puerto, protocolos y demás, siendo que el controlador de red (sea OpenFlow, Cisco u otros) recoge información de los dispositivos, gestiona los servicios de red usando estos y recibe retroalimentación de la capa de aplicación, donde las aplicaciones y comportamientos del usuario son analizados mediante una API especializada (pp. 418, 419). En este aspecto, el rendimiento de un software controlador para una SDN es enteramente dependiente de los modelos y comportamientos introducidos por el desarrollador. Por lo general, con las soluciones de software propietario, estos modelos son automáticamente creados por el software o modelados en continuo contacto con la empresa. De otra forma, se pueden utilizar otras herramientas como machine learning, inteligencia artificial o datos estadísticos para entrenar y mejorar el sistema.

Según Raza, M. et al (2017), existen tres estrategias para su implementación que compiten por la preferencia de empresas y personas, siendo estas la de software propietario, la del no propietario y la hibridación entre las anteriores. En el primer caso, encontramos a Cisco y OpenFlow, ofreciendo soluciones integradas a sus productos con retroalimentación entre capas, pero sin ofrecer mucho en el campo de la modularidad. Por otro lado, el código abierto como también el software libre, permiten desarrollar soluciones a medida para cualquier tipo de red, de modo que los desarrolladores puedan acceder al código fuente sin restricciones para modificarlo cuanto sea necesario. Por último, compañías como Cisco han empezado a mezclar estas opciones en sus licencias de uso, otorgando tanto soluciones ya implementadas como la capacidad de modificarlo usando módulos de código compatibles (pp. 1052 - 1055).

Por otro lado, Iqbal, S. et al. (2020) informa que los beneficios de la implementación del SDN son demasiados extensos a nivel cooperativo, ya que debido a los cambios dentro de la red que estas ofrecen, se puede administrar de manera eficiente la arquitectura de red (p. 9). Concluyendo, los beneficios de integrar SDN en un diseño de red yacen en el hecho de que las políticas y gestión de las redes son automatizadas.

Igualmente, Bour, H. et al. (2022) explica que las SDN nos proporcionan una gran variedad de beneficios, comenzando de que las redes no van a estar sometidos al Hardware ni dispositivos dedicados (p. 40). Nos quiere decir que, va a haber una mejoría en el tema de la seguridad, ya que las redes van a estar manejadas por el controlador y así impedir los huecos de seguridad que se dan en los switchs y routers al momento de configurarlos.

El mismo autor agrega que otros de los beneficios que brinda es de que la implementación será más flexible y a su vez fácil de configurar, esto da la oportunidad de poder integrar nuevas aplicaciones.

Por consiguiente, Ni, H. (2022) determina que las SDN brindan tanto la disponibilidad de la información de una empresa como la seguridad de la misma, de igual manera de que van a mejorar el rendimiento de la infraestructura de red mediante un control de tráfico (p. 9).

En este aspecto, Alabbad, M. y Khedri, R. (2021) mencionan que, en una red computacional, una defensa altamente efectiva debe comprender protección por capas y segmentación de servicios. Las SDN tienen el beneficio de poder adoptar estas medidas por su modularidad, pudiendo adaptarse a cualquier plan de implementación en redes masivas, en especial las de IoT y redes empresariales (p. 131 - 132).

En apoyo a esta perspectiva, Desgeorges, L. et al. (2021) aseguran que los mecanismos propuestos para mejorar la seguridad de las SDN implican o la robustez de controladores de red o el aumento de éstos, cosa que puede complicarse cuando se analizan variables como los requisitos de la empresa y las amenazas variadas a las que se enfrentan. Sin embargo, mientras existan vulnerabilidades a un sistema, siempre se encontrarán métodos para reforzarlas (p. 153).

De igual manera Ahuja, N. (2021) indica que las redes definidas por software ayudan a detectar ataques DDoS, dado que el desarrollo de esta tecnología es por parte programable, esto beneficia a poder identificar sin complejidad el tráfico malicioso y algunos fallos que puedan ocurrir dentro de la red, todo esto mediante un punto centralizado (p. 1).

Por otra parte, Latah, M. (2020) informa que los ataques DoS es una de las varias amenazas que existen contra las redes de comunicaciones, inhabilitando los servicios dentro de la infraestructura, es por ello que SDN ayuda a disminuir los falsos positivos por parte de estos ataques (p. 5).

Asimismo, Batista, E. et al. (2021) indican que el mayor reto para las aplicaciones IoT es mantener una escalabilidad, dado que se trata de mantener el tráfico estable de acuerdo a la cantidad de información que pase por dentro. A pesar de la gran potencia de los dispositivos involucrados en el envío de paquetes, existen grandes problemas respecto a la latencia, aspecto que las SDN pueden manejar de forma eficiente con apoyo de otras tecnologías como la Niebla de las Cosas (p. 2).

Así mismo, Wang et al. (2018) indica que sin el uso del SDN, ejecutar el plano de control en todos los dispositivos, cuando los clientes van aumentando, resulta muy costoso para el rendimiento, por lo que existe problemas de escalabilidad, y esto se resuelve en gran medida con la utilización de OpenFlow (p. 24).

Respecto a esto, Alowa, A. et al. (2022) indican que el objetivo central de las SDN es permitir una dinamización de funciones y una adaptabilidad sin precedentes en lo referente a la gestión de las necesidades de las redes modernas. Esto contrasta mucho con las redes tradicionales, en cuyo caso tendrían que venir los administradores de red para insertar nuevas características cada vez que existan nuevas necesidades (p. 104).

De igual manera, Swaminathan, A. (2021) explica que otras de las ventajas del SDN viene siendo de que ayuda a poder predecir la ruta más óptima del envío de paquetes de origen y destino en distintos nodos, mediante el uso práctico del controlador ubicado en un sitio específico (p. 1).

Este proyecto tiene 3 indicadores, por lo cual, el primero viene siendo Gestión de equipos, por lo tanto, Valles, W. (2022) informa que las redes definidas por software permiten que los administradores manipulen y decidan el comportamiento de red mediante una gestión centralizada, para el uso de equipos de TI en un ambiente virtual (p. 17).

Para el segundo indicador, Control de tráfico, Sánchez, G. (2017) explica que las SDN con el uso de Openflow, permite realizar ordenes de como el tráfico debe de fluir, ya que la red se programa mediante flujos y el control realizado hace que la red puede responder a los cambios que se hagan en tiempo real, tanto para el nivel de aplicación, como para el nivel de usuario (p. 14).

Y, por último, el tercer indicador, Envío de paquetes, Chafloque, J. (2018) menciona que la simulación SDN, permite realizar distintas pruebas, como por ejemplo el ICMP, manipulando los hosts y poder evaluar la comunicación y las rutas que se están siguiendo, y así comprobar que la conmutación de los dispositivos sea eficiente y su correcta conexión en la red (p. 78).

Se está utilizando la Arquitectura SDN, por el cual Roncero, O. (2019) explica que la Arquitectura SDN está formada por 3 capas: Capa de infraestructura, capa de control y capa de aplicación. En la capa inferior se encuentra la capa de infraestructura, donde se hallan los elementos de red, como host, switchs, etc. En la parte intermedia está la capa control, donde está ubicada el controlador SDN, que viene siendo una entidad capaz de gestionar los planos de control de los nodos de manera centralizada y poder guiar de manera correcta los flujos de tráfico, la comunicación entre la capa de infraestructura y la capa de control, es mediante el uso del protocolo Openflow, que viene siendo pieza clave para poder lograr la implementación de las redes SDN, por último, en la parte superior, se encuentra la capa de aplicación, donde se hace presencia de las aplicaciones de negocio, y se realizan comunicación de los servicios SDN mediante APIS de la capa de control.

Con todo esto, se tiene conocimiento del funcionamiento de la arquitectura SDN, donde las aplicaciones van a definir el uso de las redes, dando comunicación a la capa de control, el cual va a tomar las decisiones respectivas y comunicar a la infraestructura de red (p. 11). En el ANEXO N°7, se puede observar la arquitectura SDN.

Entre las múltiples herramientas que se está utilizando para el desarrollo del proyecto, se encuentra Mininet, el cuál es un software de gestión virtualizada para los dispositivos de una red, por lo tanto, Amaya, L. et al. (2022) explica que Mininet es un emulador capaz de crear una red de manera virtual, incluyendo los host, routers, conmutadores, controladores y las respectivas conexiones necesarias para poder ejecutarlo como red definida por software, esto siendo posible mediante Openflow (p. 2).

Otra herramienta indispensable, viene siendo el controlador OpenDayLight, donde Chafloque, J. (2018) explica que OpenDayLight es un controlador SDN capaz de administrar la red creada de Mininet mediante Openflow, y con ello poder ejecutar las aplicaciones logrando la conmutación de paquetes (p. 64). Esto se puede apreciar en el Anexo N°8.

En este proyecto se utilizó la metodología elaborada por James McCabe, donde Callata, S. (2016) comenta que esta metodología consiste únicamente en el área de redes, recopilando los requerimientos de la empresa de acuerdo a sus necesidades de la infraestructura de red actual (p. 52).

Esta metodología contiene 2 fases: Fase de análisis y Fase de diseño. La primera fase, fase de análisis, consistió en identificar los requerimientos de la empresa respecto a la red instalada actualmente de acuerdo a la problemática establecida, donde también realizó un estudio de los equipos actuales que se tiene a nivel LAN, desarrollando la topología física y lógica, esto se puede apreciar en el ANEXO N° 9 y 10. La segunda fase, fase de diseño, consistió en aplicar tecnologías adecuadas para la simulación de la solución, tomando en cuenta los requerimientos establecidos en la fase anterior y la descripción de la topología a nivel LAN. La metodología de desarrollo se puede apreciar a mejor detalle en el ANEXO N° 11.

# <span id="page-22-0"></span>**III. METODOLOGÍA**

#### <span id="page-23-0"></span>3.1. Tipo y diseño de investigación

Este proyecto es de enfoque cuantitativo, debido a que se estará realizando medidas numéricas con la red definida por software, donde de la Cruz, F., et al. (2017) nos menciona que, este tipo de investigación se basa en la recopilación y el análisis de los datos de las distintas fuentes encontradas, lo cual, pasan por una herramienta estadística – matemática para la obtención de los resultados y conclusiones (p. 69).

Por otra parte, el tipo de investigación es aplicada, ya que se va a encargar de resolver problemas identificados en la empresa comercial, mediante la aplicación de conocimientos, es por ello que Reyes, E. (2022) informa que, para esta investigación, tiene como finalidad resolver problemas específicos, mediante un procedimiento reflexivo y controlado para poder interpretar los hechos (p. 31).

Así mismo, este estudio presenta un diseño experimental, ya que se realizará experimentos en el desarrollo del proyecto, es por ello que Huaire, E. (2022) indica que el diseño experimental se va a encargar de comprobar las interrogantes, y poder tener más de una variable con el propósito de conseguir distintos resultados (p. 67).

#### <span id="page-23-1"></span>3.2. Variables y operacionalización

Las variables con las que cuenta el proyecto de investigación son: Propuesta de diseño de Redes definidas por Software, variable independiente cuantitativa y optimización de recursos de red, variable dependiente cuantitativa. La variable dependiente tiene 3 dimensiones: Gestión de equipos, control de tráfico y envío de paquetes, la primera dimensión tiene como indicador: Mejora de gestión de equipos, la segunda dimensión tiene como indicador: Mejora de control de tráfico y la tercera dimensión tiene como indicador: Mejora de envío de paquetes. La operacionalización a detalle se puede apreciar en el ANEXO  $N^{\circ}$  01.

#### <span id="page-24-0"></span>3.3. Población, muestra, muestreo

Para Arias, J. (2016), la población hace referencia a un conjunto de personas, objetos o medidas que tienen características comunes que se pueden observar en un momento y lugar determinado (p.2).

Para esta investigación, se tomó como población a 8 host de la empresa comercial.

<span id="page-24-1"></span>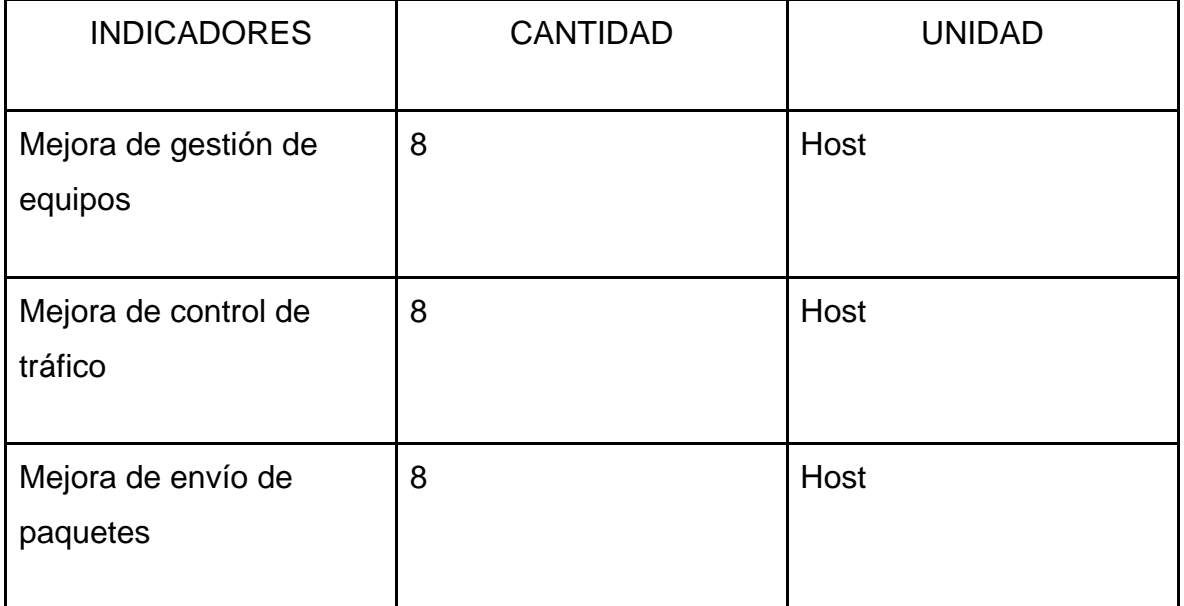

#### **TABLA N° 1:** *Población*

Fuente: Elaboración propia

La muestra de la investigación es la misma cantidad de la población, es decir, 8 host, debido a que son herramientas tecnológicas que fueron evaluadas y gestionadas.

Esta investigación es de muestreo no probabilístico, el cual, para Liberty, M. (2021) define que el muestreo no probabilístico consiste en que el investigador realiza muestras al criterio personal en vez de realizar una selección al azar (p. 20). Es por ello, que el muestreo no probabilístico se realizó en una parte del proyecto mediante la técnica de la observación, y que también dependió de la experiencia del investigador.

### <span id="page-25-0"></span>3.4. Técnicas e instrumentos de recolección de datos

Se utilizó la técnica de observación, por lo tanto, Cortés, D. (2018) indica que la técnica de observación consiste en observar detalles dentro del campo de estudio con el objetivo de encontrar información útil para la investigación (párr. 1). Y por el lado del instrumento de guía de observación, García, J. (2021) explica que este instrumento consiste en registrar todos los datos observables, que pueden ser descritos de manera gramatical como gráfica, ya que son necesarios para la prueba de hipótesis (p. 82).

Por otro lado, también se utilizó la técnica de Fichaje, donde Mingrone, P. (2017) informa que esta técnica sirve para realizar un trabajo de síntesis como también lograr el orden de las ideas, para poder almacenar grandes cantidades de información respecto a un tema, y esto es muy usado por los investigadores por la manera de manipular los datos (p. 73). Por el lado del instrumento, se usó la Ficha de registro, donde Santandreu, A. (2019) explica que este instrumento sirve para recolectar los datos dentro del campo de estudio, el cual permitirá según el tipo de investigación, realizar operaciones para llegar al objetivo deseado (p. 180).

<span id="page-25-1"></span>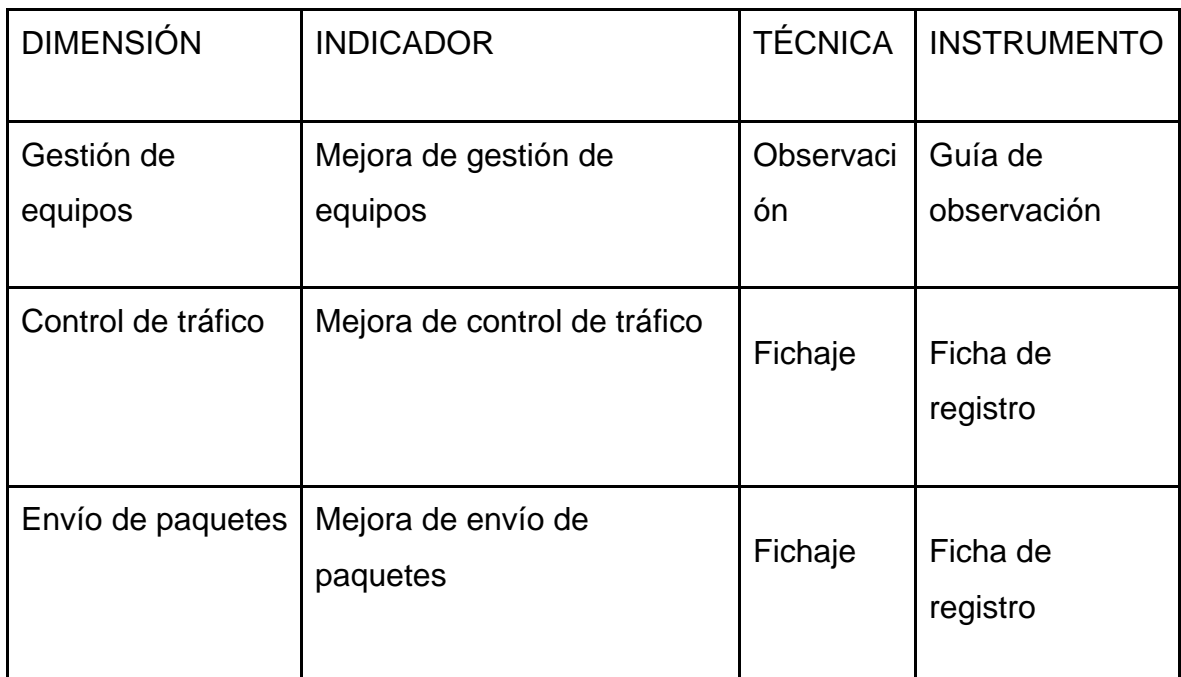

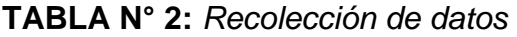

Fuente: Elaboración propia

Estos instrumentos fueron sometidos a un juicio de expertos para definir su validez en la utilización, el cual Naomi, C. (2019) explica que el juicio de expertos consiste en que el experto aplica sus conocimientos para construir un juicio y tomar una decisión, el cual, no necesariamente tiene que ser parecida a otros expertos, y todo esto es importante para los análisis estadísticos válidos (p. 1). Esto se puede observar en los anexos N° 51, 52 y 53.

<span id="page-26-0"></span>**TABLA N° 3:** *Validez por juicio de expertos de la guía de observación del indicador Mejora de gestión de equipos* 

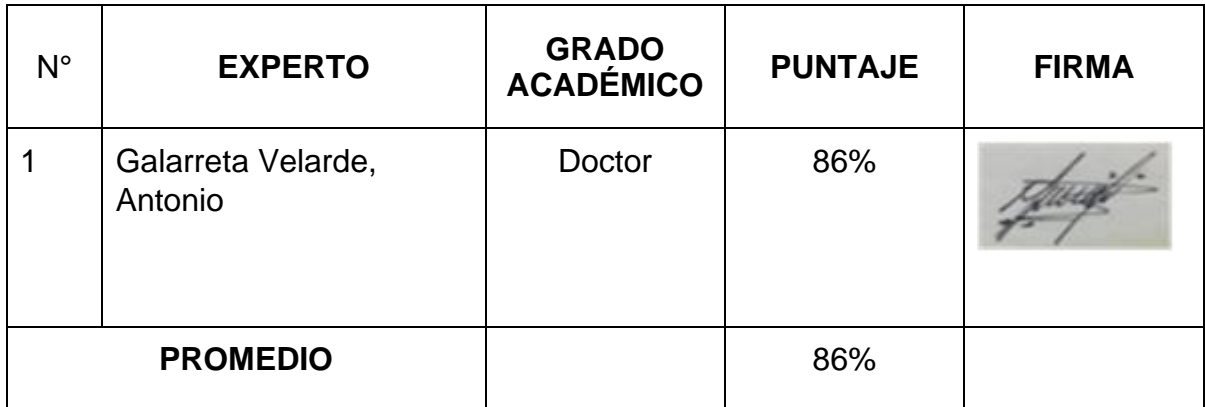

Fuente: Elaboración propia

Para poder validar el instrumento de guía de observación del indicador Mejora de gestión de equipos, se realizó una reunión con el experto, donde dio un promedio de 86% de validez, demostrando que el instrumento es apto para la recolección de datos.

<span id="page-26-1"></span>**TABLA N° 4:** *Validez por juicio de expertos de la guía de observación del indicador Mejora de control de tráfico* 

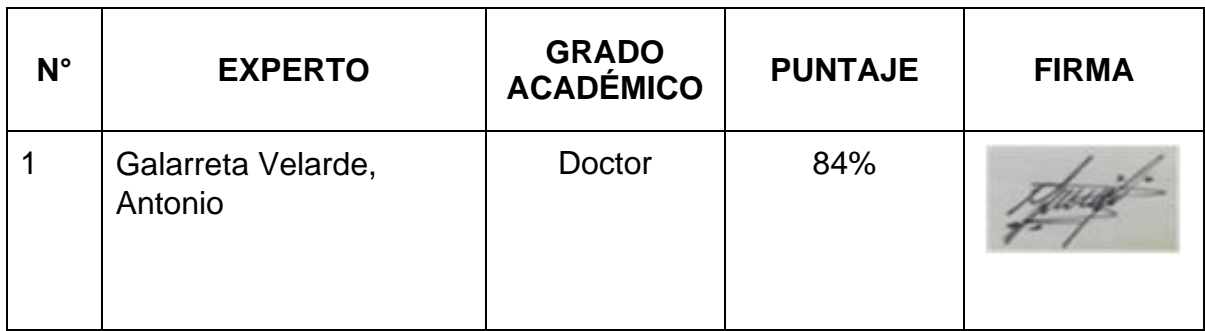

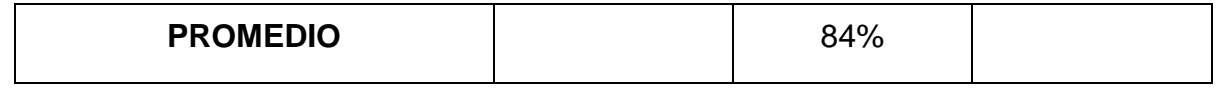

Fuente: Elaboración propia

Para poder validar el instrumento de ficha de registro del indicador Mejora de control de tráfico, se realizó una reunión con el experto, donde dio un promedio de 84% de validez, demostrando que el instrumento es apto para la recolección de datos.

<span id="page-27-1"></span>**TABLA N° 5:** *Validez por juicio de expertos de la guía de observación del indicador Mejora de envío de paquetes* 

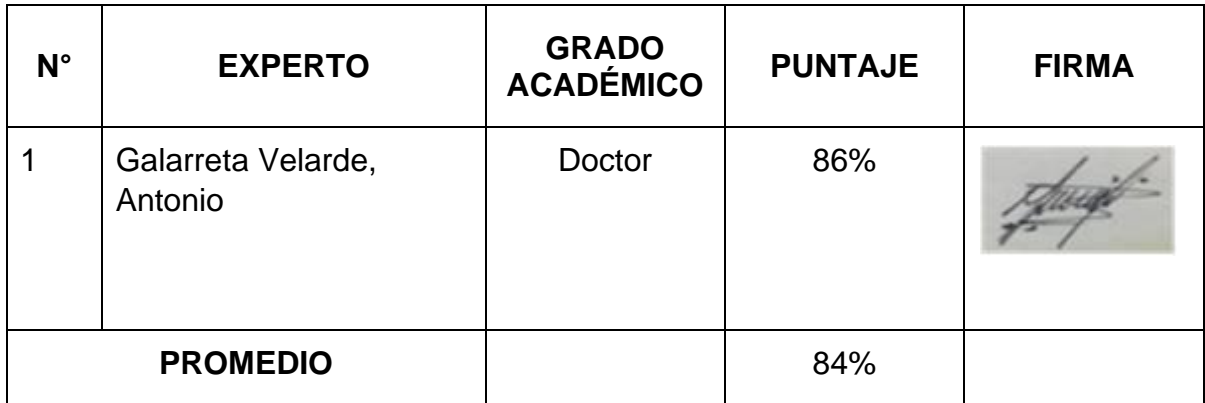

Fuente: Elaboración propia

Para poder validar el instrumento de ficha de registro del indicador Mejora de envío de paquetes, se realizó una reunión con el experto, donde dio un promedio de 86% de validez, demostrando que el instrumento es apto para la recolección de datos.

### <span id="page-27-0"></span>3.5. Procedimientos

En la presente investigación, se evalúan aspectos pertinentes al estado de la organización en cuanto a su infraestructura de red. Esto incluye dispositivos, y estándares aplicados para su diseño, por lo que se tomó en cuenta: el desempeño de los dispositivos y la red en función a sus métricas.

Para la recolección de datos, fue mediante los responsables que trabajan en la empresa, donde brindaron información de los dispositivos y de qué forma está estructurada la red, donde fue recolectado en instrumentos de

guía de observación y ficha de registro. Brindaron el documento necesario para justificar el permiso de desarrollo del proyecto, esto se aprecia en el ANEXO N° 3.

Una vez recolectado los datos, se utilizó el programa SPSS 21, para el procesamiento del mismo, por lo que Fayaz, M. (2022) informa que el IBM SPSS es un programa estadístico, capaz de realizar distintas acciones con los datos, como poder analizarlos y manipularlos (p.4).

<span id="page-28-0"></span>Por otro lado, se realizó la prueba de McNemar para muestras relacionadas para el instrumento de guía de observación, donde Pembury, M. (2020) menciona que la prueba de McNemar es una prueba no paramétrica, el cual consiste en comparar 2 muestras relacionadas, donde se trabaja con datos binomiales (p.1). Así mismo, también se realizó la prueba de T-Student para el instrumento ficha de registro, donde Mishra, P. (2019) explica que esta prueba es un método estadístico, donde se encarga de comparar medias para la prueba de hipótesis (p. 1). Y, por último, se realizó la prueba de Wilcoxon para muestras relacionadas para el instrumento ficha de registro, donde Howard, C. (2022) explica que esta prueba es una prueba no paramétrica, donde se encarga de brindar información significativa, como por ejemplo el valor de p, también los números a tratar y por último los intervalos de confianza (p. 1). Con todo lo mencionado anteriormente, se aplicó una prueba de hipótesis donde, Mourougan, S. (2017) explica que la hipótesis consiste en la declaración que tienen los investigadores, cuando se especula el resultado ya sea de un experimento o una investigación que se esté realizando, con el propósito de cumplir con el objetivo general mediante todo un proceso de razonamiento (p. 1). Con todo lo explicado, se mostró si existe una determinada diferencia o valor estadístico es significativamente elevado o no, es por eso que se plantearon 2 posibles hipótesis: H0 (Hipótesis nula) e H1 (Hipótesis alternativa) para cada indicador. Concluyendo, la prueba de hipótesis deberá tener como resultado, una de esas dos alternativas mencionadas anteriormente.

#### 3.6. Método de análisis de datos

El método utilizado, en primer lugar, fue la estadística descriptiva, para poder detallar los resultados de forma dinámica, indicando los puntos y cambios que se obtuvieron en el desarrollo del procesamiento de datos, por lo que, Rendón, M (2016), informa que la estadística descriptiva tiene como propósito, explicar los resultados obtenidos, de una forma sencilla y resumida, con el uso de gráficos o figuras (p. 1).

Por otro lado, también se realizó la estadística inferencial, donde se utilizó distintas pruebas, con el objetivo de llegar a determinar una hipótesis, es por ello que, Ramírez, A (2020) explica que la estadística inferencial saca conclusiones mediante la observación de una muestra, y que tiene un cierto margen de error, al estar sacando resultados de tipo probabilístico (p. 2).

#### <span id="page-29-0"></span>3.7. Aspectos éticos

Esta investigación está comprometida con el cumplimiento de los lineamientos establecidos por la Universidad César Vallejo, de igual manera se tiene el conocimiento de un respeto sólido a toda propiedad intelectual que se citó en este trabajo, donde se realizó una correcta referencia de estos autores. Todo lo mencionado anteriormente garantiza que el proyecto esté bien estructurado en la información, logrando una investigación de calidad y útil para los futuros investigadores que puedan sacar información.

# <span id="page-30-0"></span>**IV. RESULTADOS**

#### **4.1. Resultados descriptivos de la investigación**

#### **4.1.1. Resultados descriptivos de Gestión de equipos**

#### **4.1.1.1 Resultados descriptivos de Mejora de gestión de equipos**

Para el indicador Mejora de gestión de equipos se utilizó la herramienta Guía de observación, donde es de escala nominal, y se trabajó con las alternativas de SÍ y NO, para anotar el cumplimiento de los objetivos a evaluar, cabe resaltar que esta herramienta se utilizó para los 8 host. La herramienta utilizada en el pre test, se puede apreciar en el ANEXO N° 45.

Al haber realizado la primera prueba, en su totalidad no se cumplió con los aspectos a evaluar, dando como resultado las siguientes observaciones: por parte de la utilización de un controlador de red, la empresa no cuenta con uno, debido a que la gestión de los equipos lo realizan mediante un switch multicapa, por otro lado, no se pudo descubrir los host de manera virtual, debido a que estos mismos se gestionan de forma individual, también se observó que los dispositivos de red no tienen integrado el protocolo Openflow, y por lo mismo, es que no se pueden gestionar virtualmente, por otro lado, la red actual, no puede soportar una cantidad ilimitada de dispositivos sin complejidad en la administración, porque la gestión no se realiza mediante un sistema centralizado y por último, no se cumple con la visualización inmediata de envío de paquetes y su pérdida o error, debido a que estas acciones se realizan de forma individual por host, y se pierde tiempo en el proceso.

Siguiendo con el proceso de evaluación, en el post test, que se puede apreciar en el ANEXO N° 48, se cumplió con los aspectos a evaluar y con ello lograr una mejora de gestión de los equipos, donde se obtuvo como resultados: Utilización de un controlador de red: en este caso se puso en uso el controlador OpenDayLight. Descubrir los equipos de manera virtual: se utilizó la interfaz DLUX, perteneciente a OpenDaylight, donde pudo descubrir los hosts de forma virtual. Utilización del protocolo Openflow: sirve para que cuando los hosts que tengan integrado este protocolo,

puedan ser gestionados mediante SDN. Poder soportar una cantidad ilimitada de dispositivos, sin complejidad en la administración: OpenDayLight puede administrar una cantidad ilimitada de dispositivos, debido a que se trabaja de forma virtual. Visualización inmediata de envío de paquetes: al trabajar con el controlador OpenDayLight en la interfaz DLUX, permite observar el envío de paquetes en una tabla ya establecida. Visualización inmediata de pérdida o error de envío de paquetes: de igual forma, al trabajar con el controlador OpenDayLight en la interfaz DLUX, permite observar a detalle la pérdida o error de envío de paquetes en una tabla ya establecida.

#### **4.1.2. Resultados descriptivos de Control de tráfico**

#### **4.1.2.1. Resultados descriptivos de Mejora de control de tráfico**

A continuación, se muestra los resultados estadísticos tanto de la media, mediana y moda de los resultados ingresados en el software:

|   |            | <b>ANTES</b>     | <b>DESPU</b><br>ÉS |
|---|------------|------------------|--------------------|
| N | Válidos    | 8                | 8                  |
|   | Perdidos   | 0                | 0                  |
|   | Media      | 107,75           | 919,75             |
|   | Mediana    | 108,00           | 956,00             |
|   | Moda       | 105 <sup>a</sup> | 709 <sup>a</sup>   |
|   | Desv. típ. | 1,982            | 123,054            |
|   | Mínimo     | 105              | 709                |
|   | Máximo     | 110              | 1040               |

<span id="page-32-0"></span>**TABLA N° 6:** *Resultado descriptivo de Mejora de control de tráfico* **Estadísticos**

a. Existen varias modas. Se mostrará el menor de los valores.

Fuente: Elaboración propia

En la TABLA N° 6 mostrada anteriormente, se apreció los valores correspondientes a la media, mediana, moda, desviación típica, mínimo y máximo, en tiempos distintos, ANTES y DESPUÉS, y se puedo evidenciar cada uno de ellos, un aumento de 753.59 % por parte de la transmisión de datos, por lo que se comprueba la mejora de control de tráfico.

<span id="page-33-1"></span>Para un análisis más dinámico, a continuación, se mostrarán los resultados mediante un diagrama de líneas, para poder apreciar el antes y después del control de tráfico:

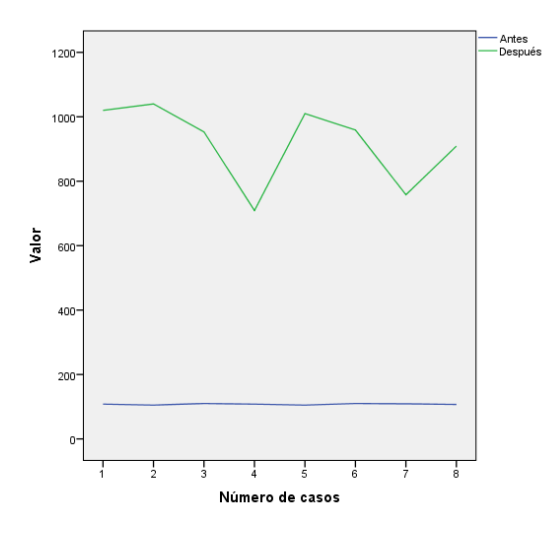

Figura N° 1: Diagrama de líneas de Mejora de control de tráfico Fuente: Elaboración propia

Según la Figura N°1 mostrada, en el tiempo de ANTES, las transmisiones de datos no subían de 200 Mbytes, a comparación del tiempo DESPUÉS, donde se observó un aumento considerable, el cuál supera los 1000 Mbytes.

## **4.1.3. Resultados descriptivos de Envío de paquetes**

### **4.1.3.1. Resultados descriptivos de Mejora de envío de paquetes**

A continuación, se mostrarán los resultados estadísticos tanto de la media, mediana y moda de los resultados ingresados en el software:

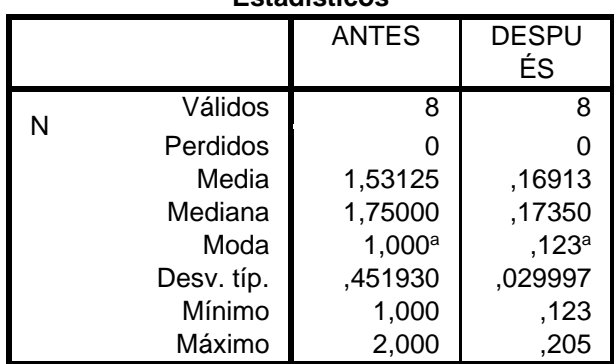

<span id="page-33-0"></span>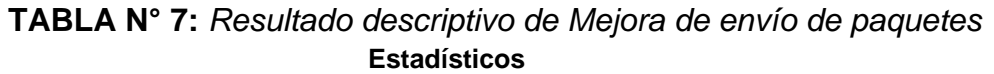

#### a. Existen varias modas. Se mostrará el menor de los valores. Fuente: Elaboración propia

En la TABLA N° 7 mostrada anteriormente, se apreció los valores correspondientes a la media, mediana, moda, desviación típica, mínimo y máximo, en tiempos distintos, ANTES y DESPUÉS, y se puedo evidenciar cada uno de ellos, una reducción de 88.95 % por parte del tiempo de envío de paquetes, por lo que se comprueba la mejora de envío de paquetes.

<span id="page-34-0"></span>Para un análisis más dinámico, a continuación, se mostrarán los resultados mediante un diagrama de líneas, para poder apreciar el antes y después del envío de paquetes:

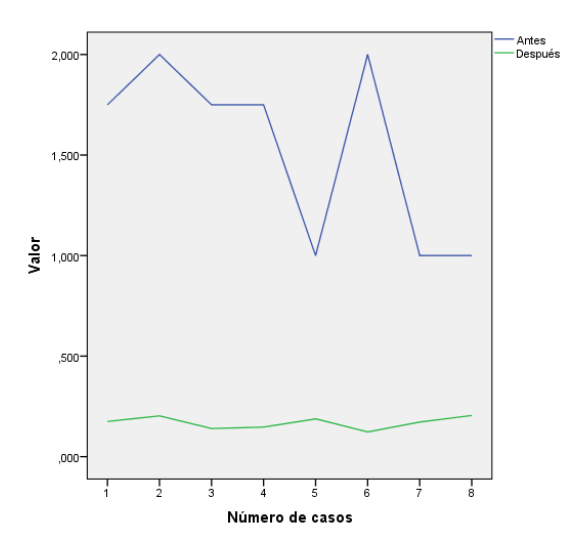

Figura N° 2: Diagrama de líneas de Mejora de envío de paquetes Fuente: Elaboración propia

Según la Figura N° 2 mostrada, en el tiempo de ANTES, el tiempo de envío de paquetes superaban los 2 milisegundos, a comparación del tiempo DESPUÉS, donde se observó una reducción considerable, el cual el tiempo de envío de paquetes descendió del milisegundo.

#### **4.2. Resultados inferenciales de la investigación**

#### **4.2.1. Resultados de prueba de hipótesis de Gestión de equipos**

#### **4.2.1.1. Resultados prueba de hipótesis de Mejora de gestión de equipos**

Para el estudio se realizó la prueba de McNemar para muestras relacionadas, donde el primero paso vendría siendo determinar las hipótesis:

### **4.2.1.1.1 Formulación de la hipótesis:**

H0: La propuesta de diseño de Redes definidas por Software no mejora en la gestión de equipos en una empresa comercial.

Ha: La propuesta de diseño de Redes definidas por Software mejora en la gestión de equipos en una empresa comercial.

Por otro lado, la regla de decisión estará conformada de la siguiente manera: Rechazar la Ho si sig < 0,05 o Aceptar la Ho si sig > 0,05.

## **4.2.1.1.2. Prueba estadística para Mejora de gestión de equipos:**

A la luz de las suposiciones definidas anteriormente, la prueba estadística aprobada es:

<span id="page-35-1"></span>Prueba de McNemar, el cual a continuación se mostrará su fórmula:

$$
X^{2}{}_{MN} = \frac{(|B - C| - 1)^{2}}{B + C}
$$

Figura N° 3: Fórmula de McNemar Fuente: Elaboración propia

## **4.2.1.1.3. Resultado de la prueba estadística utilizando SPSS 21:**

Con los datos procesados en el Software SPSS 21, dan los siguientes resultados:

<span id="page-35-0"></span>**TABLA N° 8:** *Resultado estadístico de Mejora de gestión de equipos*

**Estadísticos de contraste<sup>a</sup>**

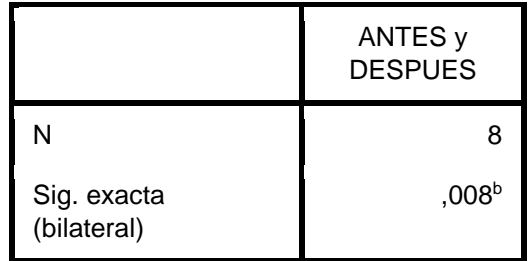

a. Prueba de McNemar

b. Se ha usado la distribución binomial.

Fuente: Elaboración propia
Puesto a que el valor crítico de la prueba fue de sig = 0,008 < 0,05, se decide rechazar la hipótesis nula y a aceptar la alternativa, dando como resultado que: **La propuesta de diseño de Redes definidas por Software mejora en la gestión de equipos en una empresa comercial.** 

### **4.2.2. Resultados inferenciales de Control de tráfico**

### **4.2.2.1. Resultados inferenciales de Mejora de control de tráfico**

**4.2.2.1.1. Análisis de normalidad de datos de Mejora de control de tráfico**  Para el estudio se utilizó la prueba de Shapiro-Wilk como análisis de comportamiento de distribución de los datos de estudio, debido que la muestra es menor a 50 para la dimensión Control de tráfico:

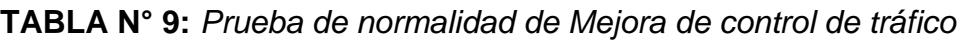

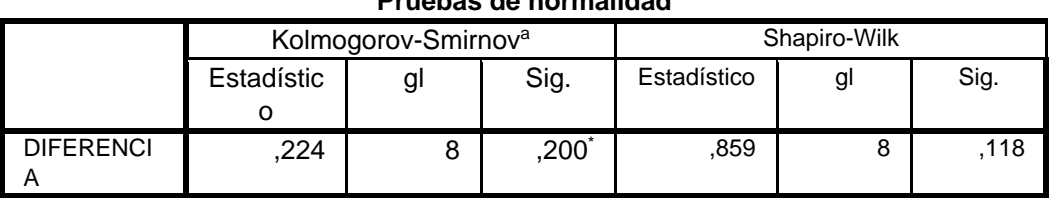

**Pruebas de normalidad**

\*. Este es un límite inferior de la significación verdadera.

a. Corrección de la significación de Lilliefors

Fuente: Elaboración propia

Como se ha podido observar, la significación asintótica bilateral (sig) es igual a 0,118; por lo tanto, es mayor a 0,05, entonces, se tendrá que aplicar la prueba T de Student para muestras relacionadas.

## **4.2.2.1.2. Formulación de la hipótesis:**

H0: La propuesta de diseño de Redes definidas por Software no mejora en el control de tráfico en una empresa comercial.

Ha: La propuesta de diseño de Redes definidas por Software mejora en el control de tráfico en una empresa comercial.

Por otro lado, la regla de decisión estará conformada de la siguiente manera: Rechazar la Ho si sig < 0,05 o Aceptar la Ho si sig > 0,05.

## **4.2.2.1.3. Prueba estadística para Mejora de control de tráfico:**

A la luz de las suposiciones definidas anteriormente, la prueba estadística aprobada es:

Prueba de T de Student para muestras relacionadas, ya que se cumplió el supuesto de normalidad, la formula viene siendo el siguiente:

$$
t = \frac{X_d}{\frac{S_d}{\sqrt{n}}};\text{donde } \frac{X_d}{X_d} = \sum_{1}^{n} \frac{x_{i1} - x_{i2}}{n} \text{ y } S_d = \sqrt{\frac{\sum_{1}^{n} (d_1 - X_d)^2}{n - 1}}
$$
\n
$$
\frac{X_d}{X_d} = \text{Media aritmética de las diferencias}
$$

 $Sd =$  Desviación estándar de las diferencias  $n =$  Números de sujetos de la muestra Figura N° 4: Fórmula de T de Student Fuente: Elaboración propia

### **4.2.2.1.4. Resultado de la prueba estadística utilizando SPSS 21:**

Con los datos procesados en el Software SPSS 21, dan los siguientes resultados:

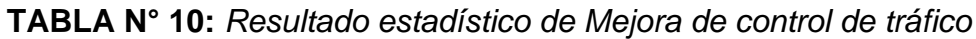

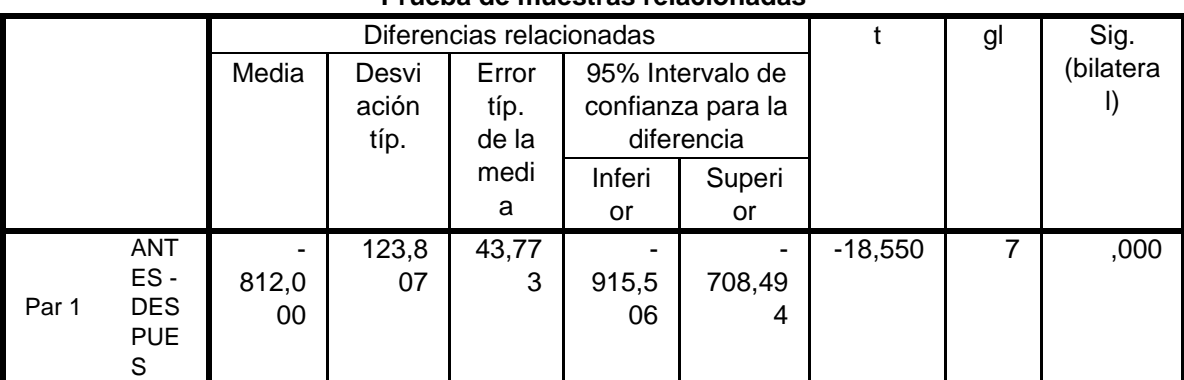

**Prueba de muestras relacionadas**

Fuente: Elaboración propia

Puesto a que el valor crítico de la prueba fue de sig = 0,000 < 0,05, se decide rechazar la hipótesis nula y a aceptar la alternativa, dando como resultado que: **La propuesta de diseño de Redes definidas por Software mejora en el control de tráfico en una empresa comercial.**

### **4.2.3. Resultados inferenciales de Envío de paquetes**

### **4.2.3.1. Resultados inferenciales de Mejora de envío de paquetes**

## **4.2.3.1.1. Análisis de normalidad de datos de Mejora de envío de paquetes**

Para el estudio se utilizó la prueba de Shapiro-Wilk como análisis de comportamiento de distribución de los datos de estudio, debido que la muestra es menor a 50 para la dimensión Envío de paquetes:

### **TABLA N° 11:** *Prueba de normalidad de Mejora de envío de paquetes*

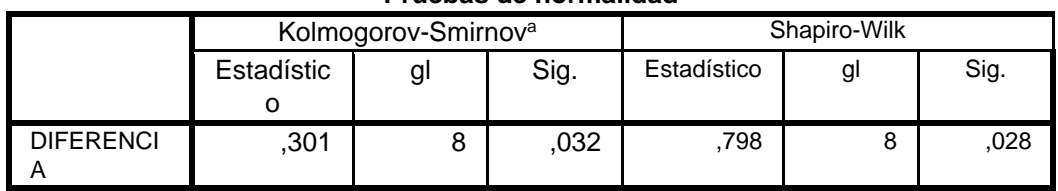

**Pruebas de normalidad**

a. Corrección de la significación de Lilliefors

### Fuente: Elaboración propia

Como se ha podido observar, la significación asintótica bilateral (sig) es igual a 0,028; por lo tanto es menor a 0,05, entonces, se tendrá que aplicar la prueba no paramétrica para el análisis de la investigación, siendo la más adecuada la prueba de Wilcoxon para muestras relacionadas.

## **4.2.3.1.2. Formulación de la hipótesis:**

H0: La propuesta de diseño de Redes definidas por Software no mejora en el envío de paquetes en una empresa comercial.

Ha: La propuesta de diseño de Redes definidas por Software mejora en el envío de paquetes en una empresa comercial.

Por otro lado, la regla de decisión estará conformada de la siguiente manera: Rechazar la Ho si sig < 0,05 o Aceptar la Ho si sig > 0,05.

#### **4.2.3.1.3. Prueba estadística para Mejora de envío de paquetes:**

A la luz de las suposiciones definidas anteriormente, la prueba estadística aprobada es:

Prueba de Wilcoxon para muestras relacionadas, ya que no se cumplió el supuesto de normalidad, la formula viene siendo el siguiente:

 $T = Min[T (+), T (-)]$ 

Figura N° 5: Fórmula de Wilcoxon Fuente: Elaboración propia

Donde se determina que T se ajusta a una distribución normal, por lo que se utilizará la siguiente fórmula:

$$
Z = \frac{T - n(n + 1)/4}{\sqrt{n(n + 1)(2n + 1)/24}}
$$

Figura N° 6: Fórmula de Wilcoxon - distribución normal Fuente: Elaboración propia

#### **4.2.3.1.4. Resultado de la prueba estadística utilizando SPSS 21:**

Con los datos procesados en el Software SPSS 21, dan los siguientes resultados:

**TABLA N° 12:** *Resultado estadístico de Mejora de envío de paquetes*

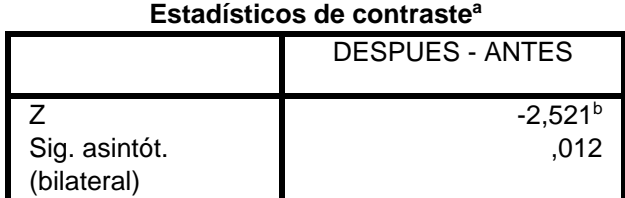

a. Prueba de los rangos con signo de Wilcoxon

b. Basado en los rangos positivos.

Fuente: Elaboración propia

Puesto a que el valor crítico de la prueba fue de sig =  $0.012 < 0.05$ , se decide rechazar la hipótesis nula y a aceptar la alternativa, dando como resultado que: **La propuesta de diseño de Redes definidas por Software mejora en el envío de paquetes en una empresa comercial.** 

# **V. DISCUSIÓN**

A partir de los hallazgos encontrados, la hipótesis general, el cual es, la propuesta de diseño de Redes definidas por Software mejora en la optimización de recursos de red en una empresa comercial, tuvo como resultados, optimizar los dispositivos de red mediante la utilización de las SDN, logrando virtualizar los host y realizar distintas operaciones, destacando sus ventajas en el proceso.

Esto tiene relación con la investigación de Chafloque, J. (2018) donde indica que se pudo diseñar una red LAN y que realizó distintos procesos mediante la virtualización de los host en SDN, donde se pudo destacar todo el potencial al trabajar en un ambiente virtual mediante el sistema Linux.

Por otro lado, también existe similitud con la investigación de Guanoluisa, E. (2019), donde indica que se realizó la utilización de Mininet para la creación de una red SDN, donde se pudo destacar distintas funcionalidades que benefician una gestión de red eficiente, los cuales vienen siendo los siguientes: Se realizó una gestión centralizada, donde se utilizó un controlador con el objetivo de poder optimizar los flujos de datos y también poder reducir los costos. Por otro lado, se destaca el lado de la escalabilidad que logra la SDN, debido a la programabilidad ágil que brinda Mininet.

De igual manera, existe similitud con la investigación de Moreno, F. (2019), donde indica que las SDN pueden optimizar la utilización de los recursos de hardware en estas redes (Potencia de Procesamiento, Memoria RAM, Energía), con ayuda de NFV, quien ha permitido la virtualización de las redes, además que logró la operación de distintas actividades como las funcionalidades de los servicios 5G.

En lo que respecta a la hipótesis específica 1, utilizando la prueba de McNemar, se determinó de que, la propuesta de diseño de Redes definidas por Software mejora en la gestión de equipos en una empresa comercial, al cumplir con los aspectos a evaluar en un 100% en el post test, teniendo como resultados: La utilización de un controlador de red: en este caso se puso en uso el controlador OpenDayLight. Descubrir los equipos de manera virtual: se utilizó la interfaz DLUX,

perteneciente a OpenDaylight, donde pudo descubrir los hosts de forma virtual. Utilización del protocolo Openflow: sirve para que cuando los hosts que tengan integrado este protocolo, puedan ser gestionados mediante SDN. Poder soportar una cantidad ilimitada de dispositivos, sin complejidad en la administración: OpenDayLight puede administrar una cantidad ilimitada de dispositivos, debido a que se trabaja de forma virtual. Visualización inmediata de envío de paquetes: al trabajar con el controlador OpenDayLight en la interfaz DLUX, permite observar el envío de paquetes en una tabla ya establecida. Visualización inmediata de pérdida o error de envío de paquetes: de igual forma, al trabajar con el controlador OpenDayLight en la interfaz DLUX, permite observar a detalle la pérdida o error de envío de paquetes en una tabla ya establecida.

Con todo lo mencionado anteriormente, los resultados obtenidos, tienen relación con la investigación de Chafloque, J. (2018), donde también utilizó el controlador utilizado OpenDayLight, para la gestión de la red LAN Telemática de la UNMSM, donde usó el simulador Mininet para el diseño de la misma, permitiendo que a todos los recursos de red que tengan integrado Openflow, sean administrados y visualizados, y con ello lograr una gestión unificada.

Por otro lado, también se tiene relación con, Valles, W. (2022) donde indica que con ayuda del controlador ONOS que viene integrado en la herramienta y simulador Mininet, se logró gestionar en su totalidad a los dispositivos de red que tengan habilitados Openflow, en un entorno virtual bajo la arquitectura SDN, además de poder ejecutar comandos del sistema operativo Linux, para una mejor gestión.

Así mismo, también tiene relación con Ramos, J. (2021), donde tiene como resultados la utilización de la herramienta Mininet, el cuál benefició para la evaluación del rendimiento SDN, además que se confirmó que la implementación SDN, tiene un mayor rendimiento en la eficiencia de gestión, en vez de la clásica implementación HDN (Hardware Defined Network), debido a que es programable y que la administración es más directa con los dispositivos aplicados en el proyecto.

Estos resultados son justificados por el autor Alowa, A. et al. (2022) donde indican que el objetivo central de las SDN es permitir una dinamización de funciones y una adaptabilidad sin precedentes en lo referente a la gestión de las necesidades de las redes modernas, contrastando mucho con las redes tradicionales, en cuyo caso tendrían que venir los administradores de red para insertar nuevas características cada vez que existan nuevas necesidades (p. 104).

En lo que respecta a la hipótesis específica 2, utilizando la prueba de T de Student, se determinó de que, la propuesta de diseño de Redes definidas por Software mejora en el control de tráfico en una empresa comercial, teniendo como resultados, el incremento de transmisión de datos en un 753.59 % al realizar las pruebas TCP a cada equipo gestionado: 1020.3 MBytes, 1040.0 MBytes, 950.0 MBytes, 709.0 MBytes, 1010 MBytes, 959 MBytes, 750.3 MBytes, 909.1 MBytes, a comparación del modo tradicional: 108.0 MBytes, 105 MBytes, 110 MBytes, 108 MBytes, 105 MBytes, 110 MBytes, 109 MBytes, 107 MBytes.

Con todo lo mencionado anteriormente, los resultados obtenidos, tienen relación con la investigación de Chafloque, J. (2018), donde tiene como resultados que el controlador pudo descubrir sin ningún problema toda la topología, y así mejorando la optimización de los recursos o dispositivos de red por parte de la gestión e interoperabilidad, donde también permitió una gran cantidad de transferencia de datos de 424 MBytes y 411 MBytes mediante las pruebas TCP realizadas, donde tomaron como clientes a los host h1 y h10, para poder enviar datos al host h12 que hace como servidor, todo mediante el puerto 8080, y las pruebas se realizaron en un rango de 20 segundos.

Por otro lado, también tiene relación con Sánchez, G. (2017) donde tuvo como resultados, que permitió conectar dos host, h1 y h2, donde h1 es el cliente, y h2 el que hace de servidor, esto se realizó mediante el puerto 5678, logrando acumular en el proceso de la prueba TCP, 14.6 GBytes de transferencia de datos, lo cual está en el rango de 10 segundos, logrando así, la conexión exitosa entre estos 2 usuarios dentro de la red, sin la necesidad de estar utilizando un router, y todo con el uso de switches Openflow.

De igual manera, existe relación con Guzmán, D. (2019) dando como resultado, que las redes definidas por software ante escenarios de incremento de tráfico, brinda el doble de capacidad para poder manejarlo, y esto conlleva a otros factores beneficiosos como la disminución del tiempo de las latencias, con todo ello, las pruebas se realizaron con 2 host, h1 y h2, donde h1 es el cliente y h2 el servidor, y en este caso, se obtuvo una cantidad de 112 Mbytes/sec en el ancho de banda.

Estos resultados son justificados por el autor Sánchez, G. (2017) donde explica que las SDN con el uso de Openflow, permite realizar ordenes de como el tráfico debe de fluir, ya que la red se programa mediante flujos y el control realizado hace que la red puede responder a los cambios que se hagan en tiempo real, tanto para el nivel de aplicación, como para el nivel de usuario (p. 14).

En lo que respecta a la hipótesis específica 3, usando la prueba de Wilcoxon, se determinó de que, la propuesta de diseño de Redes definidas por Software mejora en el envío de paquetes en una empresa comercial, teniendo como resultados la reducción del tiempo de envío de paquetes en un 88.95 % mediante el protocolo ICMP: h1s2: 0.175 mseg, h1s3: 0.203 mseg, h2s1: 0.140 mseg, h2s2: 0.147 mseg, h2s3: 0.188 mseg, h3s1: 0.123 mseg, h3s2: 0.172 mseg y por último h3s3: 0.205 mseg, comprobando así que las SDN permiten que el tiempo de envío de paquetes sea rápida.

Este trabajo tiene relación con la investigación de Chafloque, J. (2018), donde tiene como resultados que el envío de paquetes se realizó de manera eficiente, el cual el tiempo de envío no superan el milisegundo, donde se realizó la prueba ICMP de los hosts a los servidores, teniendo los siguientes datos para el servidor h11: 3.725 mseg, 0,4224 mseg, 0.407 mseg, 0.5399 mseg y 0.498 msg; para el servidor h12: 3.084 mseg, 0.4371 mseg, 0.4968 mseg, 0.3509 mseg y 0.4818 mseg; y para el servidor h13: 2.1115 mseg, 0.4596 mseg, 0.334 mseg, 0.4939 mseg y 0.3392 mseg. Con todo ello, permitiendo así una comunicación rápida entre los hosts virtuales dentro del controlador OpenDayLight.

Por otro lado, también tiene relación con Quispe, J. (2021), donde según el proyecto ejecutado, tuvo como resultados la conexión total de todos los dispositivos simulados con el uso del comando pingall dentro de OpenDayLight, además se realizaron pruebas ICMP primero a los SW CORE 1 y 2, y luego entre los host, con el objetivo de apreciar los tiempos de respuesta, y se tuvo como resultados que el tiempo obtenido en su mayoría es menor a 1 milisegundo, los cuales los datos son los siguientes: para el SW CORE 1: 0.607 mseg, 0.87 mseg, 1.021 mseg, 0.779 mseg y 0.849 mseg; para el SW CORE 2: 0.711 mseg, 0.76 mseg, 0.747 mseg, 1.166 mseg y 0.797 mseg; y para la conexión entre todos los host: 0.673 mseg, 0.761, 1.116 mseg, 1.047 mseg y 0.779 mseg .

De igual forma, se tiene similitud con los resultados de Mocha, G. (2021), donde indica que se realizó 2 pruebas con los protocolos OVSDB y Openflow, teniendo como resultados que las pruebas realizadas mediante ICMP con OVSBD se obtuvieron los valores de 6 milisegundos, en cambio con Openflow, beneficia en la tasa de transferencia del envío de paquetes, donde el tiempo resultante es menor a 0,35 milisegundo.

Con todo lo desarrollado anteriormente, por cada objetivo específico, se debe resaltar las fortalezas y debilidades que se tuvo al momento de utilizar la metodología elaborada por James McCabe, por su fortaleza se tiene que es una metodología precisa y fácil de entender a comparación de otras metodologías, ya que consta de 2 fases donde de forma directa te indica que es lo que se tiene que hacer y cómo desarrollarlo, por otro lado, está su debilidad, y más que una debilidad, viene siendo una propuesta, donde se recomienda que se incluya más fases, donde indiquen más procesos a desarrollar y con ello poder realizar un trabajo más completo y con más beneficios a destacar.

# **VI. CONCLUSIONES**

Se llegaron a las siguientes conclusiones:

- **Primera:** Se optimizó los recursos de red, al estar trabajándolos en un sistema capaz de administrar la red de forma rápida y sencilla.
- **Segunda:** La herramienta Mininet, permitió la creación de la topología LAN mediante SDN, de la empresa comercial, donde fue gestionado de forma virtual por el controlador OpenDayLight.
- **Tercera:** Se pudo observar la utilidad del controlador OpenDayLight al trabajar bajo la arquitectura SDN, donde se permitió manipular a todos los dispositivos que tuvieran integrado Openflow, de forma directa y eficiente.
- **Cuarta:** Las SDN, permiten gestionar de forma centralizada una cantidad ilimitada de dispositivos de red, sin el riesgo de que haya algún inconveniente en el proceso.
- **Quinta:** Las pruebas realizadas con el protocolo TCP, se evidenció el aumento de transferencia de datos en un 753.59 %, dando como resultados los siguientes datos por cada equipo gestionado: 1020.3 MBytes, 1040.0 MBytes, 950.0 MBytes, 709.0 MBytes, 1010 MBytes, 959 MBytes, 750.3 MBytes, 909.1 MBytes, esto es debido a que Openflow decide como el tráfico debe fluir dentro de la red mediante los recursos de red, además de que ofrece un control capaz de realizar cambios en tiempo real.
- **Sexta:** Las redes definidas por software, demuestra un excelente cambio por parte de la mejora del envío de paquetes, reduciendo el tiempo en un 88.95 %, el cual no supera el milisegundo por cada equipo gestionado: h1s2: 0.175 mseg, h1s3: 0.203 mseg, h2s1: 0.140 mseg, h2s2: 0.147 mseg, h2s3: 0.188 mseg, h3s1: 0.123 mseg, h3s2: 0.172 mseg y por último h3s3: 0.205 mseg, esto se realizó mediante el protocolo ICMP, donde se pudo observar la reducción del tiempo de envío.

# **VII. RECOMENDACIONES**

Estas son las recomendaciones para futuras investigaciones:

- **Primera:** La realización de la gestión de la red con otros controladores, con el objetivo de poder comparar los resultados, y observar los beneficios y limitaciones que se tiene.
- **Segunda:** La utilización de hardware con gran capacidad de poder soportar el sistema SDN, debido a que esta tecnología solicita muchos requisitos para poder ejecutar una gran cantidad de dispositivos.
- **Tercera:** Identificación de otros beneficios que brinda las SDN respecto al control de tráfico, y también realizar las mismas pruebas desarrolladas en esta investigación, con otra topología, para poder apreciar si los resultados son los mismos, o hay alguna diferencia.
- **Cuarta:** Del mismo modo con la mejora de envío de paquetes, para poder apreciar qué resultados se tiene al trabajar con una topología más particular, ya sea que sea más extensa o más complicada de manejar.
- **Quinta:** La utilización de otras metodologías respecto al desarrollo de la SDN, y destacar cual es el más ágil.

**REFERENCIAS** 

- AHUJA, N., SINGAL, G., MUKHOPADHYAY, D. y KUMAR, N., 2021. Automated DDOS attack detection in software defined networking. Journal of Network and Computer Applications, vol. 187, pp. 103108. ISSN 10848045. DOI 10.1016/j.jnca.2021.103108.
- ALABBAD, M. y KHEDRI, R., 2021. Configuration and Governance of Dynamic Secure SDN. Procedia Computer Science, vol. 184, pp. 131-139. ISSN 18770509. DOI 10.1016/j.procs.2021.03.024.
- ALOWA, A., FEVENS, T. y KHAMAYSEH, Y., 2022. Survival backup strategy for controller placement problem in Software Defined Networking. Computer Communications, vol. 185, pp. 104-117. ISSN 01403664. DOI 10.1016/j.comcom.2021.12.020.
- AMAYA, L., ARROYO, J., JARAMILLO, M., TUMBACO, A., MENDOZA, B., 2022. SDN Redes Definidas por Software usando MiniNet. Revista Científica y Tecnológica UPSE, vol. 9, no. 1, pp. 48-56. ISSN: 1390-7697. DOI 10.26423/rctu.v9i1.489
- ARIAS, J., VILLASÍS, M., MIRANDA, M., 2016. El protocolo de investigación III: la población de estudio. Sistema de Información Científica Redalyc, vol. 63, pp. 201-206. ISSN 0002-5151.
- ARYAN, R., YAZIDI, A., BRATTENSBORG, F., KURE, Ø. y ENGELSTAD, P.E., 2022. SDN Spotlight: A real-time OpenFlow troubleshooting framework. Future Generation Computer Systems, vol. 133. ISSN 0167739X. DOI 10.1016/j.future.2022.03.014.
- BATISTA, E., FIGUEIREDO, G. y PRAZERES, C., 2021. Load balancing between fog and cloud in fog of things based platforms through software-defined networking. Journal of King Saud University - Computer and Information Sciences, ISSN 13191578. DOI 10.1016/j.jksuci.2021.10.003.
- BOUR, H., ABOLHASAN, M., JAFARIZADEH, S., LIPMAN, J. y MAKHDOOM, I., 2022. A multi-layered intrusion detection system for software defined networking. Computers and Electrical Engineering, vol. 101, pp. 108042. ISSN 00457906. DOI 10.1016/j.compeleceng.2022.108042.
- CALLATA OLIVERA, Sunico, 2016. METODOLOGÍA HIBRIDA PARA EL DISEÑO DE ENLACES DE COMUNICACIÓN INALÁMBRICA EN LOS BARRIOS VALLECITO - LLAVINI Y LA UNIVERSIDAD NACIONAL DEL ALTIPLANO DE LA CIUDAD DE PUNO [en línea]. Tesis de titulación. Perú: Universidad Nacional del Altiplano. [Fecha de consulta: 16 de octubre del 2022]. Disponible en: http://repositorio.unap.edu.pe/handle/20.500.14082/4128
- Chafloque, J., 2018. Propuesta de diseño de una red de datos de área local bajo la arquitectura de redes definidas por software para la Red Telemática de la Universidad Nacional Mayor de San Marcos [en línea]. Tesis de titulación. Lugar de publicación: Universidad Nacional Mayor de San Marcos [Consulta: 15 de mayo del 2022]. Disponible en: https://cybertesis.unmsm.edu.pe/handle/20.500.12672/10017
- Cortés, D. 50 principios de la ciencia de datos [en línea]. 1. ed. España: EDITORIAL TÉBAR., 2018 [fecha de consulta: 31-10-2022]. Disponible en: https://books.google.com.pe/books?id=pjoYl7cYVVUC&pg=PA600&dq=tecn ica+de+observacion&hl=es&sa=X&ved=2ahUKEwitm5zy1Iv7AhVeBbkGHb w0CTkQ6AF6BAgOEAI#v=onepage&q=tecnica%20de%20observacion&f=f alse ISBN: 978-84-7360-272-3
- de la Cruz-Morales, Francisca del Rosario , Salinas-Cruz, Eileen , Cadena-Iñiguez, Pedro , Rendón-Medel, Roberto , Aguilar-Ávila, Jorge , Sangerman-Jarquín, Dora Ma. Métodos cuantitativos, métodos cualitativos o su combinación en la investigación: un acercamiento en las ciencias sociales. Revista Mexicana de Ciencias Agrícolas [en linea]. 2017, 8(7), 1603-1617[fecha de Consulta 1 de Julio de 2022]. ISSN: 2007-0934. Disponible en: https://www.redalyc.org/articulo.oa?id=263153520009
- DESGEORGES, L., GEORGES, J.-P. y DIVOUX, T., 2021. Detection of Security and Safety Threats related to the Control of a SDN Architecture. IFAC-PapersOnLine, vol. 54, no. 4, pp. 153-158. ISSN 24058963. DOI 10.1016/j.ifacol.2021.10.026.
- FAYAZ, M., MERAJ, G., KHADEL, S., FAROOQ, M., 2022. ARIMA and SPSS statistics based assessment of landslide occurrence in western Himalayas. Environmental Challenges, vol. 9, pp. 100624. ISSN: 2667-0100. DOI: 10.1016/j.envc.2022.100624.
- García, J. Metodología de la investigación para administradores [en línea]. 1. ed. Colombia: Ediciones de la U., 2021 [fecha de consulta: 31-10-2022]. Disponible en: https://books.google.com.pe/books?id=JiwaEAAAQBAJ&pg=PA82&dq=gu %C3%ADa+de+observaci%C3%B3n&hl=es&sa=X&ved=2ahUKEwjMveb51 Yv7AhVhJbkGHeAFDnwQ6AF6BAgQEAI#v=onepage&q=gu%C3%ADa%2 0de%20observaci%C3%B3n&f=false ISBN: 978-958-762-527-1
- Guanoluisa, E., 2019. Diseño de la arquitectura de una red SDN mediante el protocolo Openflow con simulación en el software Mininet para la infraestructura de una pymes [en línea]. Tesis de titulación. Ecuador: Universidad de Las Américas. [Fecha de consulta: 15 de noviembre del 2022]. Disponible en: https://repositorioslatinoamericanos.uchile.cl/handle/2250/2795725
- Guzmán, V., Cáceres, M., 2019. ANÁLISIS DEL DESEMPEÑO DE REDES DEFINIDAS POR SOFTWARE (SDN) FRENTE A REDES CON ARQUITECTURA TCP/IP [en línea]. Tesis de titulación. Ecuador: UNIVERSIDAD TÉCNICA ESTATAL DE QUEVEDO. [Fecha de consulta: 17 de noviembre del 2022]. Disponible en: https://repositorio.uteq.edu.ec/handle/43000/3930
- Howard C., Zoe G., Morrow S., Fridman S. y Racosa J., 2022. Wilcoxon-Mann-Whitney odds ratio: A statistical measure for ordinal outcomes such as EDSS. Multiple Sclerosis and Related Disorders, vol. 59, pp. 103516. ISSN: 2211-0348. DOI: 10.1016/j.msard.2022.103516.
- Huaire, E. [et al.] Tesis fácil. El arte de dominar el método científico [en línea]. 1. ed. Perú: Casa Editorial Analítica., 2022 [fecha de consulta: 31-10-2022]. Disponible en: https://books.google.com.pe/books?id=PDJcEAAAQBAJ&pg=PA67&dq=dis

e%C3%B1o+experimental+es&hl=es&sa=X&ved=2ahUKEwjn7qPrx4v7AhX 7B7kGHXKiCqgQ6AF6BAgDEAI#v=onepage&q=dise%C3%B1o%20experi mental%20es&f=fals ISBN: 978-987-88-3311-8

- IQBAL, S., MARYAM, H., QURESHI, K.N., JAVED, I.T. y CRESPI, N., 2022. Automised flow rule formation by using machine learning in software defined networks based edge computing. Egyptian Informatics Journal, vol. 23, no. 1, pp. 149-157. ISSN 11108665. DOI 10.1016/j.eij.2021.10.001.
- LATAH, M. y TOKER, L., 2020. Minimizing false positive rate for DoS attack detection: A hybrid SDN-based approach. ICT Express, vol. 6, no. 2, pp. 125- 127. ISSN 24059595. DOI 10.1016/j.icte.2019.11.002.
- Liberty, M. 50 principios de la ciencia de datos [en línea]. 1. ed. España: BLUME., 2021 [fecha de consulta: 31-10-2022]. Disponible en: https://books.google.com.pe/books?id=NnwcEAAAQBAJ&pg=PA40&dq=mu estreo+no+probabilistico&hl=es&sa=X&ved=2ahUKEwi2w9f30ov7AhXnDbk GHfVnBsQQ6AF6BAgQEAI#v=onepage&q=muestreo%20no%20probabilist ico&f=false ISBN: 978-84-18459-51-1
- M. EL-SHAMY, A., A. EL-FISHAWY, N., ATTIYA, G. y A. A. MOHAMED, M., 2021. Anomaly Detection and Bottleneck Identification of The Distributed Application in Cloud Data Center using Software–Defined Networking. Egyptian Informatics Journal, vol. 22, no. 4, pp. 417-432. ISSN 11108665. DOI 10.1016/j.eij.2021.01.001.
- Mocha, G., 2021. ANÁLISIS COMPARATIVO DE PROTOCOLOS DE COMUNICACIÓN PARA REDES DEFINIDAS POR SOFTWARE [en línea]. Trabajo de titulación. Ecuador: UNIVERSIDAD TECNICA DE MACHALA. [Fecha de consulta: 15 de noviembre del 2022]. Disponible en: http://repositorio.utmachala.edu.ec/bitstream/48000/17065/1/GEOVANNY% 20MOCHA.pdf
- Mingrone, P. Metodologia Del Estudio Eficaz [en línea]. 2. ed. Argentina: Bonum., 2017 [fecha de consulta: 02-11-2022]. Disponible en: https://books.google.com.pe/books?id=XpflgAHjNBMC&pg=PA73&dq=tecni

ca+del+fichaje&hl=es-

419&sa=X&ved=2ahUKEwjBue7k0ZD7AhVPBrkGHQQFA6QQ6AF6BAgHE AI#v=onepage&q=tecnica%20del%20fichaje&f=false ISBN: 978-950-507- 736-6

- Mishra P., Singh U., Pandey CM., Mishra P. y Pandey G, 2019. Application of Student's t-test, Analysis of Variance, and Covariance. Annals of Cardiac Anaesthesia, vol. 22, pp. 407-411. DOI: 10.4103/ACA. ACA\_94\_19.
- MORENO MURO, Francisco, 2019. Planificación y organización de redes ópticas en el Internet del futuro [en línea]. Tesis doctoral. Cartagena: Universidad Politécnica de Cartagena [consulta: 5 de mayo del 2022]. Disponible en: https://repositorio.upct.es/handle/10317/7772
- Mourougan, S., Sethuraman, K., 2017. Hypothesis Development and Testing. IOSR Journal of Business and Management, vol. 19, pp. 34-40. ISSN: 2278-487X. DOI: 10.9790/487X-1905013440
- Naomi C., Thomas A., Anthony O'Hagan y Jane P., 2019. The Role of Expert Judgment in Statistical Inference and Evidence-Based Decision-Making. The American Statistician, vol. 73, pp. 56-68. ISSN: 0003-1305. DOI: 10.1080/00031305.2018.1529623.
- NI, H., GUO, Z., LI, C., DOU, S., YAO, C. y BAKER, T., 2022. Network coding-based resilient routing for maintaining data security and availability in Software-Defined Networks. Journal of Network and Computer Applications, pp. 103372. ISSN 10848045. DOI 10.1016/j.jnca.2022.103372.
- Pembury, M., Ruxton, G., 2020. Effective use of the McNemar test. Behavioral Ecology and Sociobiology, vol 74, pp. 133. DOI: 10.1007/s00265-020-02916 y
- Quispe, J., 2021. Diseño de la capa de control de una red lan basada en sdn para las redes de campus utilizando las buenas practicas de opendaylight [en línea]. Tesis de titulación. Perú: UNIVERSIDAD PERUANA DE CIENCIAS APLICADAS. [Fecha de consulta: 15 de noviembre del 2022]. Disponible en:

https://repositorioacademico.upc.edu.pe/bitstream/handle/10757/656463/Qu ispe\_PJ.pdf?sequence=3

- Ramírez A., y Poack A., 2020. Estadística inferencial. Elección de una prueba estadística no paramétrica en investigación científica. Horizonte de la ciencia, vol. 10, pp. 191-208. DOI: 10.26490/uncp.horizonteciencia.2020.19.597
- Ramos, J., 2021. Evaluación del rendimiento de una red avanzada tradicional y una red avanzada SDN [en línea]. Tesis de titulación. Lugar de publicación: Universidad Nacional Agraria de la selva [Consulta: 15 de mayo del 2022]. Disponible en: http://repositorio.unas.edu.pe/handle/UNAS/1937
- RAZA, M.H., SIVAKUMAR, S.C., NAFARIEH, A. y ROBERTSON, B., 2017. A comparison of software defined network (SDN) implementation strategies. Procedia Computer Science. S.l.: s.n., DOI 10.1016/j.procs.2014.05.532.
- Rendón M., Villasís M., y Miranda M., 2016. Estadística descriptiva. Revista Alergia México, vol. 63, pp. 397-407. ISSN: 0002-5151. DOI: 10.29262/ram.v63i4.230.

Reyes, Eufemia. Metodología de la Investigación Científica [en línea]. 1. ed. Estados Unidos de América: PAGE PUBLISHING, INC., 2022 [fecha de consulta: 31- 10-2022]. Contract the Disponible en: Contract the Disponible en: Contract the en: https://books.google.com.pe/books?id=SmdxEAAAQBAJ&pg=PT26&dq=tip o+de+investigacion+aplicada&hl=es&sa=X&ved=2ahUKEwjCjurDwYv7AhW LKLkGHZNADPQQ6AF6BAgHEAI#v=onepage&q=tipo%20de%20investiga cion%20aplicada&f=false ISBN: 978-1-64334-601-4

- RONCERO, Óscar, 2019. Software Defined Networking [en línea]. Proyecto Final de Màster Oficial. Catalunya: Universidad Politécnica de Catalunya. [Fecha de consulta: 16 de septiembre del 2022]. Disponible en: https://upcommons.upc.edu/handle/2099.1/21633?locale-attribute=es
- SÁNCHEZ GUINDULAIN, Vicente, 2017. Aplicación de SDN para el control del tráfico de red en base a usuarios [en línea]. Trabajo de Fin de grado. España: Universidad de La Laguna. [Fecha de consulta: 16 de octubre del 2022]. Disponible en: https://riull.ull.es/xmlui/handle/915/4285
- Santandreu, A. Trayectorias de cambio: La gestión del conocimiento para el aprendizaje y el cambio en la práctica [en línea]. 1. ed. Ecuador: Abya-Yala., 2019 [fecha de consulta: 02-11-2022]. Disponible en: https://books.google.com.pe/books?id=fONZEAAAQBAJ&pg=PA180&dq=in strumento+ficha+de+registro&hl=es-419&sa=X&ved=2ahUKEwi24P\_d05D7AhXFGbkGHUw6DJAQ6AF6BAgFE Al#v=onepage&q=instrumento%20ficha%20de%20registro&f=false ISBN: 978-9942-09-637-1
- SANTISTEBAN YNGA, Bicry, 2020. ARQUITECTURAS DE REDES DE COMPUTADORAS DEFINIDAS POR SOFTWARE: REVISIÓN BIBLIOGRÁFICA [en línea]. Trabajo fin de grado. Perú: Universidad Señor de Sipán [consulta: 05 de mayo del 2022]. Disponible en: https://repositorio.uss.edu.pe/handle/20.500.12802/6852
- SWAMINATHAN, A., CHABA, M., SHARMA, D.K. y GHOSH, U., 2021. GraphNET: Graph Neural Networks for routing optimization in Software Defined Networks. Computer Communications, vol. 178, pp. 169-182. ISSN 01403664. DOI 10.1016/j.comcom.2021.07.025.
- Valles, W., 2022. Diseño de una red sdn para brindar una gestión centralizada de las configuraciones y una adecuada gestión de crecimiento de los nodos a la red de un operador de servicio [en línea]. Tesis de titulación. Perú: Universidad Peruana de Ciencias Aplicadas. [Consulta: 30 de septiembre del 2022]. Disponible en: https://repositorioacademico.upc.edu.pe/handle/10757/660126
- WANG, G., LIU, P., ZHAO, Y., LI, J. y SONG, M., 2018. Efficient OpenFlow based Inbound Load Balancing for Enterprise Networks. Procedia Computer Science, vol. 129, pp. 319-323. ISSN 18770509. DOI 10.1016/j.procs.2018.03.082.

**ANEXOS** 

# ANEXO N° 01: MATRIZ DE OPERACIONALIZACIÓN DE LA VARIABLE

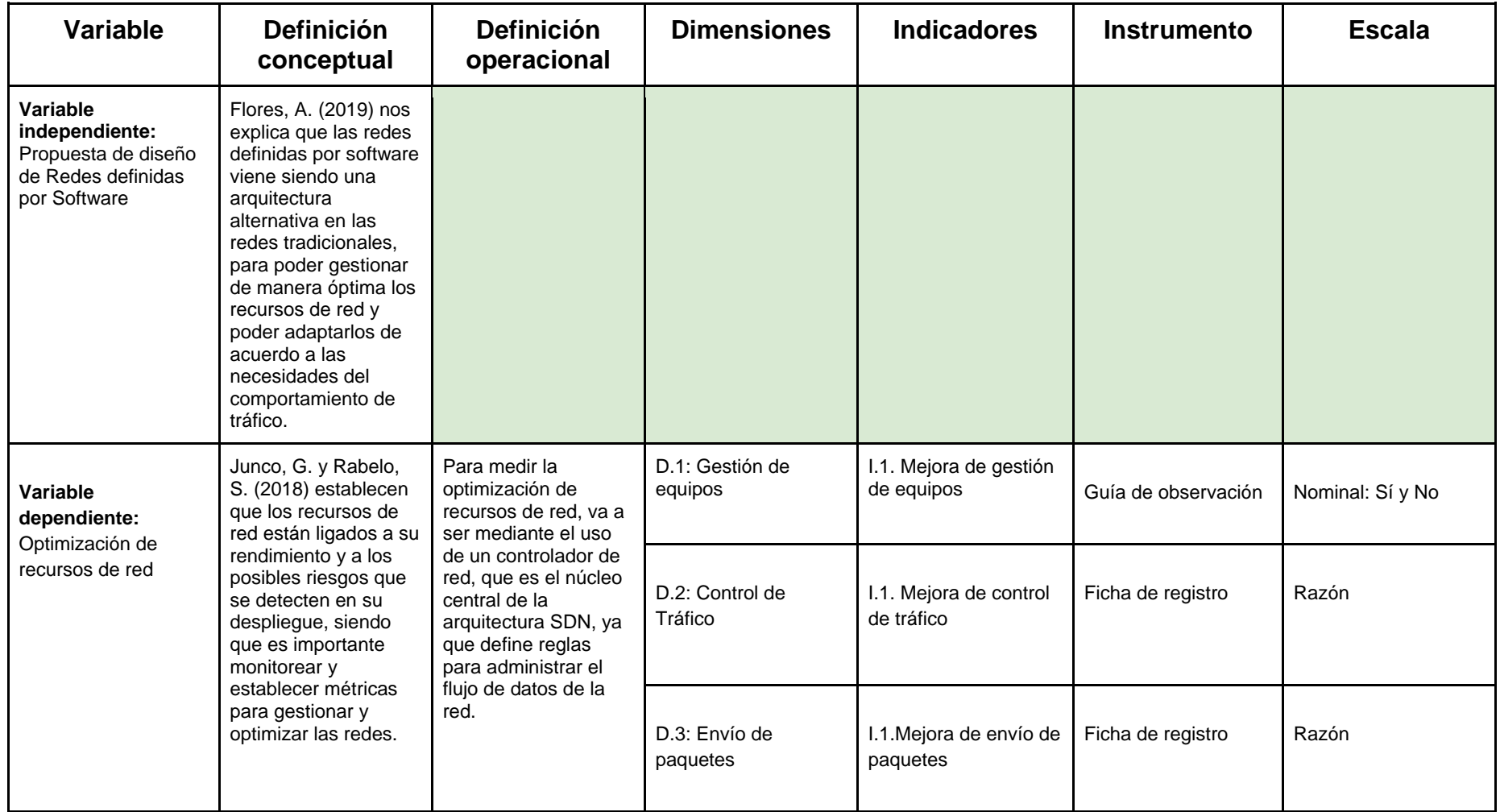

Fuente: Elaboración propia

## ANEXO N° 02: MATRIZ DE CONSISTENCIA

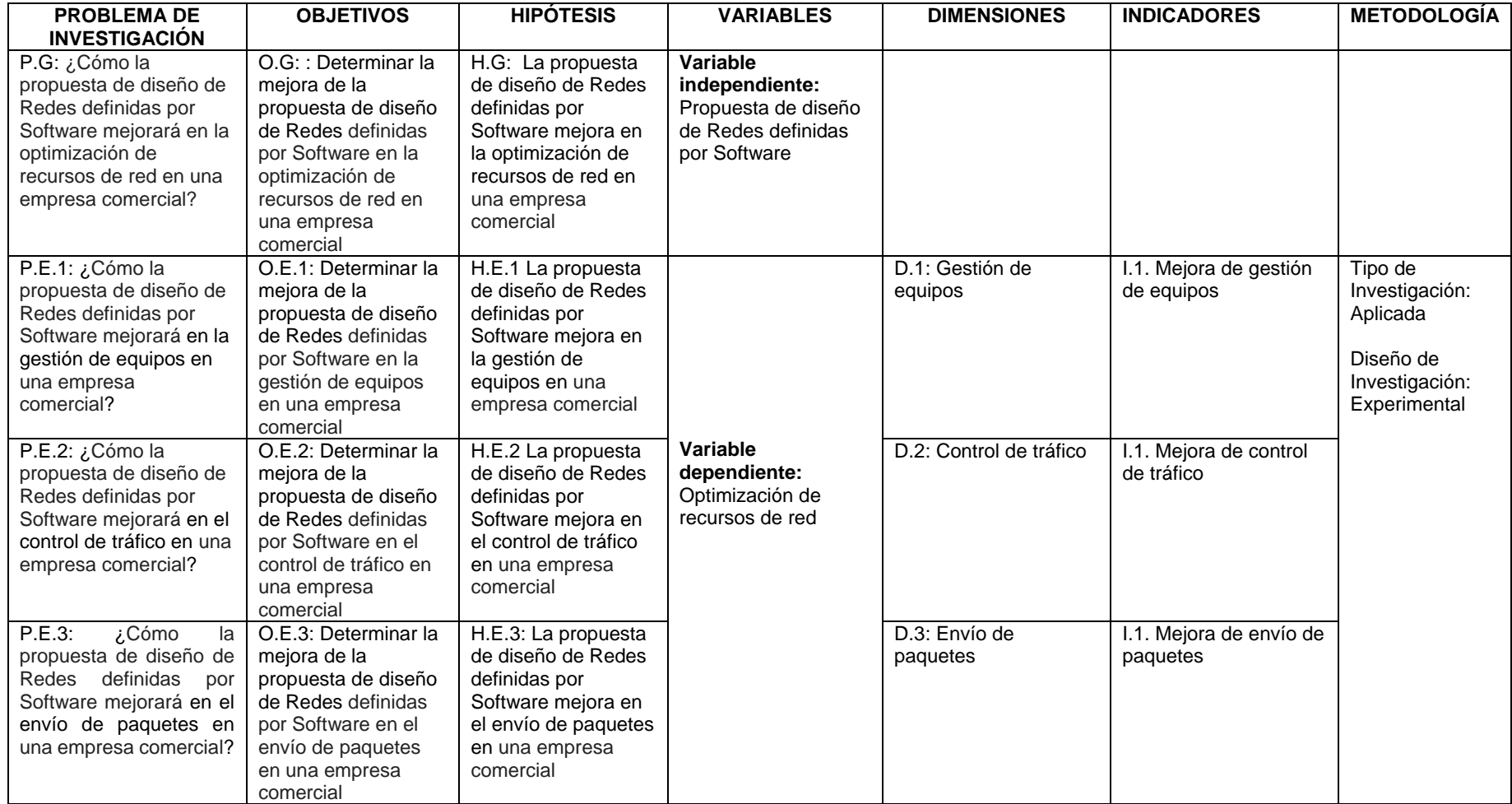

Fuente: Elaboración propia

#### ANEXO N° 03: CONSENTIMIENTO DE LA EMPRESA

A continuación, está el permiso concedido por la empresa comercial para poder realizar la investigación:

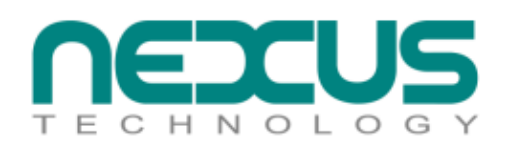

#### **CONSENTIMIENTO INFORMADO PARA PARTICIPANTE**

#### DE INVESTIGACIÓN

Lima, 19 de octubre del 2022

**SEÑORES:** 

**UNIVERSIDAD CÉSAR VALLEJO** 

Presente: Autorización de uso de datos y nombre de la empresa.

Por medio de la presente, yo GUILLERMO ALBERTO NUÑEZ DANJOY, con DNI Nº 10306562, representante legal de la empresa NEXUS TECHNOLOGY S.A.C. con RUC: 20267178331, apruebo se otorgue la información necesaria y permisos de recolección de datos al estudiante Sebastián Alejandro Villarroel Pérez, con DNI Nº 74768745, de la Escuela de Ingeniería de Sistemas de la Universidad César Vallejo, cuyo proyecto de investigación se titula "PROPUESTA DE DISEÑO DE REDES DEFINIDAS POR SOFTWARE PARA LA OPTIMIZACIÓN DE RECURSOS DE RED EN UNA EMPRESA **COMERCIAL".** 

Así mismo, no se incluirá el nombre de la empresa dentro del contenido del trabajo, por motivos de seguridad y confidencialidad.

Atentamente

Guillermo Nuñez Danjoy DNI: 10306562

Av. Ricardo Palma 693, Miraflores, Lima 18, Perú

Télf.: + (511) 617 0400

E-mail: ventas.nexus@nexus.com.pe

Fuente: Empresa comercial

## ANEXO N° 04: CONDUCTA RESPONSABLE EN INVESTIGACIÓN

Resultado obtenido después de la evaluación de Concytec:

#### PERFIL

SEBASTIAN ALEJANDRO VILLARROEL PEREZ

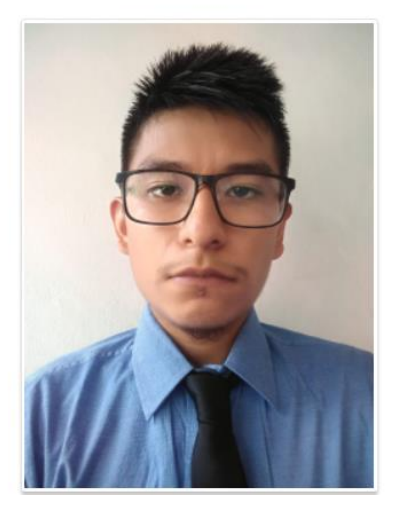

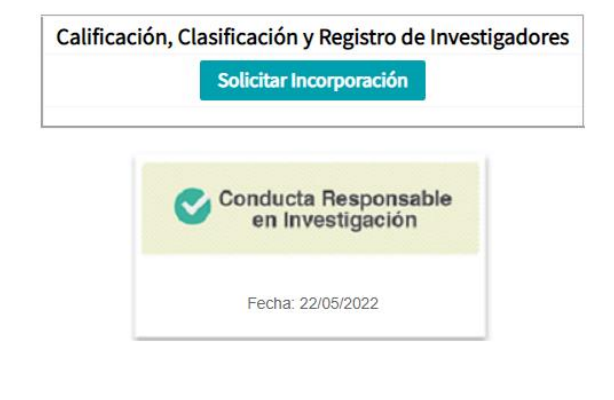

Fuente: Concytec

## ANEXO N° 06: REALIDAD PROBLEMÁTICA

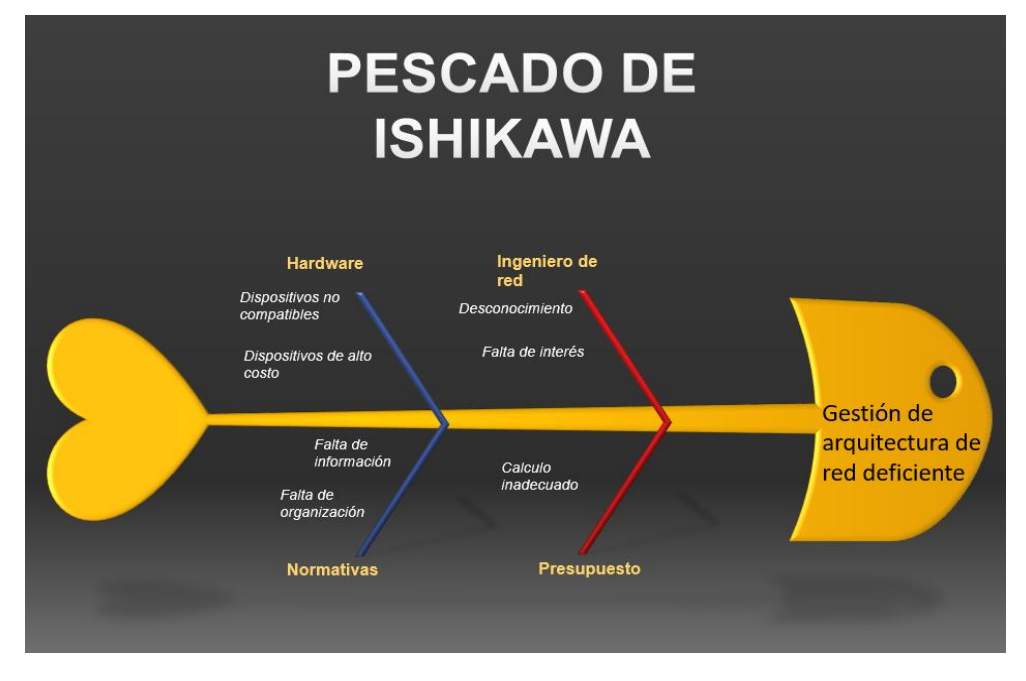

Realidad problemática de la empresa comercial:

Fuente: Elaboración propia

ANEXO N°7: ARQUITECTURA SDN

A continuación, se muestra como está estructurada la SDN:

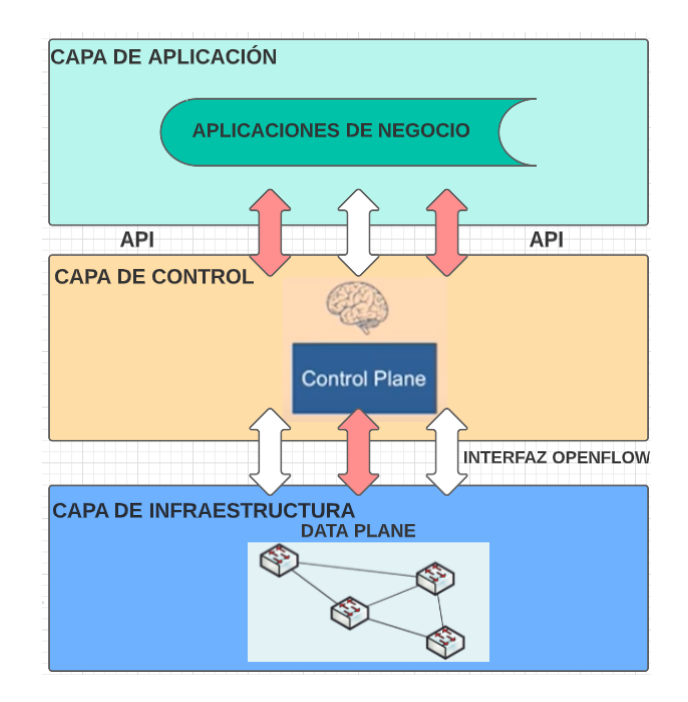

Fuente: Elaboración propia

## ANEXO N° 08: ESTRUCTURA DEL CONTROLADOR

Estructura del controlador OpenDayLight:

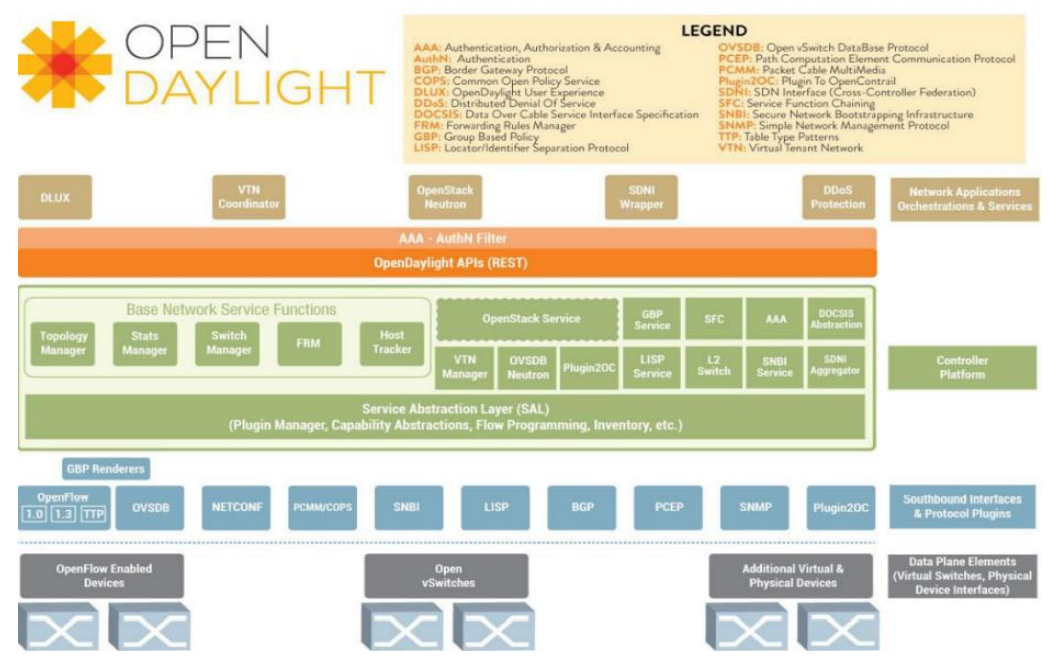

Fuente: Mirantis

ANEXO N° 09: TOPOLOGÍA LÓGICA DE LA RED

Topología lógica de la red de la empresa comercial:

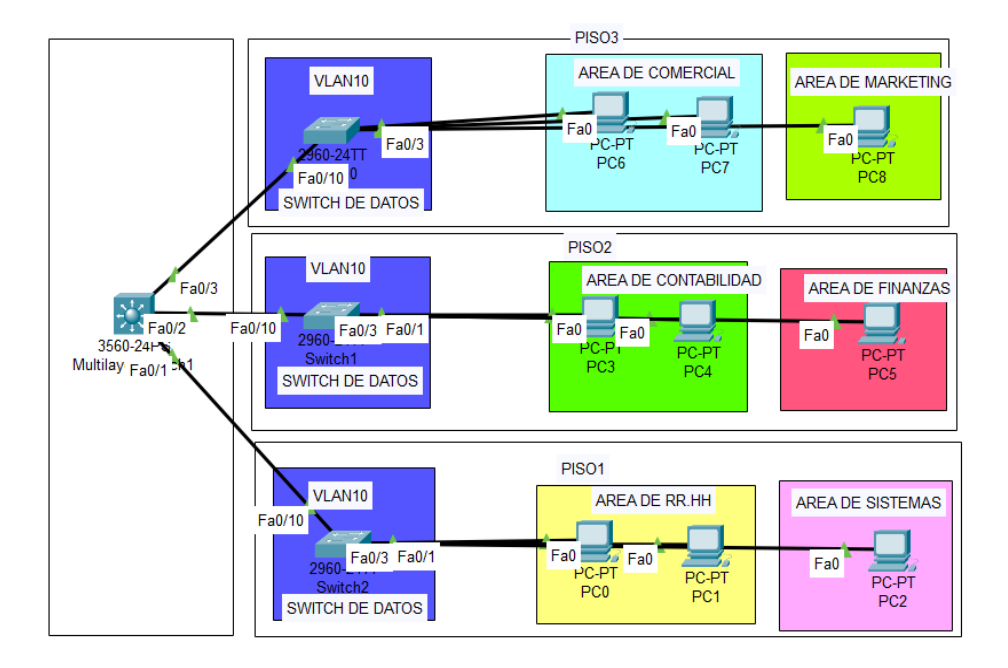

Fuente: Elaboración propia

Topología física de la empresa comercial:

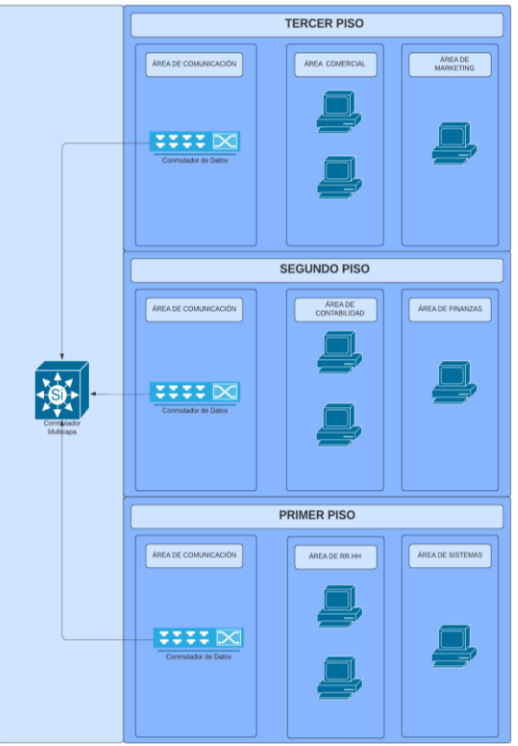

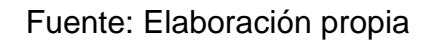

Se pudo apreciar, que, en la topología física de la red de la empresa comercial, está conformadas por 3 pisos, los cuales, cada uno de ellos están divididos por distintas áreas que poseen, de 1 a 2 host. Los hosts existentes están conectados a un switch de datos, y estos están siendo gestionados por un switch multicapa.

ANEXO N° 11: METODOLOGÍA ELABORADA POR JAMES MCCABE

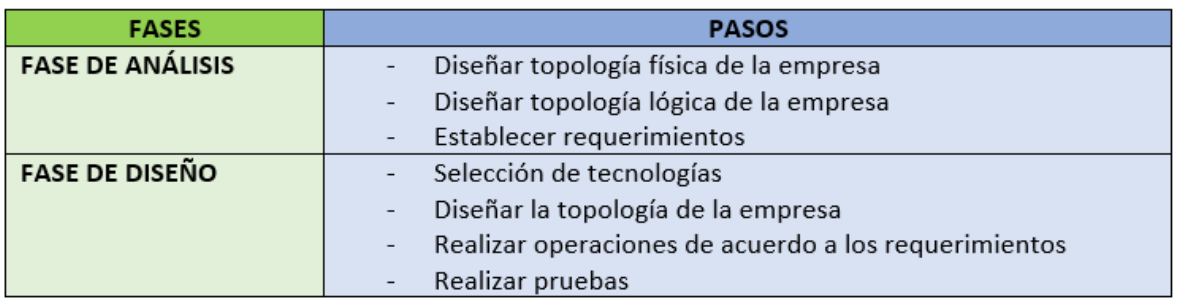

Fuente: Elaboración propia

## ANEXO N° 12: SWITCH FÍSICO

Se muestra el switch de datos del primer piso de la empresa comercial

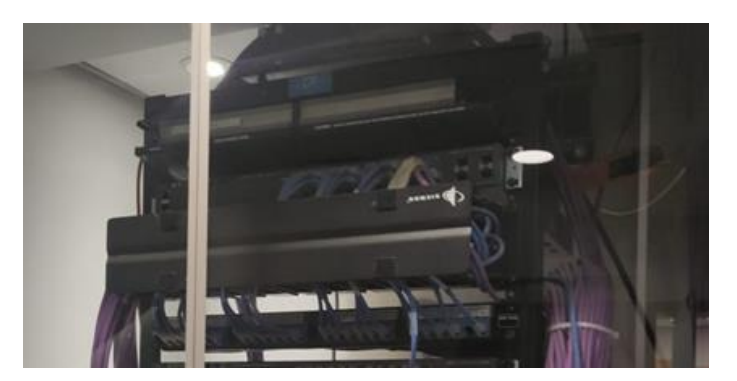

Fuente: Empresa comercial

ANEXO N° 13: SWITCH FÍSICO

Se muestra el switch de datos del segundo piso de la empresa comercial

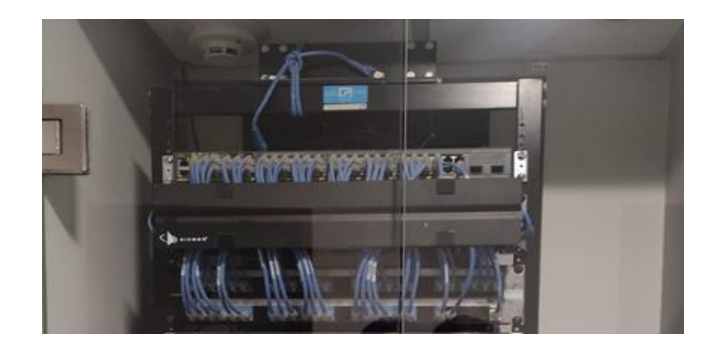

Fuente: Empresa comercial ANEXO N° 14: SWITCH FÍSICO

Se muestra el switch de datos del tercer piso de la empresa comercial

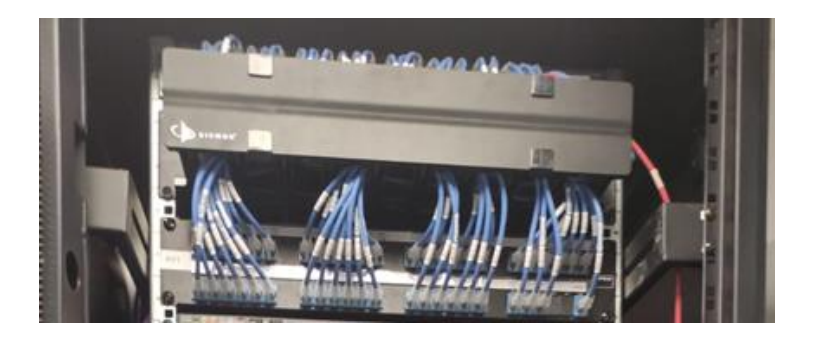

Fuente: Empresa comercial

## ANEXO N° 15: EQUIPOS FÍSICOS DEL ÁREA DE RR.HH

Los equipos físicos del área de RR.HH ubicados en el primer piso de la empresa comercial:

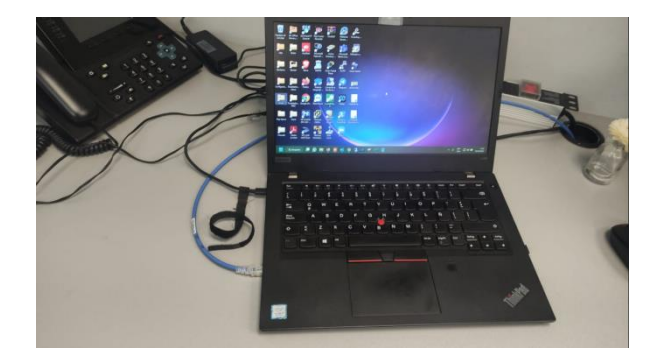

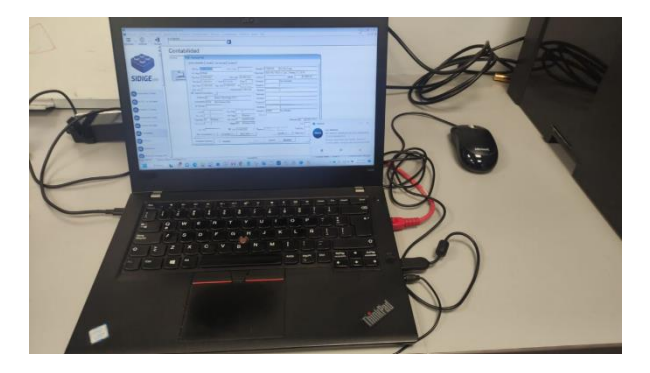

Fuente: Empresa Comercial

## ANEXO N° 16: EQUIPO FÍSICO DEL ÁREA DE SISTEMAS

Equipo físico del área de Sistemas ubicado en el primer piso de la empresa comercial:

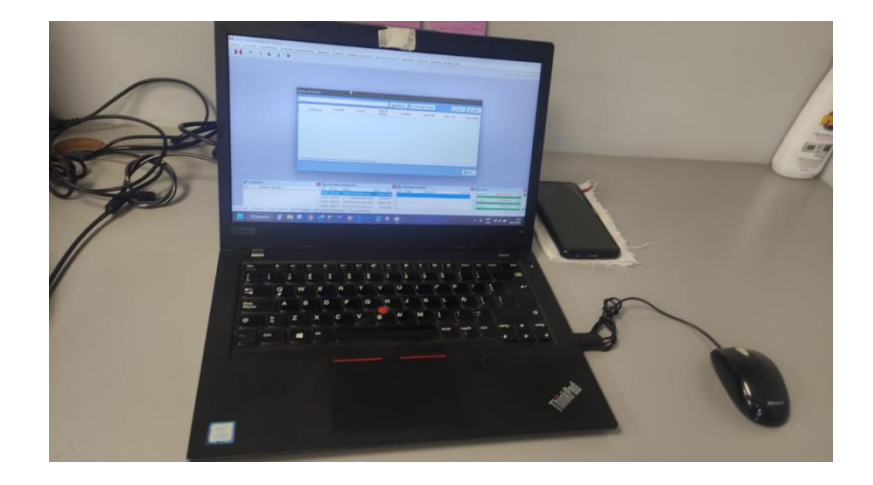

Fuente: Empresa Comercial

ANEXO N° 17: EQUIPOS FÍSICOS DEL ÁREA DE CONTABILIDAD

Los equipos físicos del área de Contabilidad ubicados en el segundo piso de la empresa comercial:

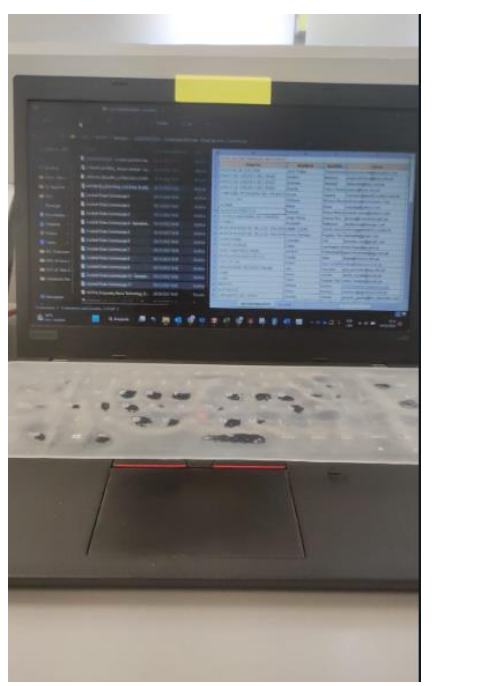

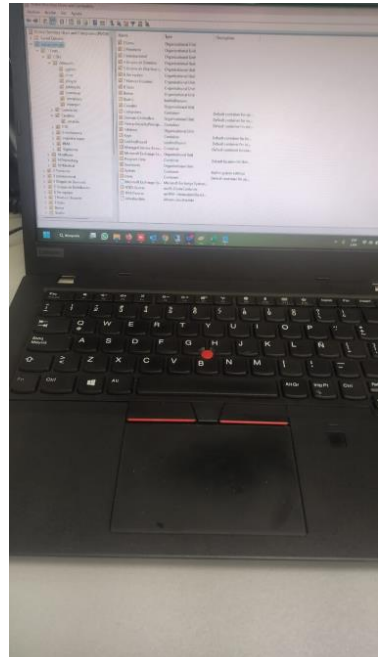

Fuente: Empresa Comercial

## ANEXO N° 18: EQUIPO FÍSICO DEL ÁREA DE FINANZAS

Equipo físico del área de Finanzas ubicado en el segundo piso de la empresa comercial:

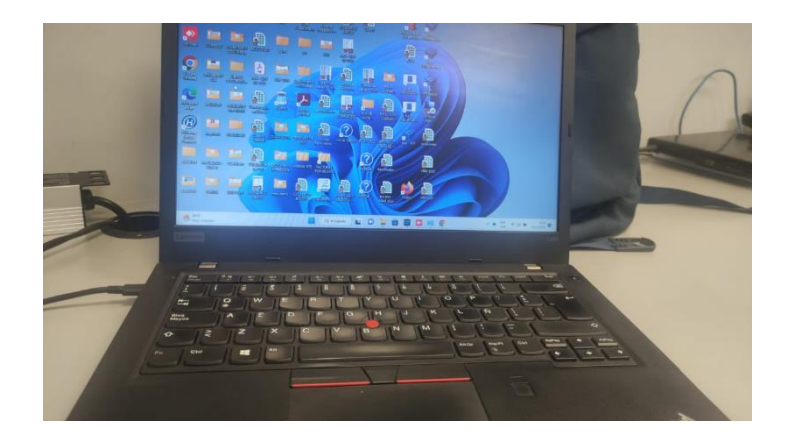

Fuente: Empresa Comercial

ANEXO N° 19: EQUIPOS FÍSICOS DEL ÁREA COMERCIAL

Los equipos físicos del área Comercial ubicados en el tercer piso de la empresa comercial:

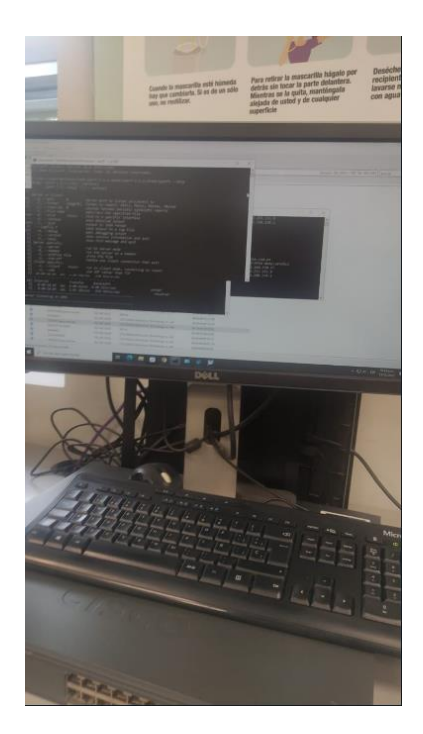

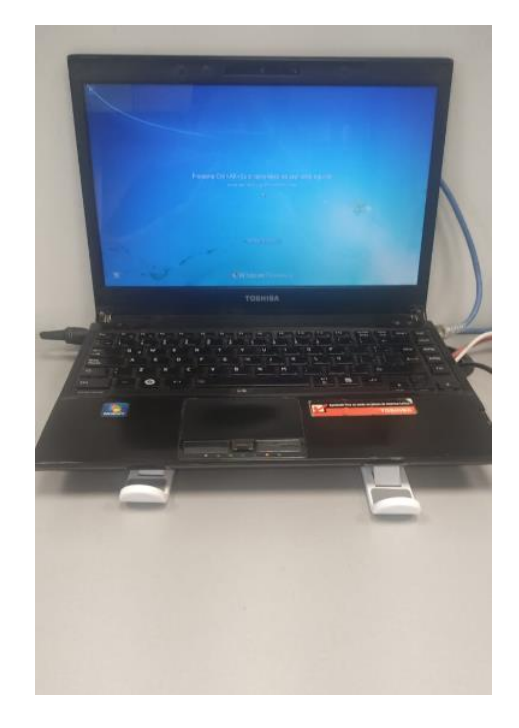

Fuente: Empresa Comercial

## ANEXO N° 20: EQUIPO FÍSICO DEL ÁREA DE MARKETING

Equipo físico del área de Marketing ubicado en el tercer piso de la empresa comercial:

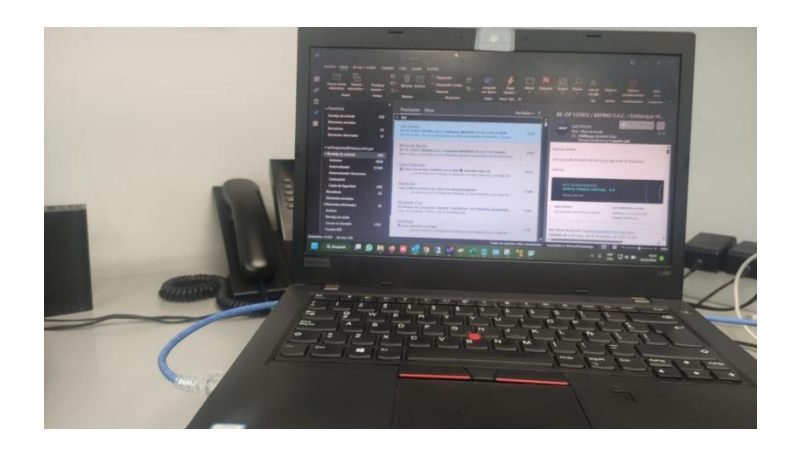

Fuente: Empresa Comercial

### ANEXO N° 21: MINIEDIT

#### Se muestra la utilización de MININET mediante el uso del software MINIEDIT:

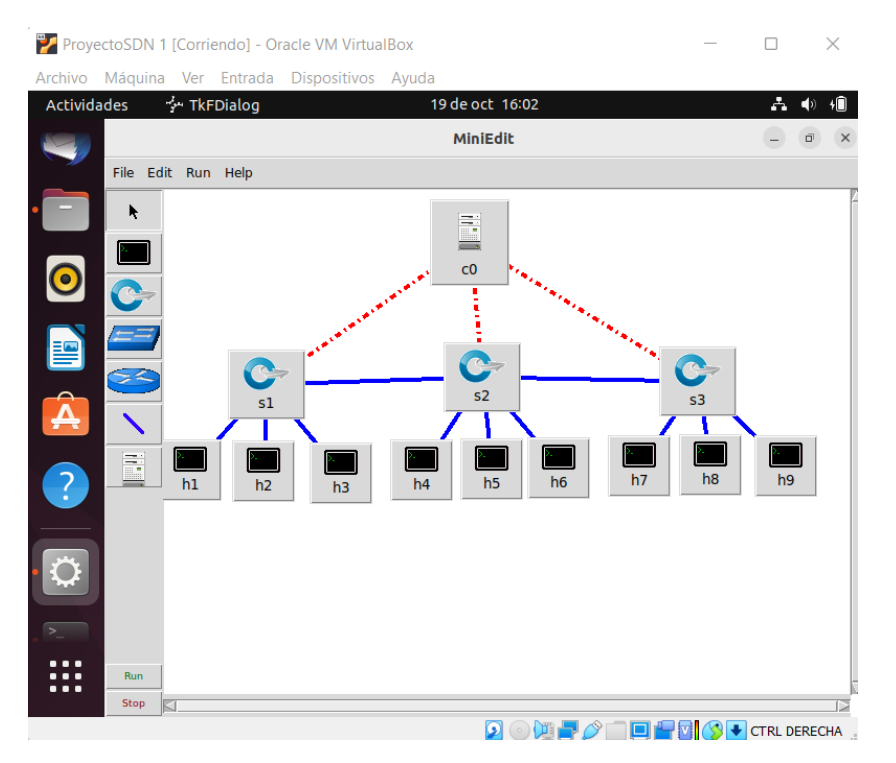

Fuente: Elaboración propia

## ANEXO N° 22: INICIO DEL CONTROLADOR

Se muestra el inicio del controlador OpenDayLight mediante cmd:

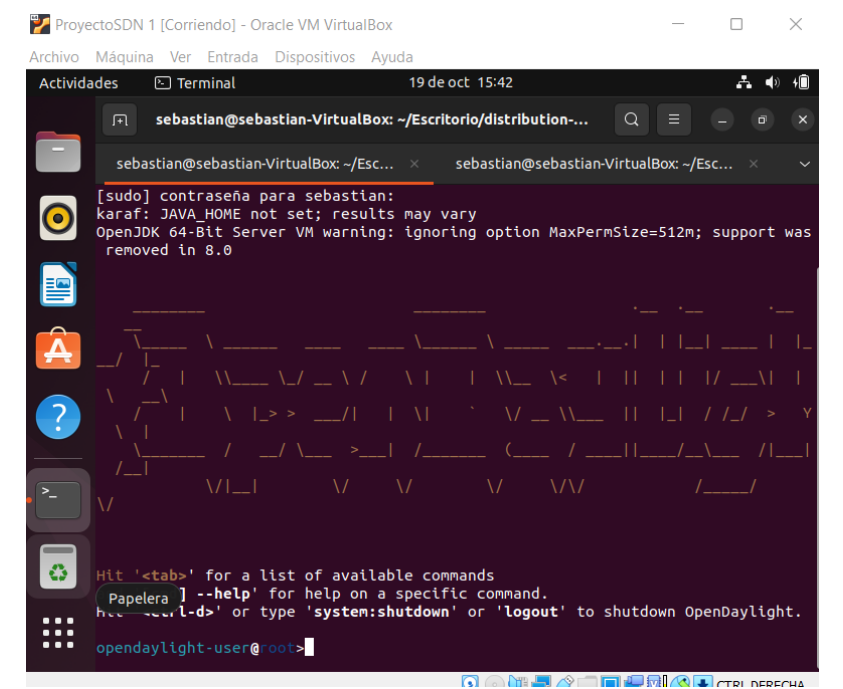

Fuente: Elaboración propia

#### ANEXO N° 23: CREACIÓN DE LA TOPOLOGÍA

Se creó la topología virtual mediante MININET integrado a OpenDayLight:

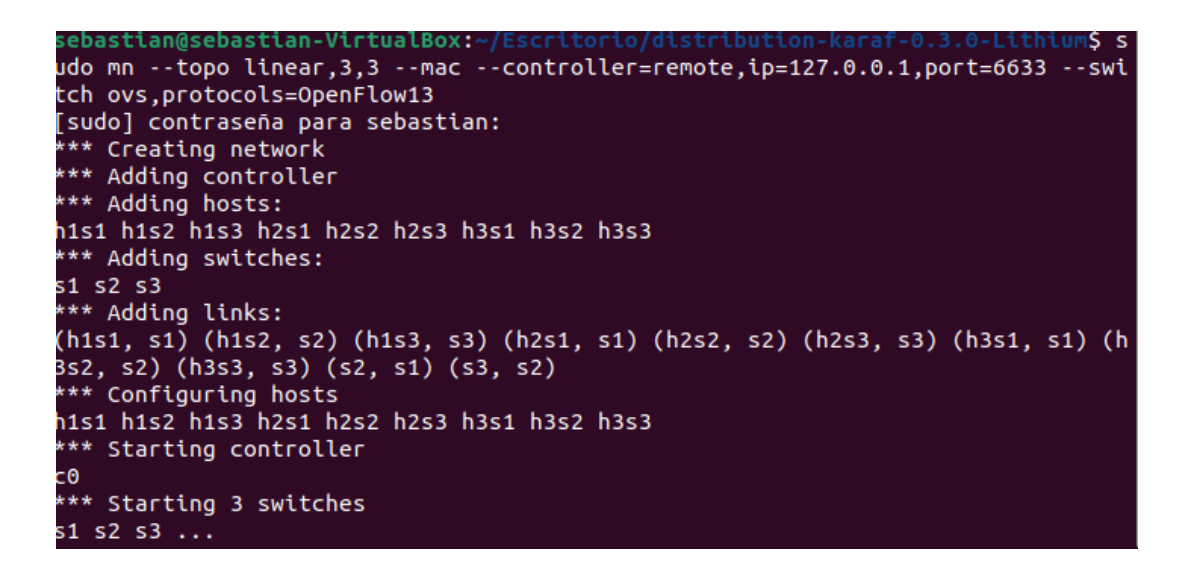

Fuente: Elaboración propia

ANEXO N° 24: PING TOTAL

Se realizó un ping total con todos los equipos virtualizados mediante el comando "PINGALL":

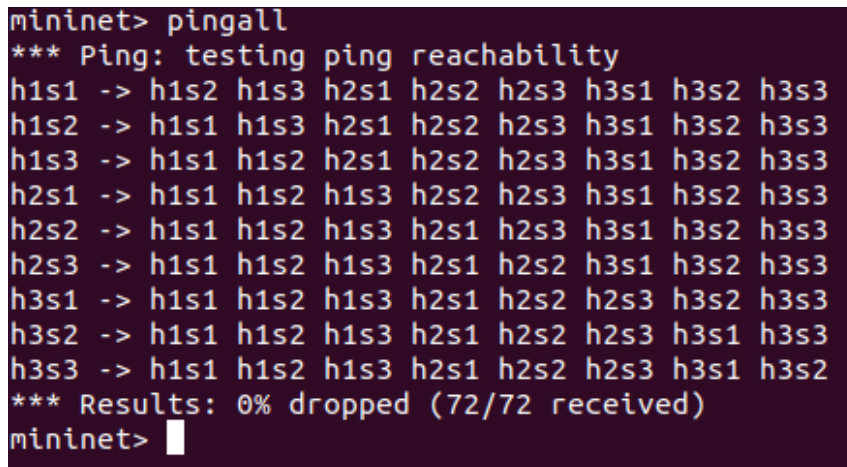

Fuente: Elaboración propia
## ANEXO N° 25: TOPOLOGÍA EN LA INTERFAZ DLUX

Se muestra la topología creada mediante la interfaz DLUX de OpenDayLight:

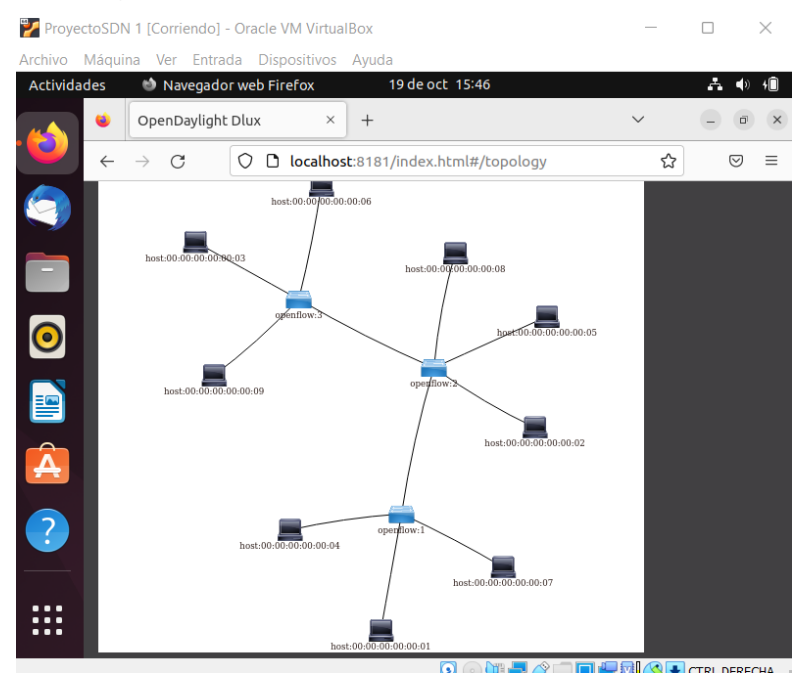

Fuente: Elaboración propia

ANEXO N° 26: TABLA DE ESTADÍSTICAS DE LOS NODOS

Se muestra la tabla de los envíos de paquetes, como también si hay errores o fallos de envío:

| ProyectoSDN 1 [Corriendo] - Oracle VM VirtualBox                 |                                                    |                          |                          |                                     |                 |                           |                           | ×              |                      |
|------------------------------------------------------------------|----------------------------------------------------|--------------------------|--------------------------|-------------------------------------|-----------------|---------------------------|---------------------------|----------------|----------------------|
| Máquina Ver Entrada Dispositivos Ayuda<br>Archivo                |                                                    |                          |                          |                                     |                 |                           |                           |                |                      |
| <b>Actividades</b><br><b>Controllerate</b> Navegador web Firefox |                                                    | 29 de oct 18:05          |                          | $\mathfrak{Q}$                      |                 |                           | A                         | $\blacksquare$ |                      |
| OpenDaylight Dlux<br>a.<br>O                                     | $^{+}$<br>$\times$                                 |                          |                          |                                     | $\checkmark$    |                           |                           |                | ×                    |
| О<br>O.<br>C<br>$\leftarrow$                                     | localhost:8181/index.html#/node/openflow:2         |                          |                          |                                     | 80%             | ☆                         |                           | ☑              | Ξ                    |
| <b>OPEN</b><br><b>DAYLIGHT</b>                                   | $\frac{1}{2}$ . Nodes                              |                          |                          |                                     |                 |                           |                           |                |                      |
| % Topology                                                       |                                                    |                          |                          |                                     |                 |                           |                           |                |                      |
| A. Nodes<br><b>1 Yang UI</b>                                     | Node Connector Statistics for Node Id - openflow:2 |                          |                          |                                     |                 |                           |                           |                |                      |
| <b>▶ Yang Visualizer</b><br>$\mathbf{O}$                         | <b>Node Connector</b><br>Id                        | <b>Rx</b><br><b>Pkts</b> | <b>Tx</b><br><b>Pkts</b> | <b>Rx Bytes</b>                     | <b>Tx Bytes</b> | <b>Rx</b><br><b>Drops</b> | <b>Tx</b><br><b>Drops</b> | Rx<br>Errs     | $\mathbf{D}$<br>- Ei |
|                                                                  | openflow:2:1                                       | 91                       | 442                      | 6946                                | 37981           | $\bf{0}$                  | $\overline{0}$            | $\bf{0}$       | $\bf{0}$             |
|                                                                  | openflow:2:LOCAL                                   | $\mathbf 0$              | 0                        | $\mathbf{0}$                        | $\mathbf{O}$    | $\bf{0}$                  | $\overline{0}$            | $\bf{0}$       | $\bf{0}$             |
| E<br>A                                                           | openflow:2:3                                       | 92                       | 442                      | 7044                                | 37953           | 0                         | 0                         | $\bf{0}$       | $\bf{0}$             |
|                                                                  | openflow:2:2                                       | 92                       | 446                      | 7044                                | 38345           | $\bf{0}$                  | 0                         | $\bf{0}$       | $\bf{0}$             |
|                                                                  | openflow:2:5                                       | 109228                   | 163825                   | 7213697                             | 7150311367      | $\bf{0}$                  | 0                         | $\bf{0}$       | $\bf{0}$             |
| $\overline{\mathbf{c}}$                                          | openflow:2:4                                       | 163693                   | 109363                   | 7150300031                          | 7225245         | $\bf{0}$                  | o                         | $\bf{0}$       | $\bf{0}$             |
|                                                                  |                                                    |                          |                          |                                     |                 |                           |                           |                |                      |
|                                                                  |                                                    |                          |                          |                                     |                 |                           |                           |                |                      |
|                                                                  |                                                    |                          |                          |                                     |                 |                           |                           |                |                      |
|                                                                  |                                                    |                          |                          |                                     |                 |                           |                           |                |                      |
|                                                                  |                                                    |                          |                          | Q A H J O H J H J H A L CTD DEDECUM |                 |                           |                           |                |                      |

Fuente: Elaboración propia

ANEXO N° 27: GRÁFICO DE TRÁFICO TCP (Transfer)

Diagrama de líneas, donde se muestra la cantidad de transferencia de datos por segundo mediante el protocolo TCP:

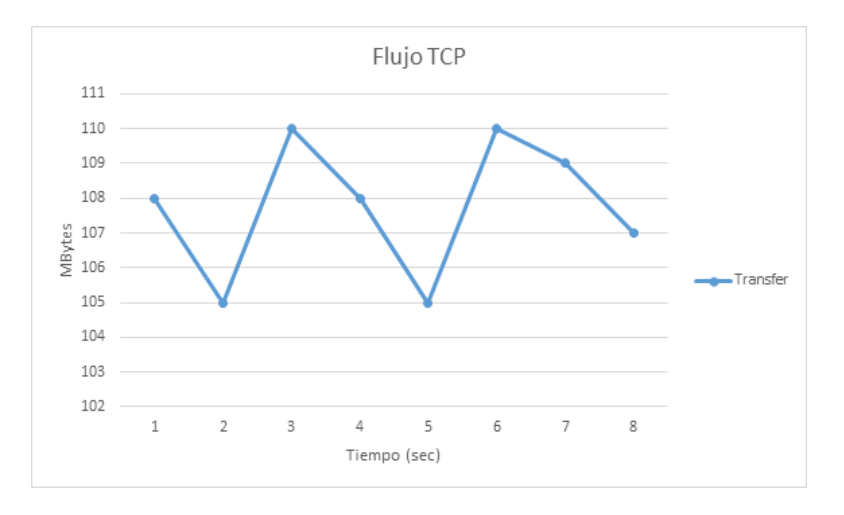

Fuente: Elaboración propia

Se observó la cantidad de transferencia de datos mediante las pruebas TCP, al realizarlo en modo tradicional, el cual la trasmisión no supera los 111 MBytes/sec.

ANEXO N° 28: PRUEBAS DE TRÁFICO TCP TRADICIONAL

Pruebas TCP realizado entre 2 host de manera tradicional:

| 3748 126   P<br>$\Box$<br>n<br>Seem<br><b>Google Sarate</b><br><b>Horace</b><br><b>BALLARDER VICE</b><br>Sons<br>6021817-MX<br><b>BEC/ANDONS</b> networld' conduce<br>\Down\soperteti>ipconfig<br>mfimuración IP de Windows | CAWmdows/System32\cmd.exe<br>C:\Users\achuquiray\Downloads\iperf-3.1.3-win64\iperf-3.1.3-win64>iperf3 -c 192.168.130.57 -p 5001<br>Connecting to host 192.168.130.57, port 5001<br>4] local 192.168.130.69 port 63267 connected to 192.168.130.57 port 5001<br>Transfer<br>Bandwidth<br>ID] Interval<br>$0.00 - 1.00$<br>110 MBytes 921 Mbits/sec<br>A<br>SBC<br>41<br>$1.00 - 2.00$<br>105 MBytes<br>883 Mbits/sec<br>sec<br>$2.00 - 3.00$<br>918 Mbits/sec<br>m<br>109 MBytes<br>sec<br>a<br>$3.00 - 4.00$<br>108 MBytes<br>908 Mbits/sec<br>sec<br>4.00-5.00<br>882 Mbits/sec<br>41<br>105 MBytes<br><b>SEC</b><br>$5.00 - 6.00$<br>925 Mbits/sec<br>41<br>110 MBytes<br>sec<br>A<br>$6.00 - 7.00$<br>916 Mbits/sec<br>109 MBytes<br>sec.<br><b>A</b><br>7.00-8.00<br>107 MBytes<br>901 Mbits/sec<br>SOC<br>A<br>918 Mbits/sec<br>$8.00 - 9.00$<br>sec<br>109 MBytes<br>922 Mbits/sec<br>$9.00 - 10.00$ sec<br>110 MBytes<br>a<br>Randvidth<br>ID1 Interval<br>Transfer<br>0.00-10.00<br>sec 1.06 GRytes<br>909 Mbits/sec<br>sender<br>41<br>909 Mbits/sec<br>0.00-10.00 sec 1.06 GBytes<br>receiver<br>a۱<br>Michael Chinapel Samuel President and Country<br>$n \times$<br>UnersiscontetiVDounloads\iperf-3.1.2.winn4\iperf-3.1.3-winA4>iperfi -s .p hmMt<br>[crosoft Mindows [Version 10.0.18353.1195]<br>c) 2019 Microsoft Corporation. Todos ins derectos reservados.<br>erver listening on SBBI<br>cepted connection from 192.168.130.69, port 63266<br>51 local 192.168.139.57 port Seet connected to 192.168.138.69 port 63267<br>ID] Interval<br>Triansfer.<br>SardySdth<br>0.00-1.00 sec 100 Mivtes 902 Mbits/sec | <b>B</b> | <b>6</b> |
|----------------------------------------------------------------------------------------------------|----------------------------------------------------------------------------------------------------|----------|----------|
| dantador de Ethernet Ethernet:<br>Ubers (soporteti)                                                                                                    | 1.00-7.00 sec 105 MBytes BE3 MBIti/sec<br>110 Hovtes 919 Moits/sec<br>2.00-3.00 sec<br>108 Höytas 907 Holts/sec<br>Su#11o ONS especifico para la conexión. . : nexus.com.pe-<br>3.00-4.00<br><b>SIDE</b><br>Vinculo) dirección IP+6 Iocal,  : FeBR::6581:6f46:d66d:e6feB12.<br>105 Hovtes BEX Holts/sec<br>4.00-5.00<br>sec<br>$3-0.5$<br>110 MBVtes 924 Mblts/sec<br>Dirección IPv4. 1 192.168.130.57<br>5.66.6.90<br>109 Hortes 916 Holts/sec<br>tec.<br>Miscara de subred 1955.255.255.0<br>$6.00 - 7.00$<br>107 Mbytes 901 Mbits/sec<br>Puerta de aniace predetarminada : 192.150.130.1<br>7.00-8.00 tec<br>0.00-9.00 pec 109 Mivtes 918 Mbits/pac<br>118 MBVtes 925 Mbits/sec<br>9.00-10.00 sec<br>18.00-10.02 sec 1.07 MBytes 778 Mbits/sec                                                                                                    |          |          |
|                                                                                                    | Transfor.<br>IOI Interval<br>Randuldth<br>8.00-16.02 pec 0.00 Sytes 0.00 bits/sec<br>sander<br>0.00-10.02 nec 1.05 Glytes (007 White/nec)<br>receiver<br><br>erven listening on Seet                                                                                                    |          |          |

Fuente: Empresa comercial

Se realizó el control de tráfico entre 2 host, donde se tomó como cliente al host con la dirección IP de 192.168.130.57, y para el servidor el 192.168.130.69.

Pruebas TCP realizado entre 2 host de manera tradicional:

| Advanced IP Scanner | Archivo Vista Configuración Ayuda                                                                                                    |                                                                                                    |                                                                                                    |                                                             |                                                                                                    |                                                                                                    | $\Box$                                                                                                    |
|---------------------|----------------------------------------------------------------------------------------------------|----------------------------------------------------------------------------------------------------|----------------------------------------------------------------------------------------------------|-------------------------------------------------------------|----------------------------------------------------------------------------------------------------|----------------------------------------------------------------------------------------------------|----------------------------------------------------------------------------------------------------|
| 192.16              | Seleccionar CAWindows\System32\cmd.exe - iperf3 -s -p 5001<br>$-M. -- no-delav$<br>-4, --version4                                                                                                    | set TCP/SCTP no delay, disabling Nagle's<br>only use IPv4                                                                                                    | <b>Ex Símbolo del sistema</b>                                                                                                    | $\times$                                                    | $\checkmark$                                                                                                    |                                                                                                    | n<br>$\times$                                                                                                    |
| Lista de n          | -6, --version6<br>$-S. -$ tos N<br>C:\WINDOWS\system3Z\cmd.exe - iperf3 -s -p 5002<br>iperf3: too many errors, exiting<br>:\Users\soporteti\Downloads\iperf-3.1.2-win64>iperf3 -s -p 5002<br>Server listening on 5002<br>ccepted connection from 192.168.130.45, port 59728<br>Transfer<br>ID] Interval<br>sec 103 MBytes 863 Mbits/sec<br>$0.00 - 1.00$<br>sec<br>$1.00 - 2.00$<br>110 MBytes<br>$2.00 - 3.00$<br>sec<br>$3.00 - 4.00$<br>sec<br>$4.00 - 5.00$<br>110 MBytes<br>sec<br>$5.00 - 6.00$<br>sec | only use IPv6<br>set the IP 'type of service'<br>iperf3: error - unable to start listener for connections: Address already i<br>iperf3: error - unable to start listener for connections: Address already i<br>5] local 192.168.130.70 port 5002 connected to 192.168.130.45 port 59729<br>Bandwidth<br>105 MBytes 884 Mbits/sec<br>924 Mbits/sec<br>111 MBytes 927 Mbits/sec<br>926 Mbits/sec<br>110 MBytes 926 Mbits/sec | Connecting to host 192.168.130.70, port 5002<br>[ ID] Interval<br>$\mu$ ]<br>$0.00 - 1.00$<br>4<br>$1.00 - 2.00$<br>4<br>$2.00 - 3.00$<br>4]<br>$3.00 - 4.00$<br>$4.00 - 5.00$<br>4<br>4<br>$5.00 - 6.00$<br>$\mu$ ]<br>$6.00 - 7.00$<br>4]<br>$7.00 - 8.00$<br>41<br>$8.00 - 9.00$ | sec<br>sec<br>sec<br>sec<br>sec<br>sec<br>sec<br>sec<br>sec | Transfer<br>103 MBytes<br>105 MBytes<br>110 MBytes<br>111 MBytes<br>110 MBytes<br>110 MBytes<br>107 MBytes<br>108 MBytes<br>109 MBytes | Bandwidth<br>864 Mbits/sec<br>881 Mbits/sec<br>928 Mbits/sec<br>927 Mbits/sec<br>926 Mbits/sec<br>926 Mbits/sec<br>898 Mbits/sec<br>910 Mbits/sec<br>912 Mbits/sec | C:\Users\achuquiray\Downloads\iperf-3.1.3-win64>iperf3 -c 192.168.130.70 -p 5002<br>4] local 192.168.130.45 port 59729 connected to 192.168.130.70 port 5002 |
|                     | 107 MBytes<br>6.00-7.00<br>sec<br>7.00-8.00<br>108 MBytes<br>sec<br>sec<br>109 MBytes<br>$8.00 - 9.00$<br>9.00-10.00 sec<br>109 MBytes<br>10.00-10.00 sec<br>Transfer<br>ID] Interval<br>0.00-10.00 sec 0.00 Bytes 0.00 bits/sec<br>0.00-10.00 sec 1.06 GBytes 908 Mbits/sec<br>erver listening on 5002<br>SISTEMAS08.nexus.com.pe<br>PREMIER01                                                                                                    | 898 Mbits/sec<br>910 Mbits/sec<br>912 Mbits/sec<br>913 Mbits/sec<br>340 KBytes 894 Mbits/sec<br>Bandwidth<br>sender<br>recei<br>192.168.130.57<br>Dell Inc.<br>192.168.130.60<br>LCFC(Hefei) Electronics Technology co., Itd.                                                                                                    | $\mu$ ]<br>$9.00 - 10.00$<br>[ ID] Interval<br>$\mu$ ]<br>$0.00 - 10.00$<br>$\mu$ ]<br>$0.00 - 10.00$<br>iperf Done.<br>EB-6A-64:BF-5A-5E                                                                                                    | sec<br>sec                                                  | 109 MBytes<br>Transfer<br>sec 1.06 GBytes<br>1.06 GBytes                                                                               | 914 Mbits/sec<br>Bandwidth<br>908 Mbits/sec<br>908 Mbits/sec                                                                                                    | sender<br>receiver                                                                                                    |
|                     | CISCO07.nexus.com.pe                                                                                                    | 192.168.130.61<br>LCFC(HeFei) Electronics Technology co., Itd.                                                                                                    | 8C:16:45:79:15:50                                                                                                    |                                                             |                                                                                                    |                                                                                                    |                                                                                                    |

Fuente: Empresa comercial

Se realizó el control de tráfico entre 2 host, donde se tomó como cliente al host con la dirección IP de 192.168.130.70, y para el servidor el 192.168.130.45.

ANEXO N° 30: PRUEBAS DE TRÁFICO TCP TRADICIONAL

Pruebas TCP realizado entre 2 host de manera tradicional:

| C:\Windows\system32\cmd.exe                                                                                                    | $\times$<br>$\Box$<br>$\sim$                                                                                                    |
|----------------------------------------------------------------------------------------------------|----------------------------------------------------------------------------------------------------|
| get results from server<br>--get-server-output<br>use 64-bit counters in UDP test packets<br>-- udp-counters-64bit                                                                                                    |                                                                                                    |
| [KMG] indicates options that support a K/M/G suffix for kilo-, mega-, or giga-                                                                                                    |                                                                                                    |
| iperf3 homepage at: http://software.es.net/iperf/<br>https://github.com/esnet/iperf<br>Report bugs to:                                                                                                    |                                                                                                    |
| C:\Users\jbriceno\Downloads\iperf-3.1.3-win64\iperf-3.1.3-win64>iperf3 -c 192.168.130.70 -p 5002<br>Connecting to host 192.168.130.70, port 5002                                                                                                    |                                                                                                    |
| 4] local 192.168.130.39 port 55814 connected to 192.168.130.70 port 5002<br>ID] Interval<br>Transfer<br>Bandwidth                                                                                                    | C:\Windows\system32\cmd.exe<br>Ω<br>$\times$                                                                                                    |
| 41<br>$0.00 - 1.00$<br>sec 104 MBytes 876 Mbits/sec<br>918 Mbits/sec<br>41<br>$1.00 - 2.00$<br>109 MBytes<br>sec                                                                                                    | Adaptador de Ethernet Ethernet:                                                                                                    |
| 2.00-3.00<br>sec 110 MBytes 923 Mbits/sec<br>41<br>111 MBytes 932 Mbits/sec<br>41<br>$3.00 - 4.00$<br>sec<br>4.00-5.00<br>110 MBytes 927 Mbits/sec<br>41<br>sec<br>$5.00 - 6.00$<br>110 MBytes<br>925 Mbits/sec<br>sec<br>41<br>41<br>111 MBytes<br>928 Mbits/sec<br>$6.00 - 7.00$<br>sec<br>7.00-8.00<br>sec 110 MBytes 924 Mbits/sec<br>41 | Sufijo DNS específico para la conexión. . : nexus.com.pe<br>Vínculo: dirección IPv6 local. : fe80::f85c:6ad4:2a7b:73fa%11<br>Dirección IPv4. : 192.168.130.39<br>Máscara de subred : 255.255.255.0<br>Puerta de enlace predeterminada : 192.168.130.1 |
| 8.00-9.00<br>sec 110 MBytes 923 Mbits/sec<br>41<br>9.00-10.00 sec 111 MBytes 932 Mbits/sec<br>41                                                                                                    | Adaptador de Ethernet Ethernet 3:                                                                                                    |
| Transfer<br>Bandwidth<br>ID] Interval<br>0.00-10.00 sec 1.07 GBytes 921 Mbits/sec<br>41<br>sender                                                                                                    | Estado de los medios medios desconectados<br>Sufijo DNS específico para la conexión. . :                                                                                                    |
| 0.00-10.00 sec 1.07 GBytes 921 Mbits/sec<br>receiver<br>41                                                                                                    | Adaptador de LAN inalámbrica Conexión de área local* 1:                                                                                                    |
| iperf Done.<br>C:\Users\jbriceno\Downloads\iperf-3.1.3-win64\iperf-3.1.3-win64>                                                                                                    | Estado de los medios medios desconectados<br>Sufijo DNS específico para la conexión. . :                                                                                                    |
|                                                                                                    | Adaptador de LAN inalámbrica Conexión de área local* 10:                                                                                                    |
| Este equipo                                                                                                    | Estado de los medios medios desconectados<br>Sufijo DNS específico para la conexión. . :                                                                                                    |
| <b>Red</b> Red                                                                                                    | Adaptador de LAN inalámbrica Wi-Fi:                                                                                                    |
| 1 elemento seleccionado<br>1 elemento                                                                                                    | Estado de los medios. : medios desconectados                                                                                                    |

Fuente: Empresa comercial

Se realizó el control de tráfico entre 2 host, donde se tomó como cliente al host con la dirección IP de 192.168.130.70, y para el servidor el 192.168.130.39.

ANEXO N° 31: PRUEBAS DE TRÁFICO TCP TRADICIONAL

Pruebas TCP realizado entre 2 host de manera tradicional:

| <b>EXI</b> Símbolo del sistema                    | $\times$<br>$^{+}$<br>$\sim$   |                                                                                    |                                                                                                | $\times$<br>$\Box$ |
|---------------------------------------------------|--------------------------------|------------------------------------------------------------------------------------|------------------------------------------------------------------------------------------------|--------------------|
| iperf3 homepage at: http://software.es.net/iperf/ |                                |                                                                                    |                                                                                                |                    |
| Report bugs to:                                   | https://github.com/esnet/iperf |                                                                                    |                                                                                                |                    |
|                                                   |                                |                                                                                    | C:\Users\jmalca\Downloads\iperf-3.1.3-win64\iperf-3.1.3-win64>iperf -c 192.168.130.70 -p 5002  |                    |
|                                                   |                                | "iperf" no se reconoce como un comando interno o externo.                          |                                                                                                |                    |
| programa o archivo por lotes ejecutable.          |                                |                                                                                    |                                                                                                |                    |
|                                                   |                                |                                                                                    | C:\Users\imalca\Downloads\iperf-3.1.3-win64\iperf-3.1.3-win64>iperf3 -c 192.168.130.70 -p 5002 |                    |
| Connecting to host 192.168.130.70, port 5002      |                                |                                                                                    |                                                                                                |                    |
|                                                   |                                | 4] local 192.168.130.36 port 57711 connected to 192.168.130.70 port 5002           |                                                                                                |                    |
| ID] Interval                                      | Transfer                       | Bandwidth                                                                          |                                                                                                |                    |
| 4]<br>$0.00 - 1.00$                               | sec 11.4 MBytes 95.3 Mbits/sec |                                                                                    |                                                                                                |                    |
| 4<br>$1.00 - 2.00$<br>4]<br>$2.00 - 3.00$         | sec<br>sec                     | 11.2 MBytes 94.4 Mbits/sec<br>11.2 MBytes 94.4 Mbits/sec                           | achuguiray                                                                                     |                    |
| 4]<br>$3.00 - 4.00$                               | sec                            | 11.1 MBytes 93.3 Mbits/sec                                                         |                                                                                                |                    |
| 4<br>$4.00 - 5.00$                                | sec                            | 11.2 MBytes 94.4 Mbits/sec                                                         |                                                                                                |                    |
| 4]<br>$5.00 - 6.00$                               | sec                            | 11.2 MBytes 94.3 Mbits/sec                                                         |                                                                                                |                    |
| 4]<br>$6.00 - 7.00$                               | sec                            | 11.2 MBytes 94.5 Mbits/sec                                                         |                                                                                                |                    |
| 4]<br>$7.00 - 8.00$                               | sec                            | 11.1 MBytes 93.3 Mbits/sec                                                         |                                                                                                |                    |
| 4]<br>$8.00 - 9.00$                               | sec                            | 11.2 MBytes 94.3 Mbits/sec                                                         |                                                                                                |                    |
| 4]<br>$9.00 - 10.00$                              | sec 11.2 MBytes 94.3 Mbits/sec |                                                                                    |                                                                                                |                    |
| [ ID] Interval                                    | Transfer                       | Bandwidth                                                                          |                                                                                                |                    |
| 4<br>$0.00 - 10.00$                               | sec                            | 112 MBytes 94.3 Mbits/sec                                                          | sender                                                                                         |                    |
| 4]<br>$0.00 - 10.00$<br>L                         | sec                            | 112 MBytes 94.3 Mbits/sec                                                          | receiver                                                                                       |                    |
|                                                   |                                |                                                                                    |                                                                                                |                    |
| iperf Done.                                       |                                |                                                                                    |                                                                                                |                    |
|                                                   |                                | $C:\llbracket x \rrbracket$ imal callownloads\inerf-3.1.3-win64\inerf-3.1.3-win64> |                                                                                                |                    |

Fuente: Empresa comercial

Se realizó el control de tráfico entre 2 host, donde se tomó como cliente al host con la dirección IP de 192.168.130.70, y para el servidor el 192.168.130.36.

ANEXO N° 32: PRUEBAS DE TRÁFICO TCP CON SDN

Pruebas TCP realizado entre 2 host con SDN:

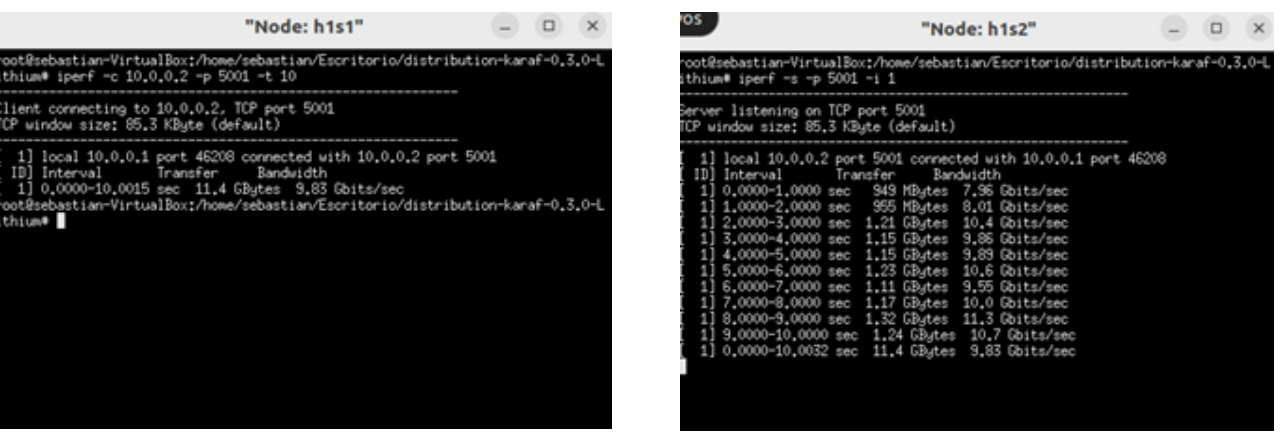

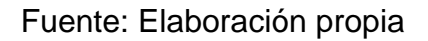

Se realizó el control de tráfico entre 2 host, donde se tomó como cliente al host con la dirección IP de 10.0.0.1, y para el servidor el 10.0.0.2.

### ANEXO N° 33: PRUEBAS DE TRÁFICO TCP CON SDN

Pruebas TCP realizado entre 2 host con SDN:

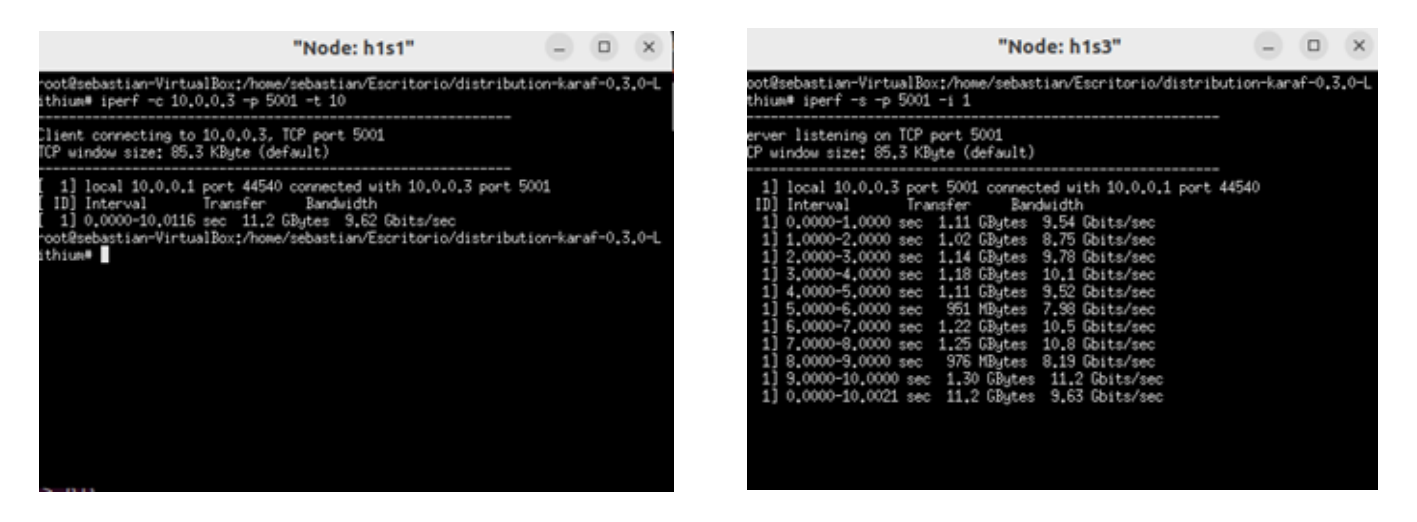

Fuente: Elaboración propia

Se realizó el control de tráfico entre 2 host, donde se tomó como cliente al host con la dirección IP de 10.0.0.1, y para el servidor el 10.0.0.3.

ANEXO N° 34: PRUEBAS DE TRÁFICO TCP CON SDN

Pruebas TCP realizado entre 2 host con SDN:

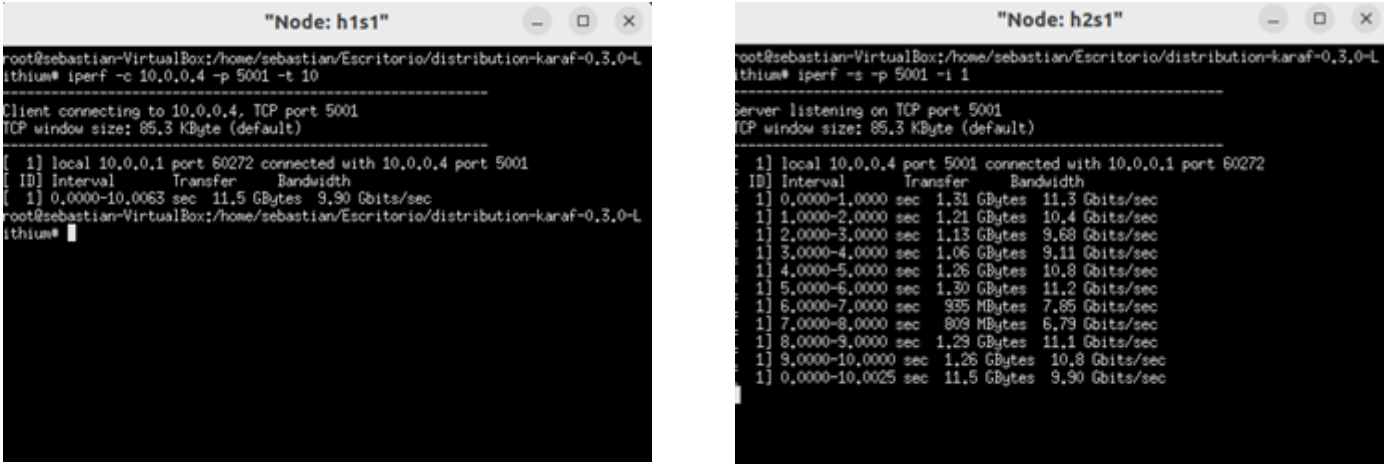

Fuente: Elaboración propia

Se realizó el control de tráfico entre 2 host, donde se tomó como cliente al host con la dirección IP de 10.0.0.1, y para el servidor el 10.0.0.4.

### ANEXO N° 35: PRUEBAS DE TRÁFICO TCP CON SDN

Pruebas TCP realizado entre 2 host con SDN:

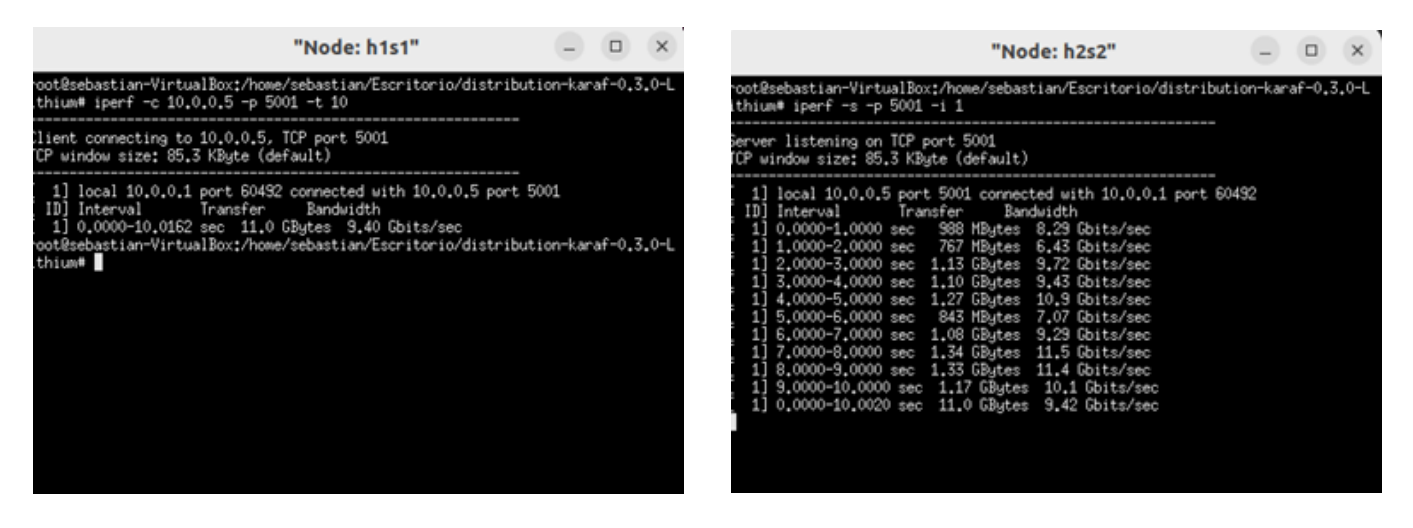

Fuente: Elaboración propia

Se realizó el control de tráfico entre 2 host, donde se tomó como cliente al host con la dirección IP de 10.0.0.1, y para el servidor el 10.0.0.5.

ANEXO N° 36: PRUEBAS DE TRÁFICO TCP CON SDN

Pruebas TCP realizado entre 2 host con SDN:

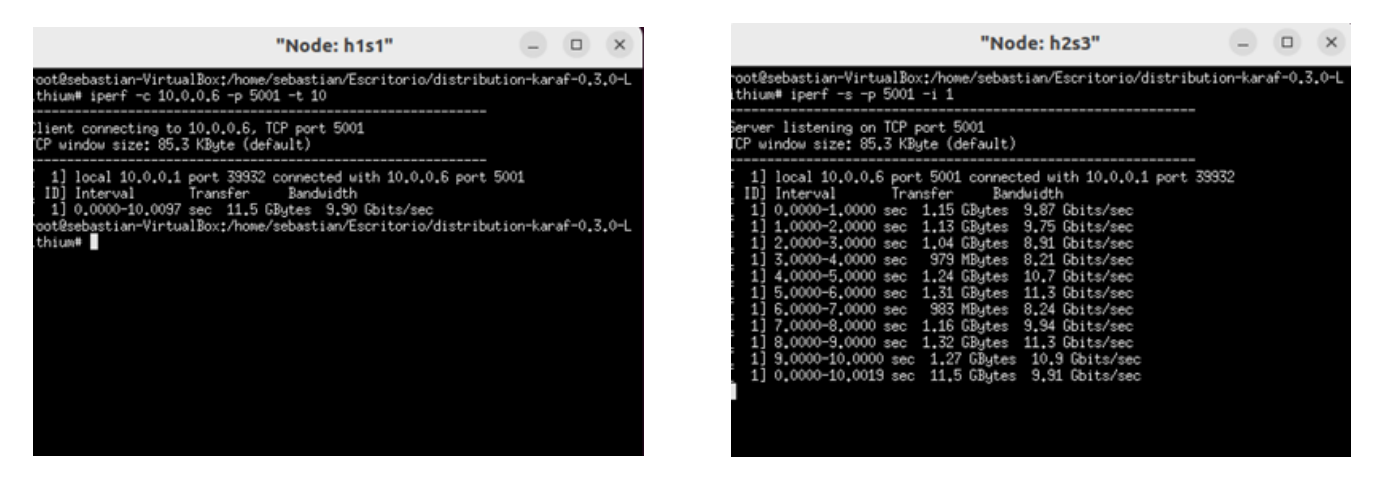

Fuente: Elaboración propia

Se realizó el control de tráfico entre 2 host, donde se tomó como cliente al host con la dirección IP de 10.0.0.1, y para el servidor el 10.0.0.6.

### ANEXO N° 37: PRUEBAS DE TRÁFICO TCP CON SDN

Pruebas TCP realizado entre 2 host con SDN:

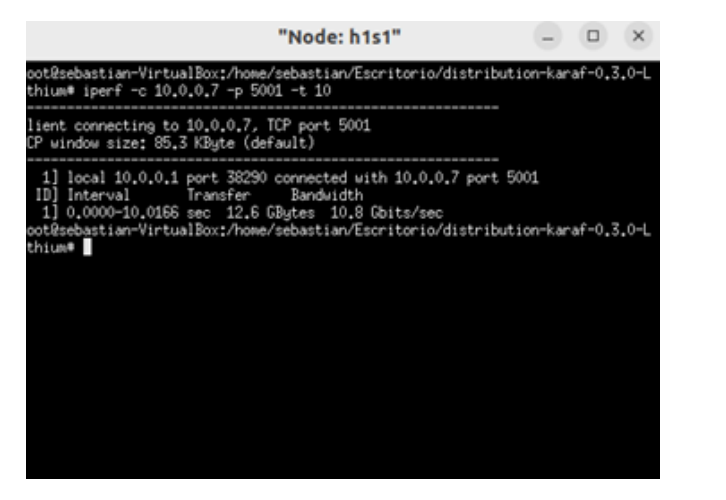

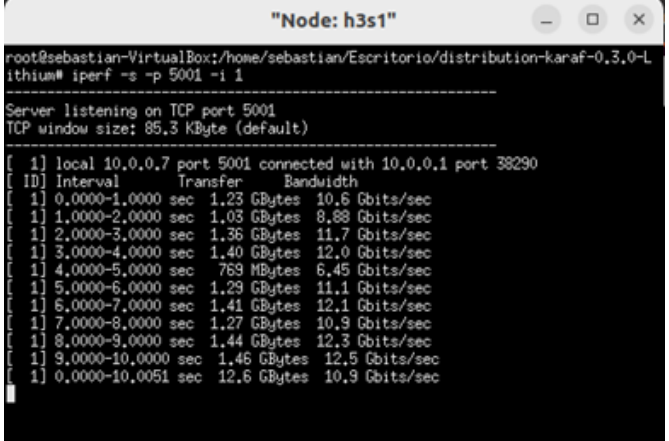

Fuente: Elaboración propia

Se realizó el control de tráfico entre 2 host, donde se tomó como cliente al host con la dirección IP de 10.0.0.1, y para el servidor el 10.0.0.7.

ANEXO N° 38: PRUEBAS DE TRÁFICO TCP CON SDN

Pruebas TCP realizado entre 2 host con SDN:

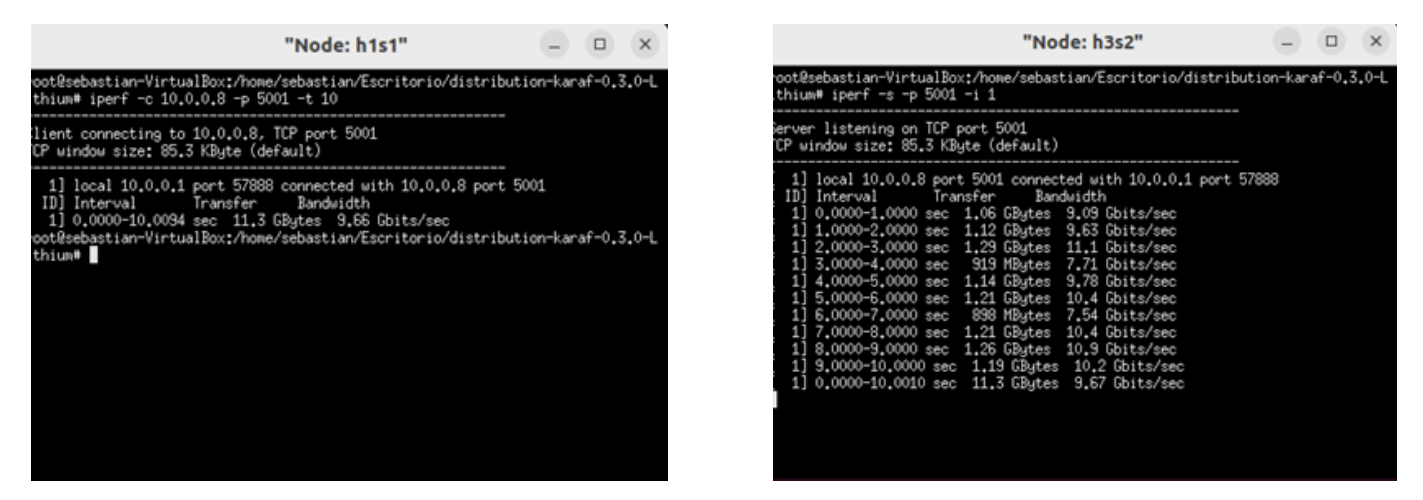

Fuente: Elaboración propia

Se realizó el control de tráfico entre 2 host, donde se tomó como cliente al host con la dirección IP de 10.0.0.1, y para el servidor el 10.0.0.8.

### ANEXO N° 39: PRUEBAS DE TRÁFICO TCP CON SDN

Pruebas TCP realizado entre 2 host con SDN:

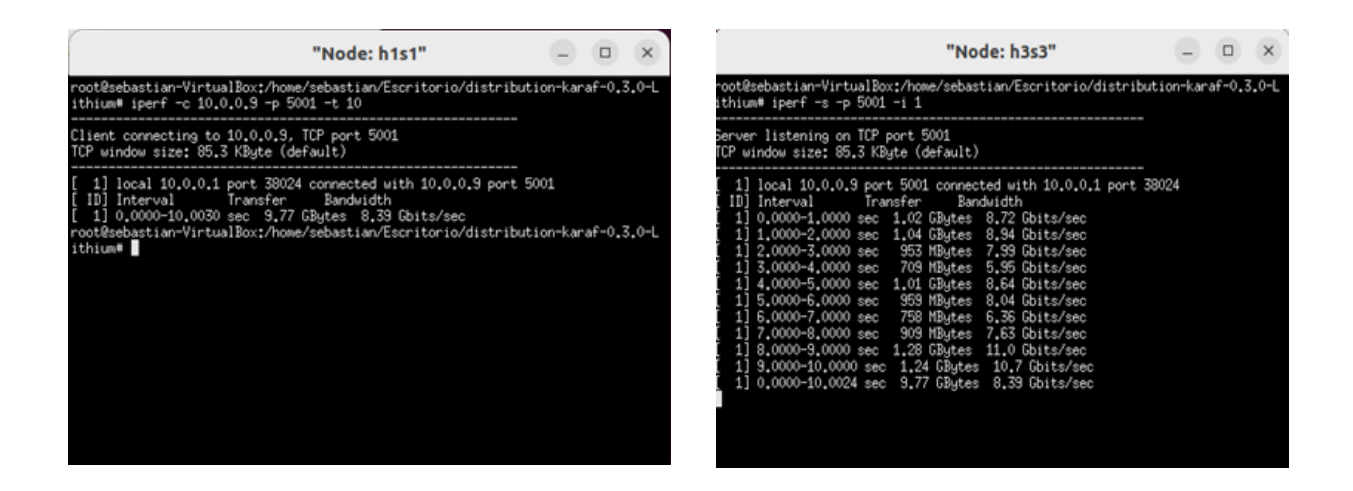

Fuente: Elaboración propia

Se realizó el control de tráfico entre 2 host, donde se tomó como cliente al host con la dirección IP de 10.0.0.1, y para el servidor el 10.0.0.9.

ANEXO N° 40: PRUEBAS DE ENVÍO DE PAQUETES TRADICIONAL

Pruebas ICMP realizado de forma tradicional en un host de gestión:

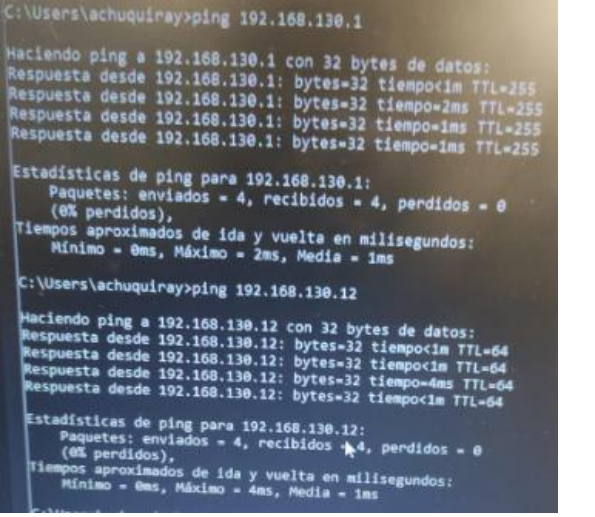

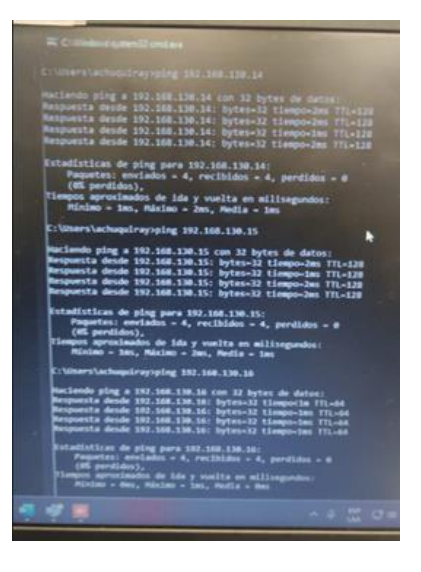

Fuente: Empresa comercial

Se realizó la prueba ICMP, en un host de gestión hacia otros hosts, con el fin de observar el tiempo que demora de enviar los paquetes.

ANEXO N° 41: PRUEBAS DE ENVÍO DE PAQUETES CON SDN

Pruebas ICMP con SDN en un host de gestión:

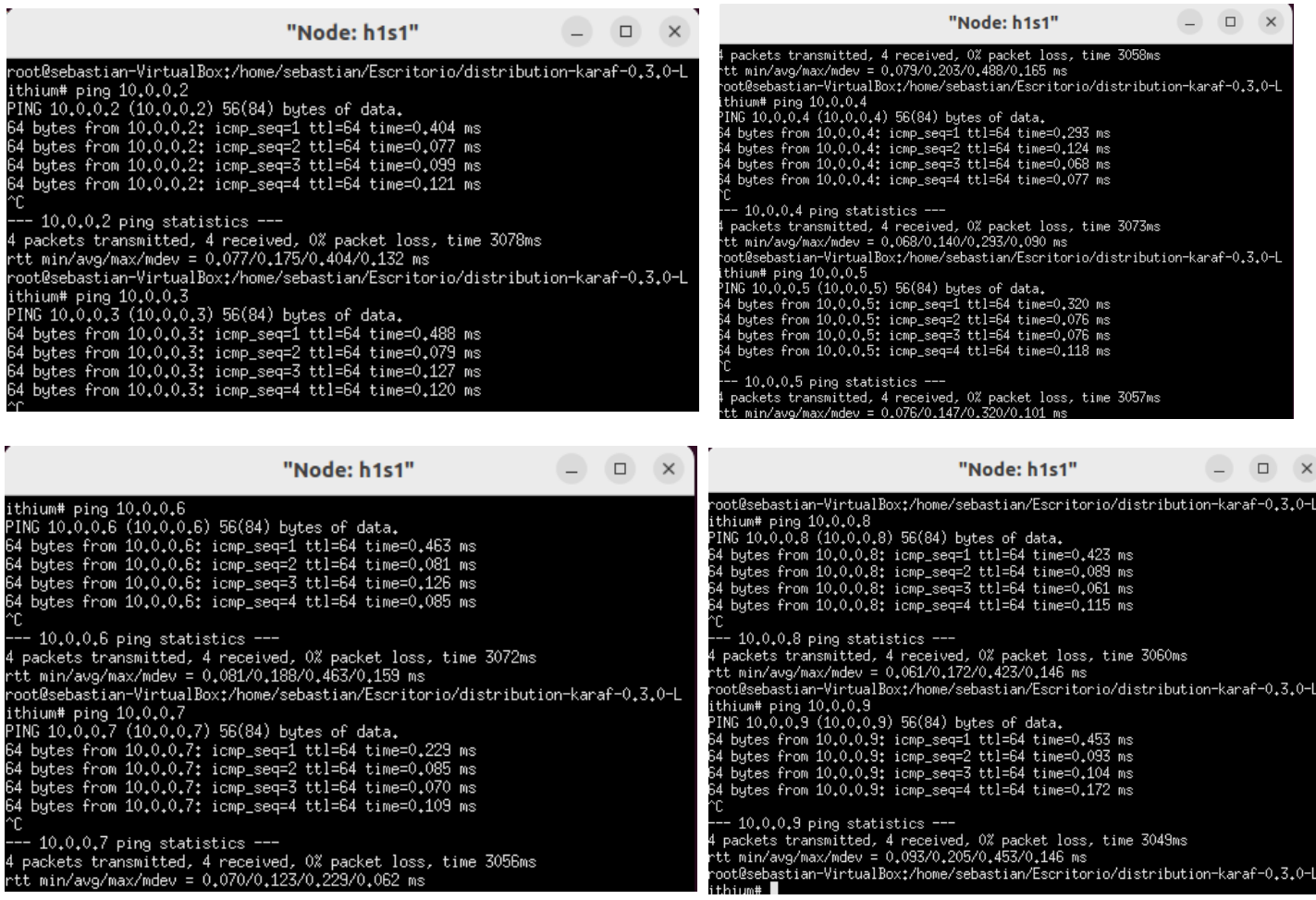

Fuente: Elaboración propia

Se realizó la prueba ICMP, en un host de gestión hacia otros hosts, donde se evidenció que el tiempo de envío de paquetes, no pasa del milisegundo.

ANEXO N° 42: Instrumento: Guía de observación de Gestión de equipos

Instrumento utilizado para medir la Gestión de equipos:

## **GUÍA DE OBSERVACIÓN**

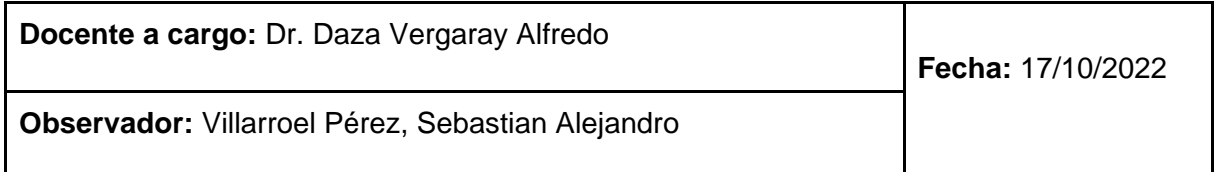

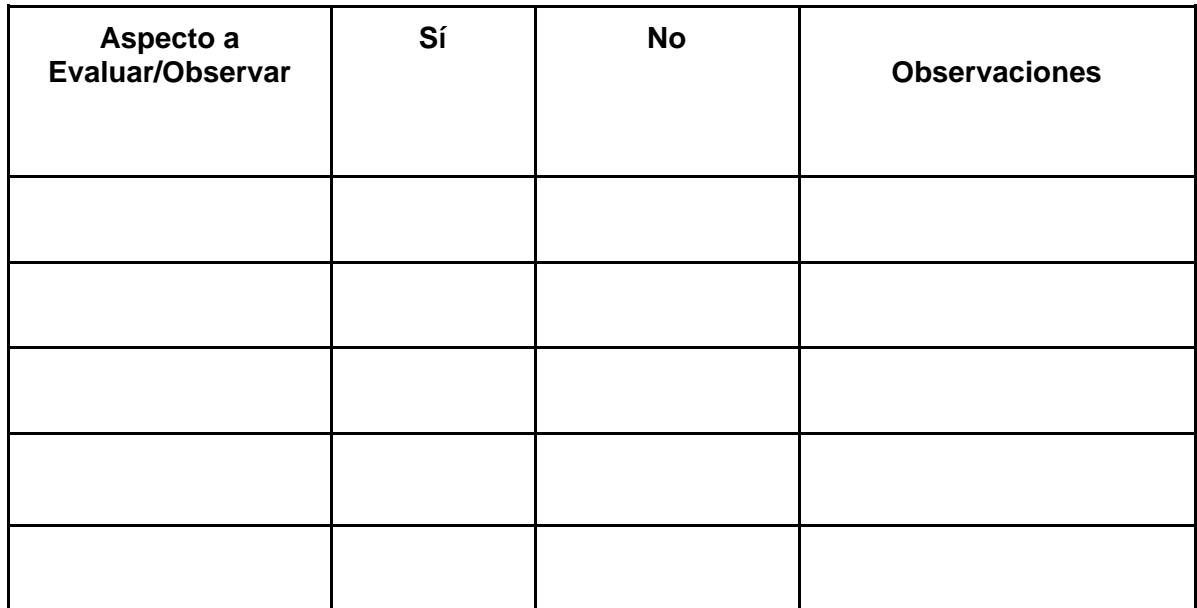

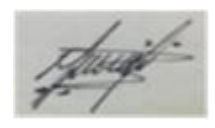

ANEXO N° 43: Instrumento: Ficha de registro de Control de tráfico

Instrumento utilizado para medir el Control de tráfico:

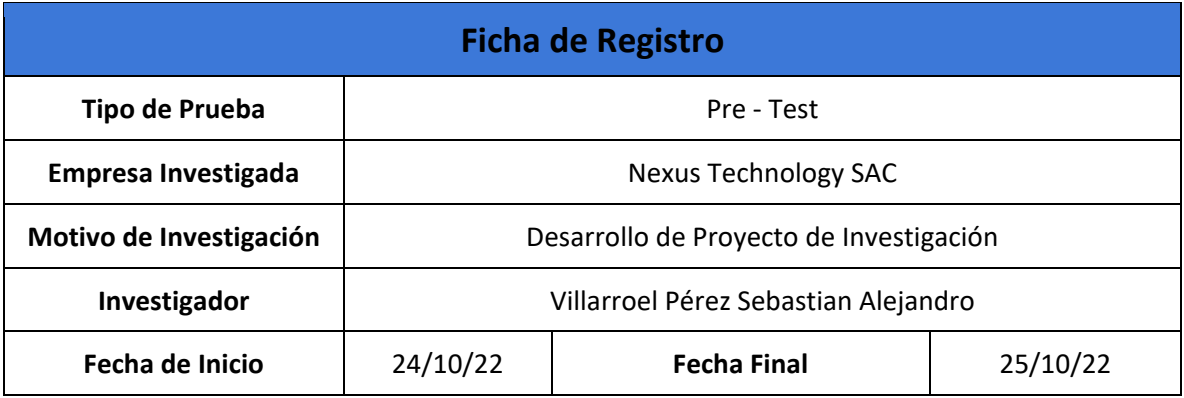

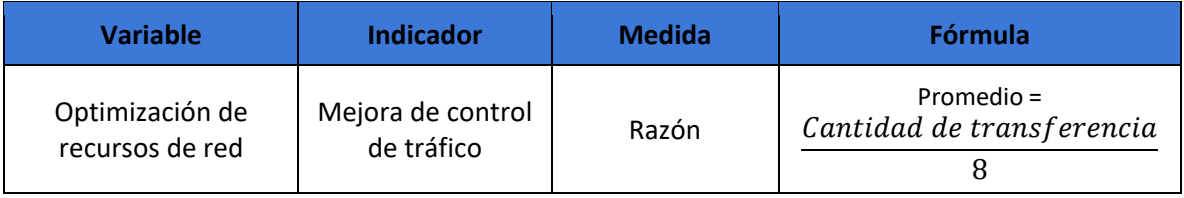

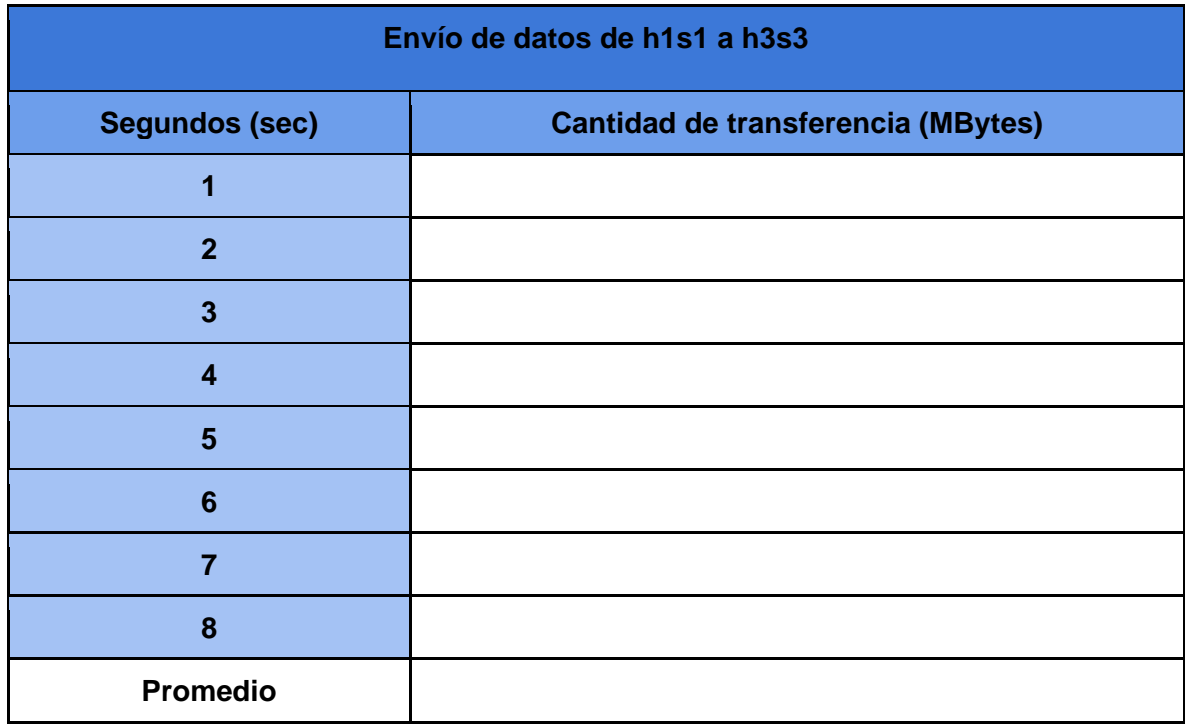

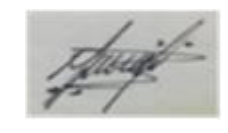

ANEXO N° 44: Instrumento: Ficha de registro de Envío de paquetes

Instrumento utilizado para medir el Envío de paquetes:

# **GUÍA DE OBSERVACIÓN**

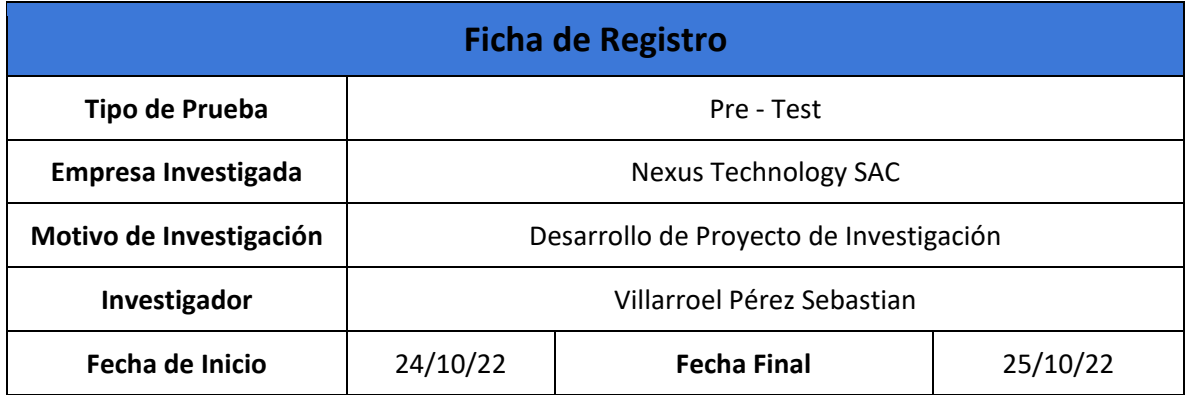

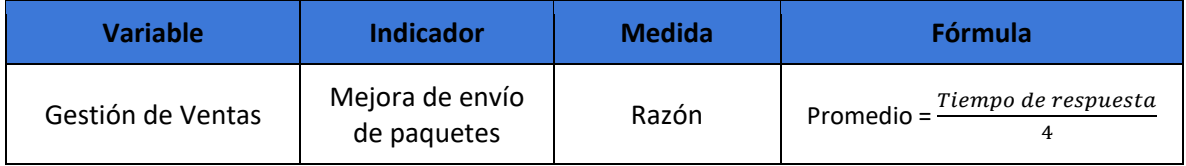

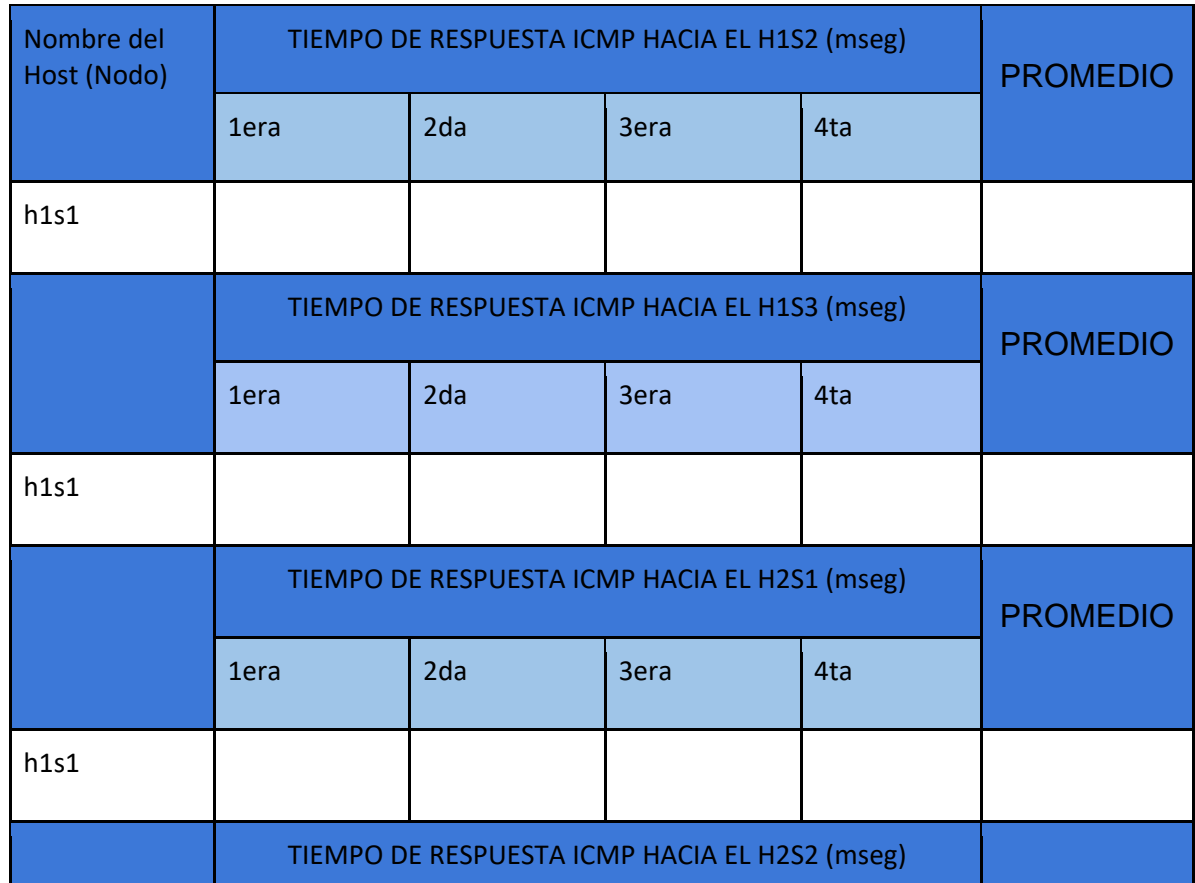

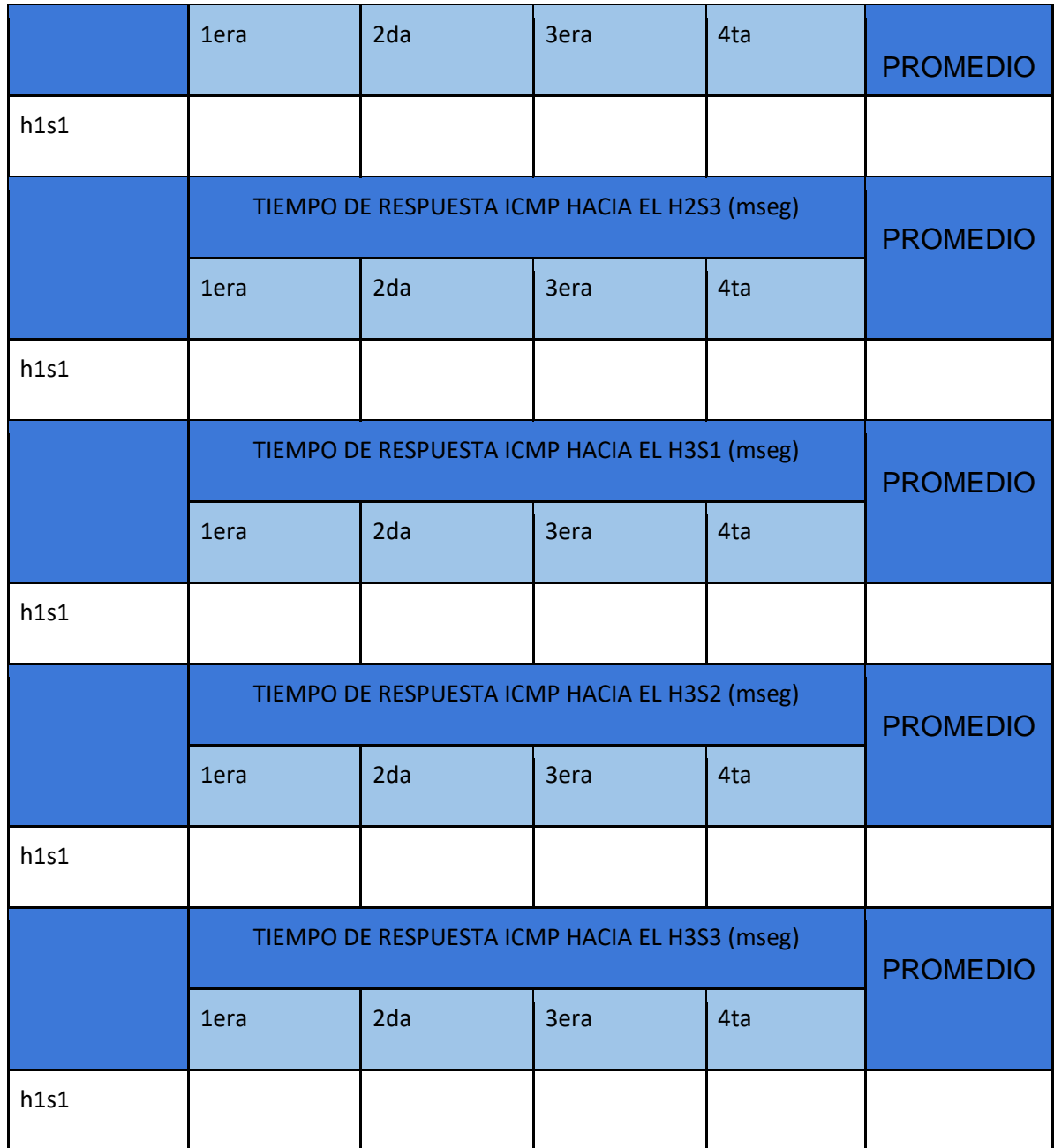

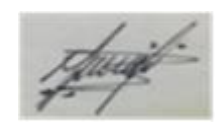

ANEXO N° 45: Pre test - Guía de observación de Gestión de equipos

Primera prueba utilizando el instrumento para medir la Gestión de equipos:

## **GUÍA DE OBSERVACIÓN**

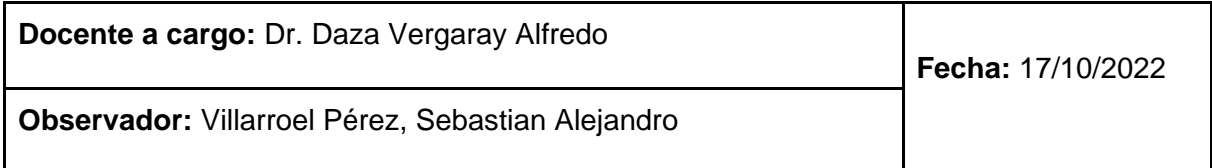

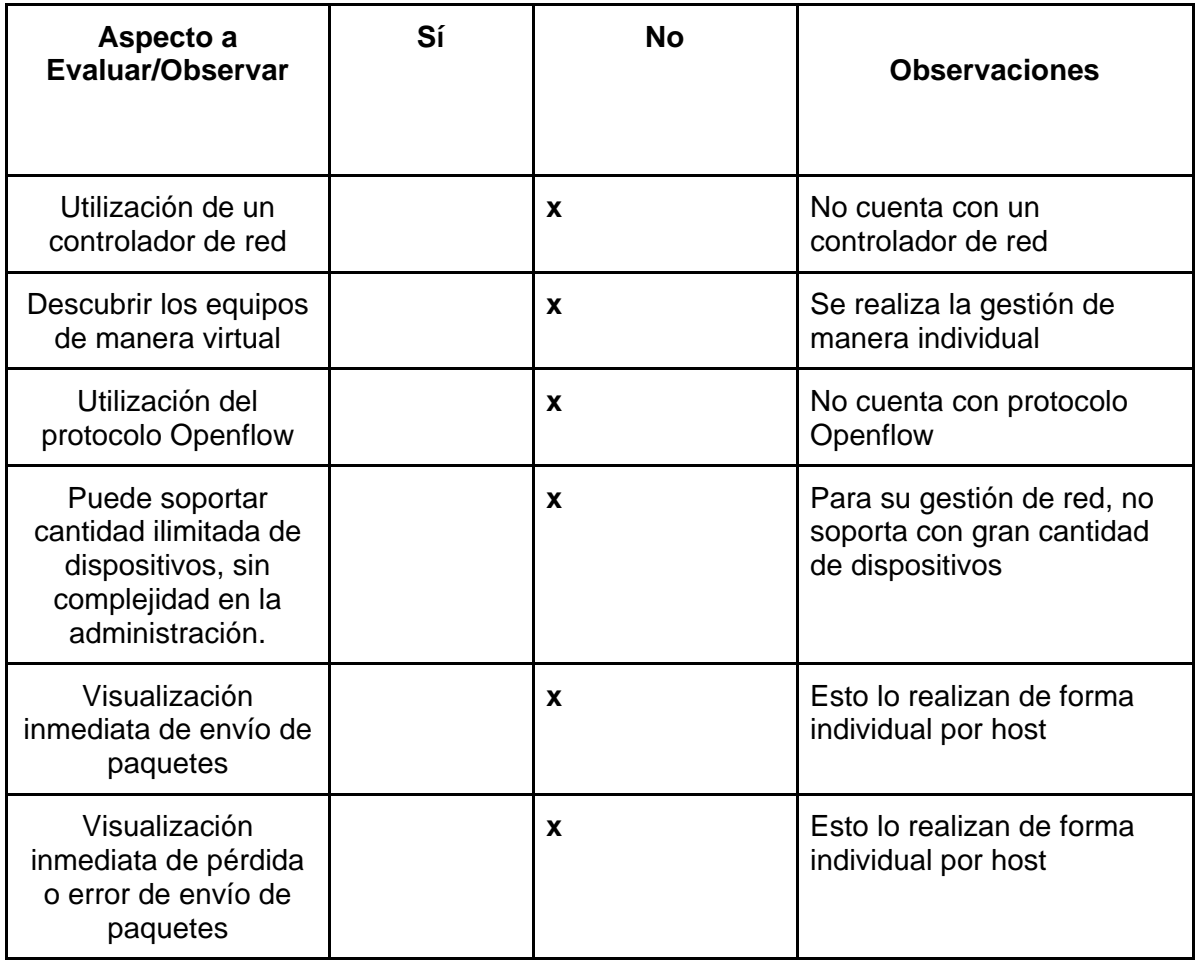

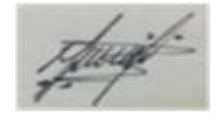

Firma del Experto (Galarreta Velarde Antonio)

ANEXO N° 46: Pre test - Ficha de registro de Control de tráfico

**Ficha de Registro Tipo de Prueba**  $\qquad$  **Pre - Test** Empresa Investigada | Nexus Technology SAC **Motivo de Investigación** Desarrollo de Proyecto de Investigación **Investigador** Villarroel Pérez Sebastian Alejandro **Fecha de Inicio** 24/10/22 **Fecha Final** 25/10/22

Primera prueba utilizando el instrumento para medir el Control de tráfico:

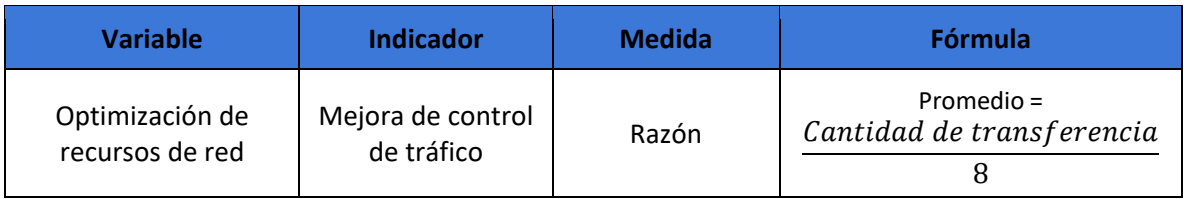

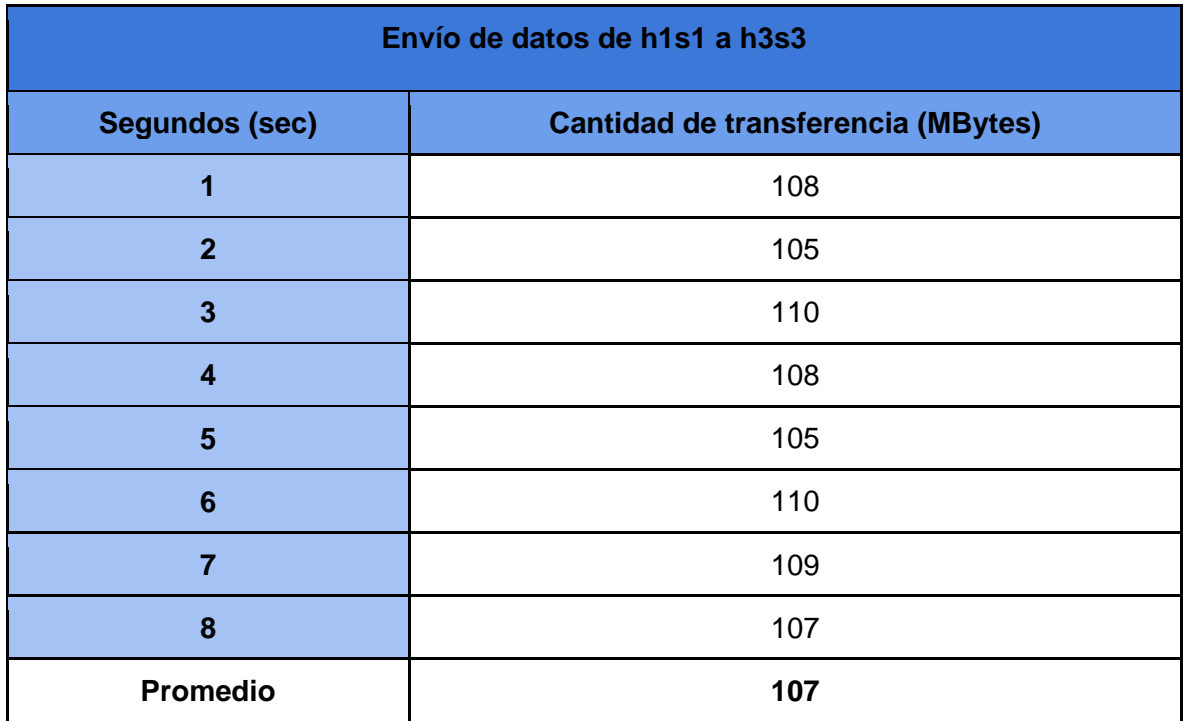

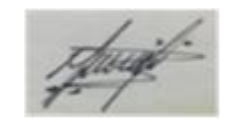

Firma del Experto (Galarreta Velarde Antonio)

ANEXO N° 47: Pre test - Ficha de registro de Envío de paquetes

**Ficha de Registro Tipo de Prueba**  $\qquad$  **Pre - Test Empresa Investigada** | **Nexus Technology SAC Motivo de Investigación** Desarrollo de Proyecto de Investigación **Investigador** Villarroel Pérez Sebastian Alejandro **Fecha de Inicio** 24/10/22 **Fecha Final** 25/10/22

Primera prueba utilizando el instrumento para medir el Envío de paquetes:

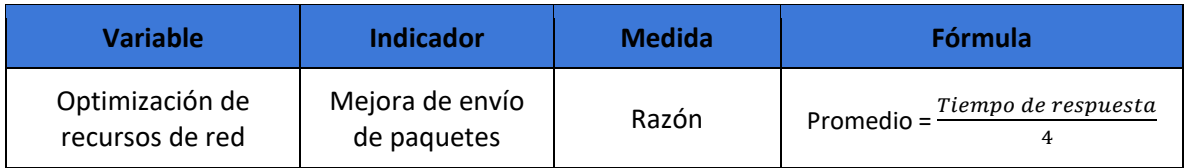

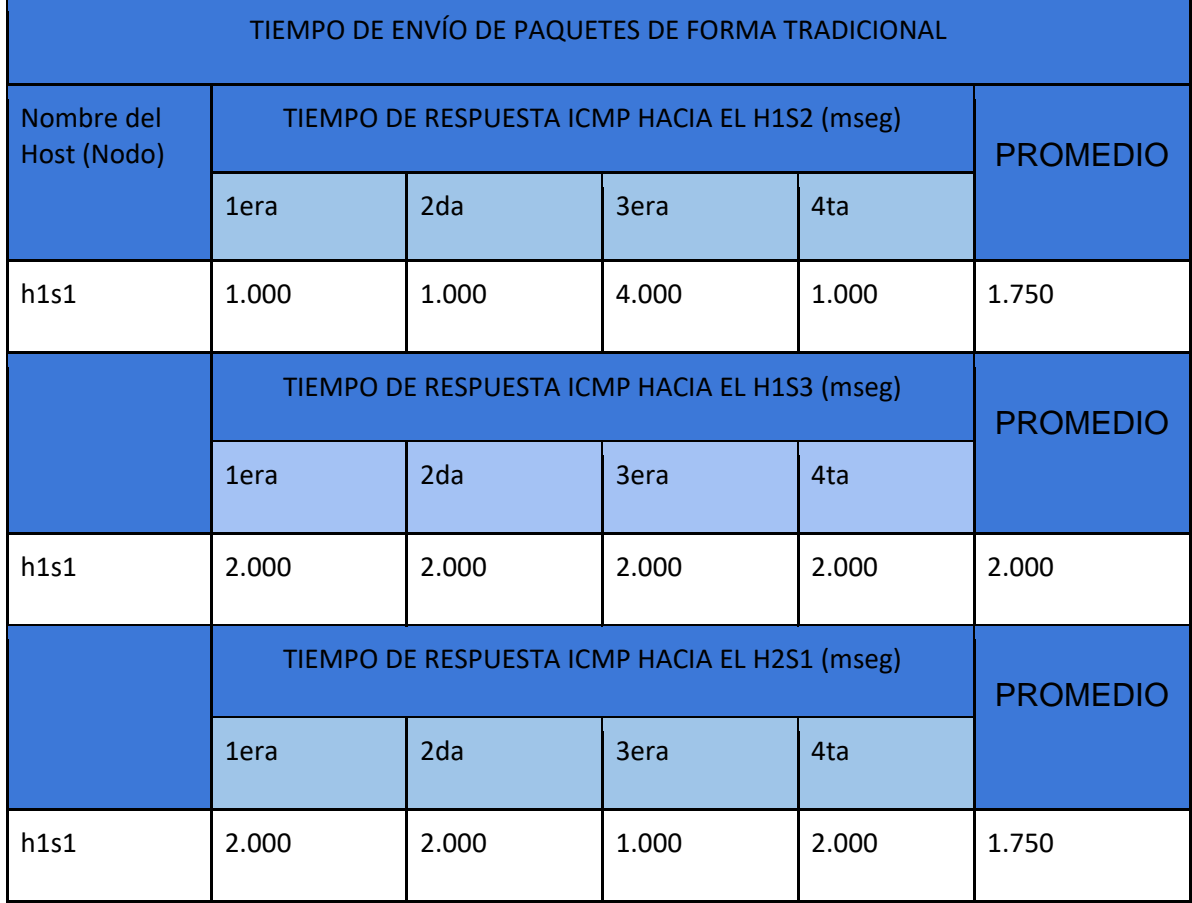

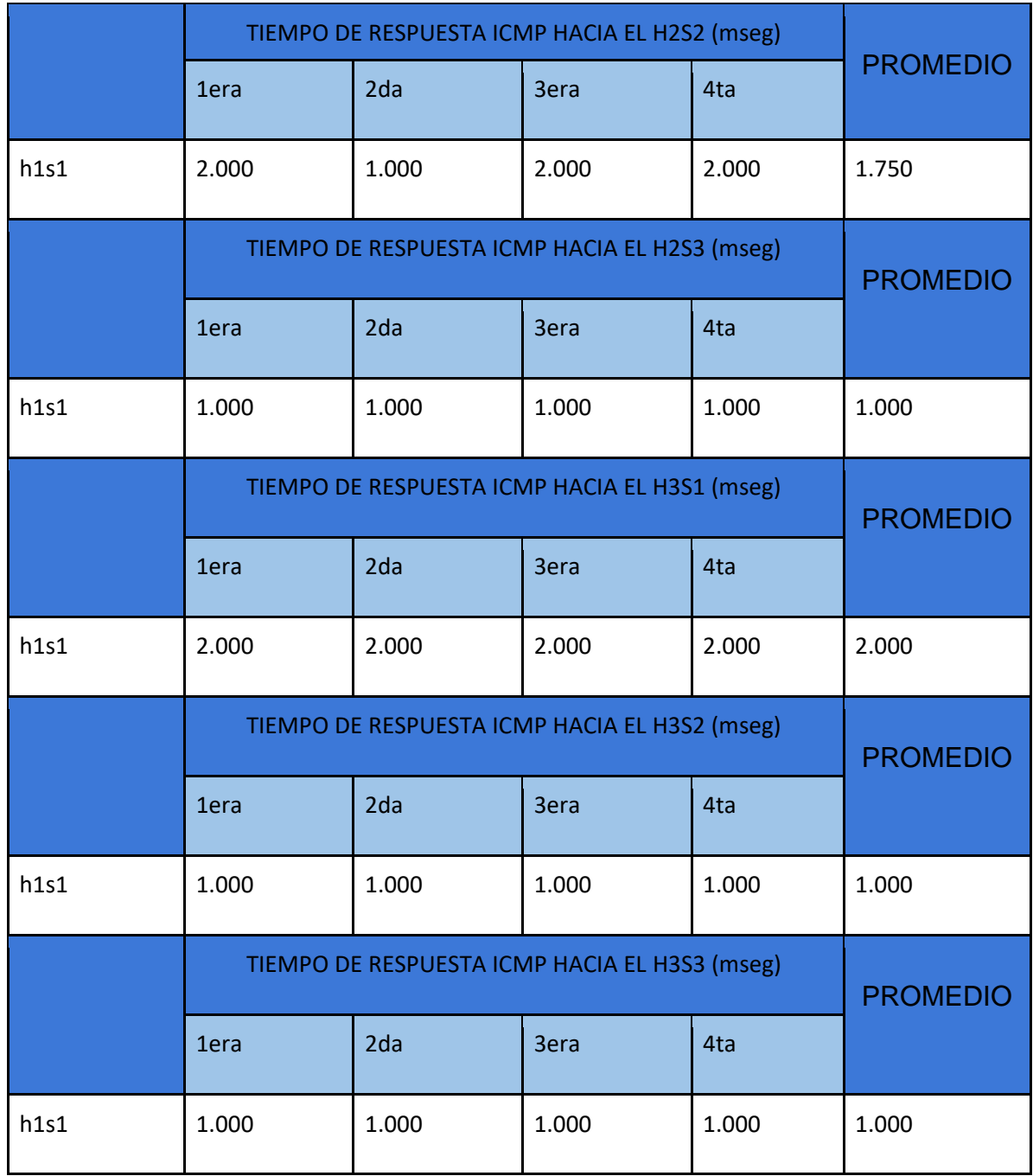

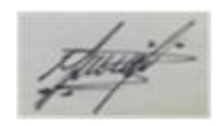

Firma del Experto (Galarreta Velarde Antonio)

ANEXO N° 48: Post test - Guía de observación de Gestión de equipos

Segunda prueba utilizando el instrumento para medir la Gestión de equipos:

## **GUÍA DE OBSERVACIÓN**

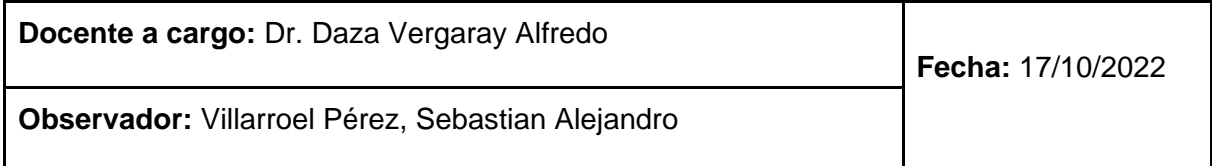

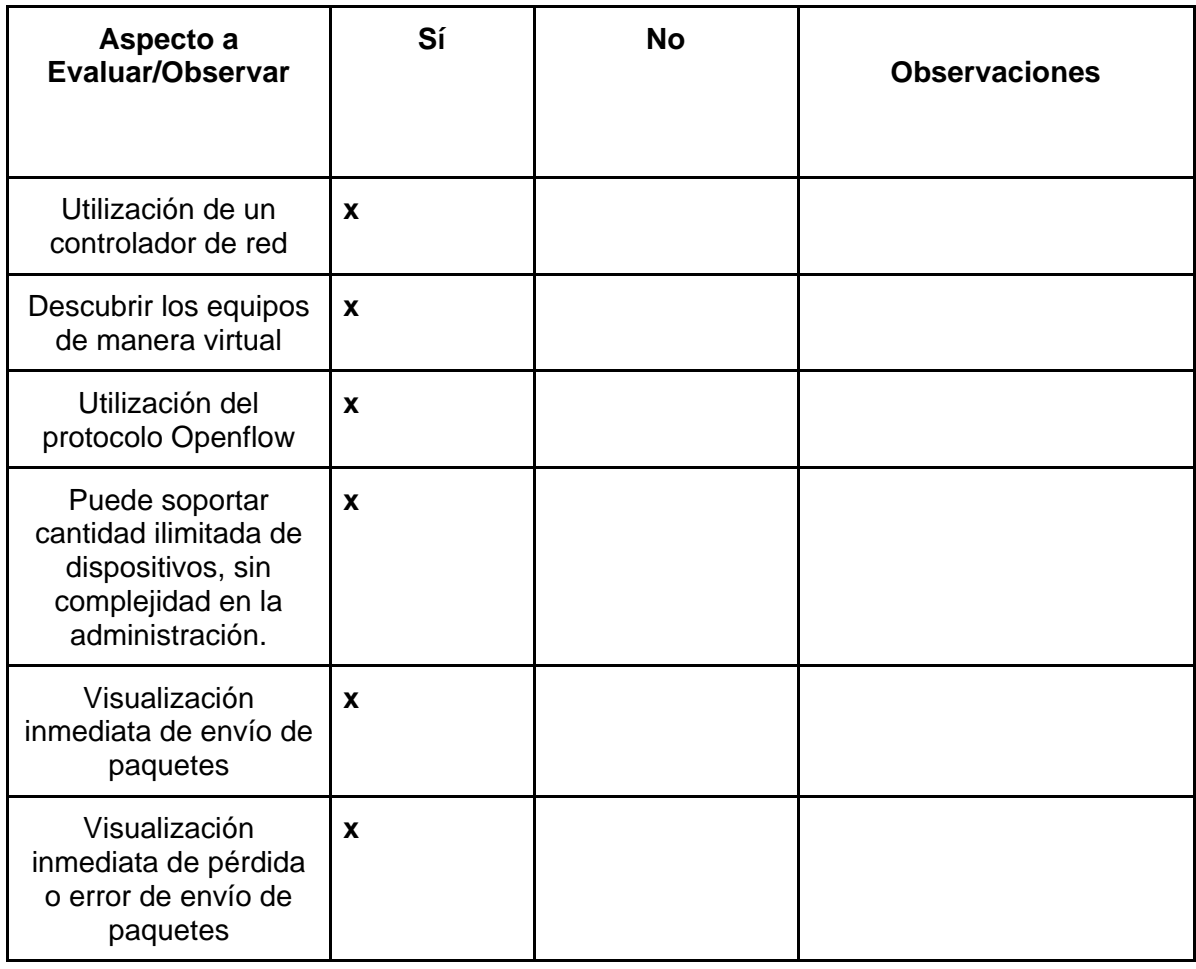

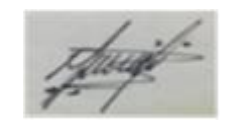

ANEXO N° 49: Post test - Ficha de registro de Control de tráfico

**Ficha de Registro Tipo de Prueba**  $\qquad$  **Pre - Test** Empresa Investigada | Nexus Technology SAC **Motivo de Investigación** Desarrollo de Proyecto de Investigación **Investigador** Villarroel Pérez Sebastian Alejandro **Fecha de Inicio** 24/10/22 **Fecha Final** 25/10/22

Segunda prueba utilizando el instrumento para medir el Control de tráfico:

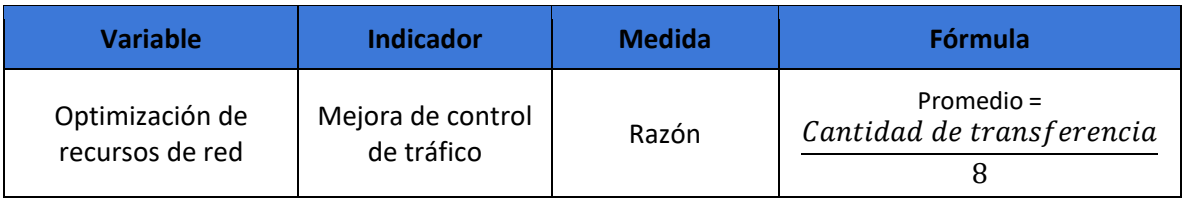

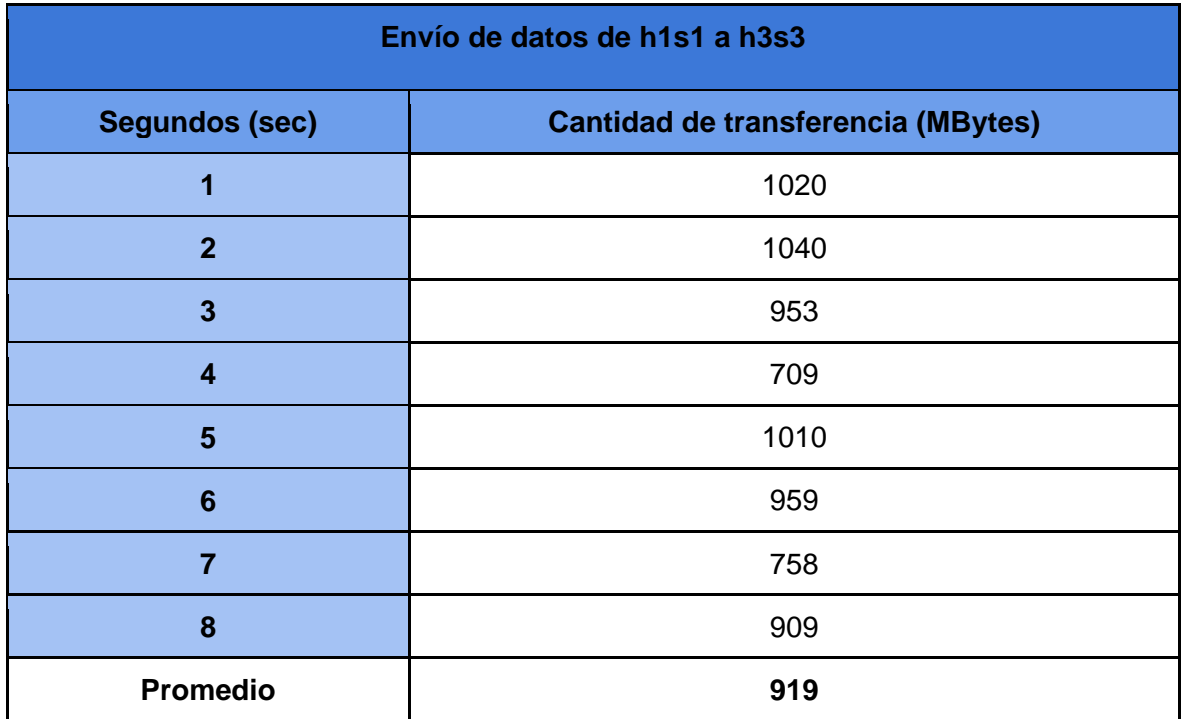

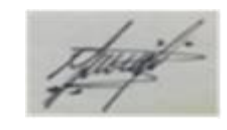

ANEXO N° 50: Post test - Ficha de registro de Envío de paquetes

Segunda prueba utilizando el instrumento para medir el Envío de paquetes:

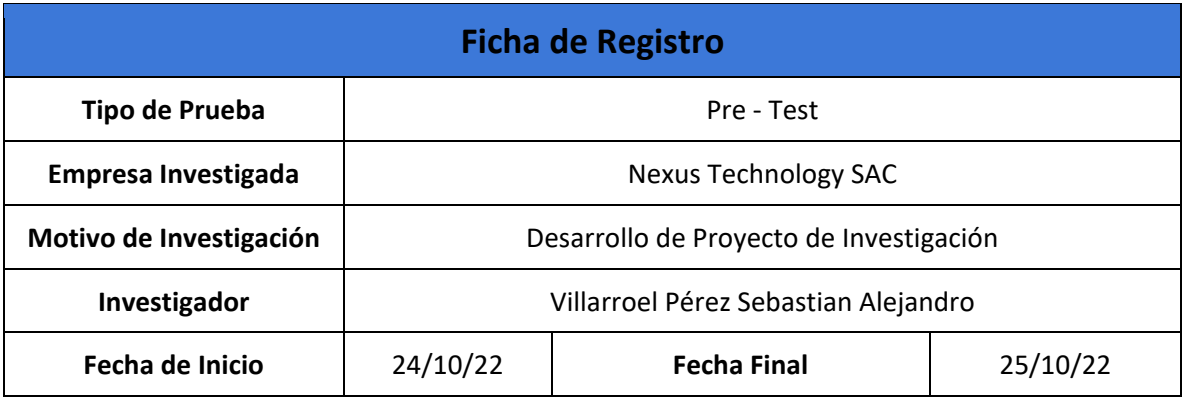

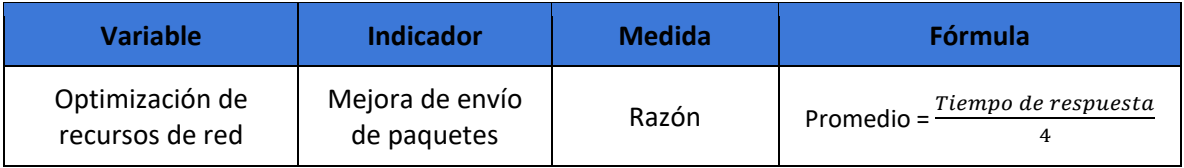

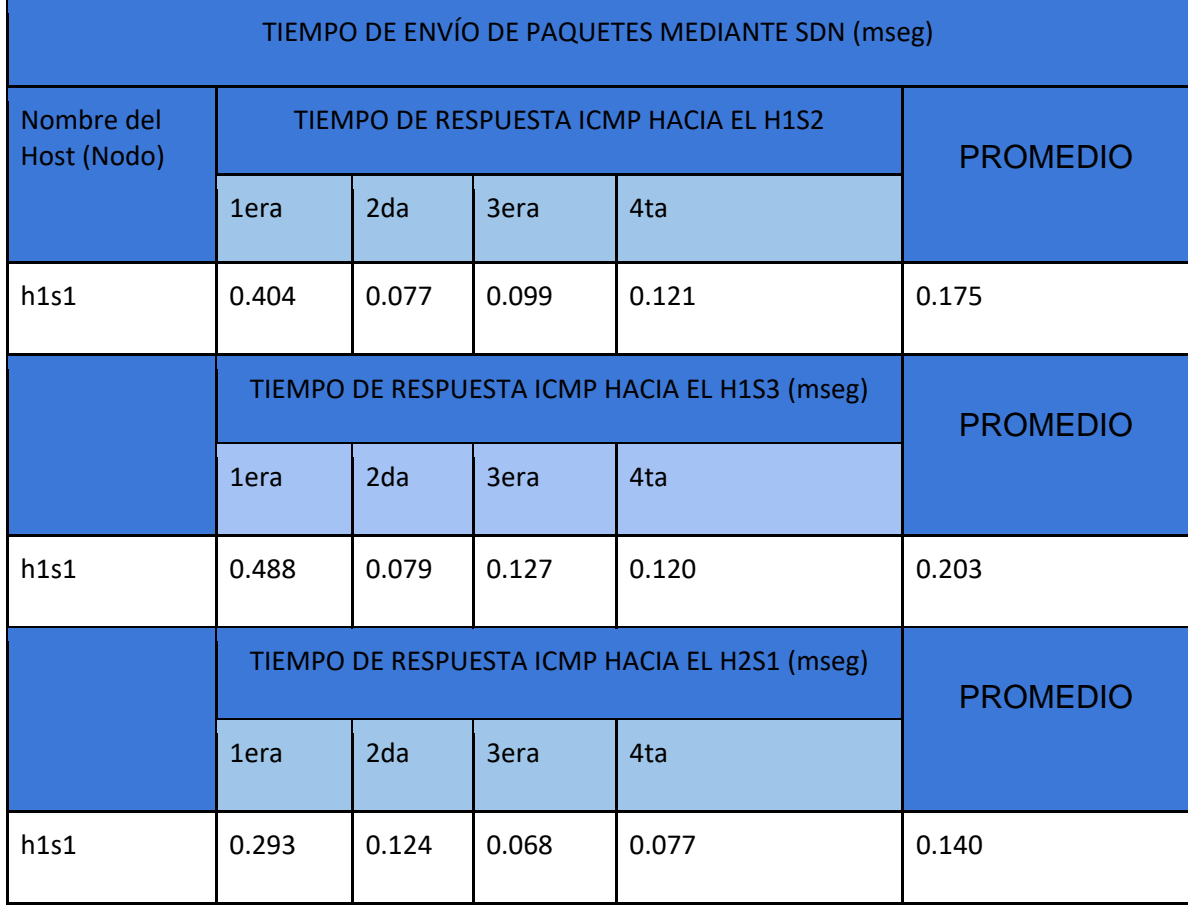

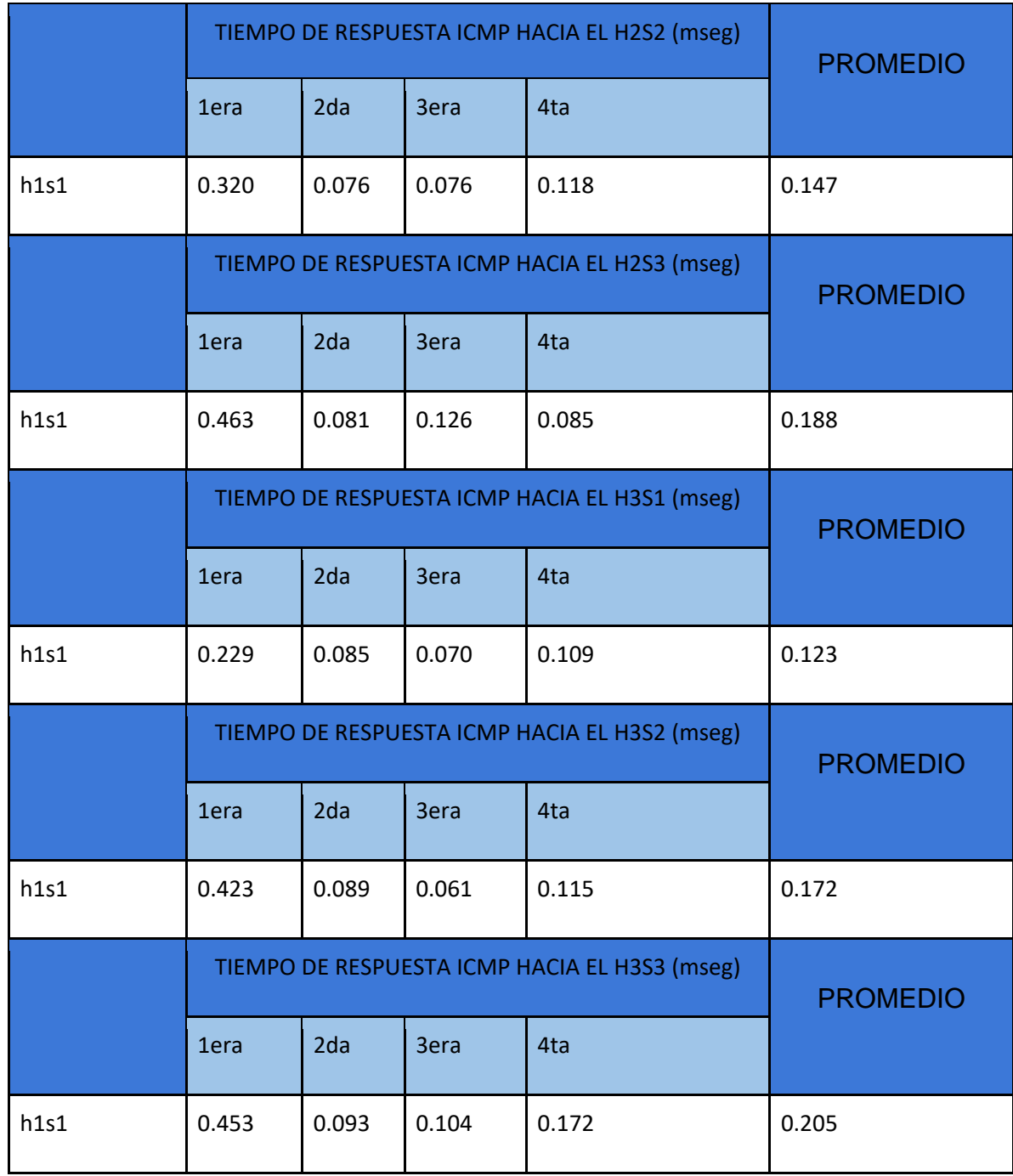

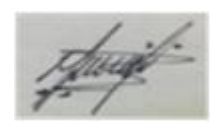

### ANEXO N° 51: VALIDACIÓN DEL INSTRUMENTO

Validación del instrumento de Guía de observación de la Gestión de equipos mediante el juicio de expertos:

#### **DATOS GENERALES:**  $\mathbf{L}$

Apellidos y Nombres del experto: Galarreta Velarde, Antonio

Título y/o grado: Dr. Ingeniería de Sistemas

Fecha: 17/10/2022

Nombre del Instrumento motivo de evaluación: Guía de observación - Gestión de equipos

Autor: Villarroel Pérez, Sebastian Alejandro

Título de la investigación:

Propuesta de diseño de Redes definidas por Software para la optimización de recursos de red en una empresa comercial

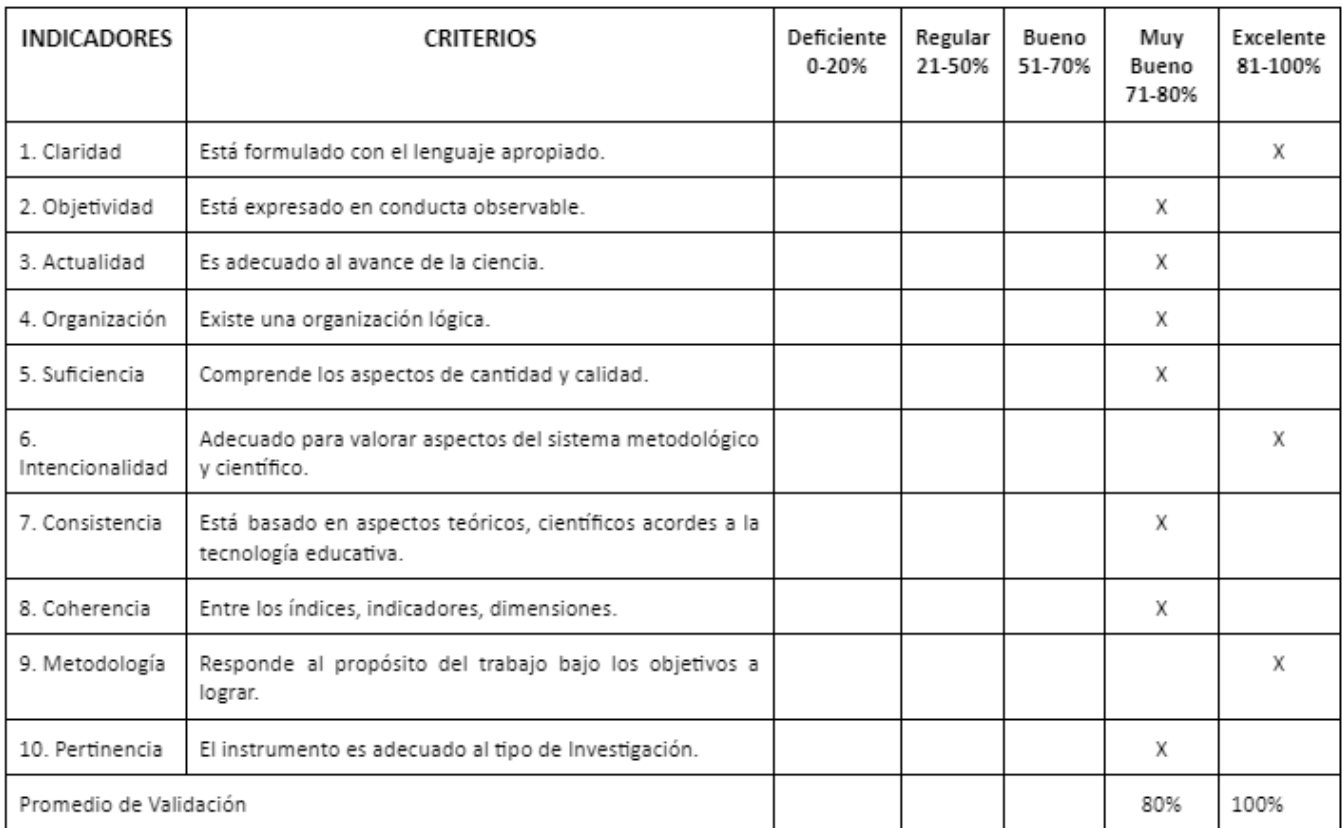

#### $II.$ ASPECTOS DE VALIDACIÓN:

III. Promedio de Valoración: 86%

IV. Observaciones:

Firma del Experto

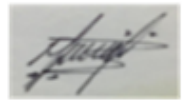

Los Olivos, Octubre 2022

### ANEXO N° 52: VALIDACIÓN DEL INSTRUMENTO

Validación del instrumento de Ficha de registro del Control de tráfico mediante el juicio de expertos:

#### $\mathbf{L}$ **DATOS GENERALES:**

Apellidos y Nombres del experto: Galarreta Velarde, Antonio

Título y/o grado: Dr. Ingeniería de Sistemas

Fecha: 17/10/2022

Nombre del Instrumento motivo de evaluación: Ficha de registro - Control de tráfico

Autor: Villarroel Pérez, Sebastian Alejandro

Título de la investigación:

Propuesta de diseño de Redes definidas por Software para la optimización de recursos de red en una empresa comercial

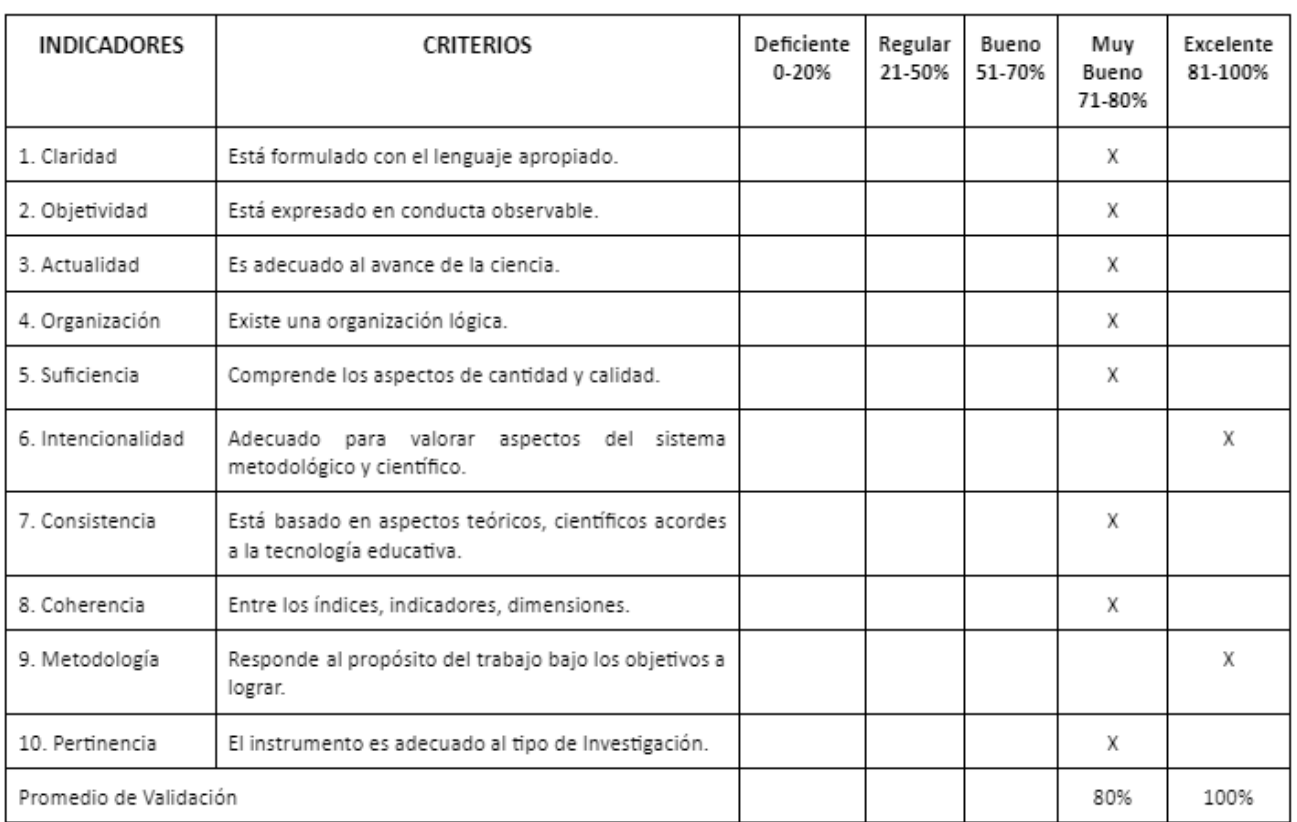

#### ASPECTOS DE VALIDACIÓN:  $II.$

III. Promedio de Valoración: 84%

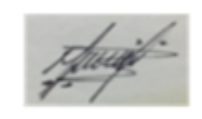

IV. Observaciones:

Firma del Experto

Los Olivos, Julio 2022

### ANEXO N° 53: VALIDACIÓN DEL INSTRUMENTO

Validación del instrumento de Ficha de registro del Envío de paquetes mediante el juicio de expertos:

ı. **DATOS GENERALES:** 

Apellidos y Nombres del experto: Galarreta Velarde, Antonio

Título y/o grado: Dr. Ingeniería de Sistemas

Fecha: 17/10/2022

Nombre del Instrumento motivo de evaluación: Ficha de registro - Envío de paquetes

Autor: Villarroel Pérez, Sebastian Alejandro

Título de la investigación:

Propuesta de diseño de Redes definidas por Software para la optimización de recursos de red en una empresa comercial

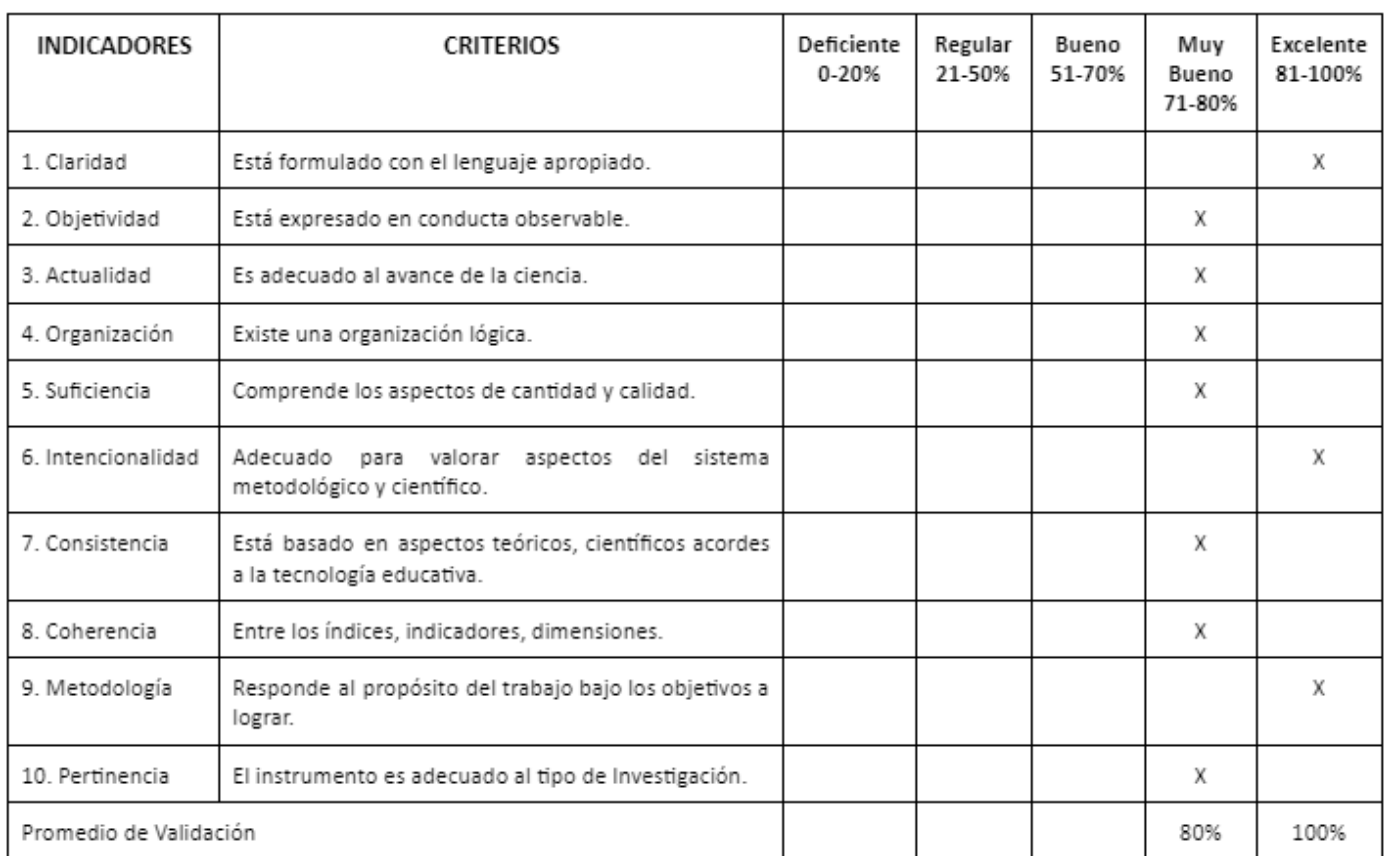

#### II. ASPECTOS DE VALIDACIÓN:

III. Promedio de Valoración: 86%

IV. Observaciones:

Los Olivos, Julio 2022

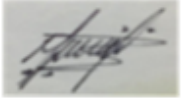

Firma del Experto

### ANEXO N° 54: ARTÍCULO DE REVISIÓN SISTEMÁTICA

Artículo enviado a la revista JICCE (Journal of information and communication convergence engineering):

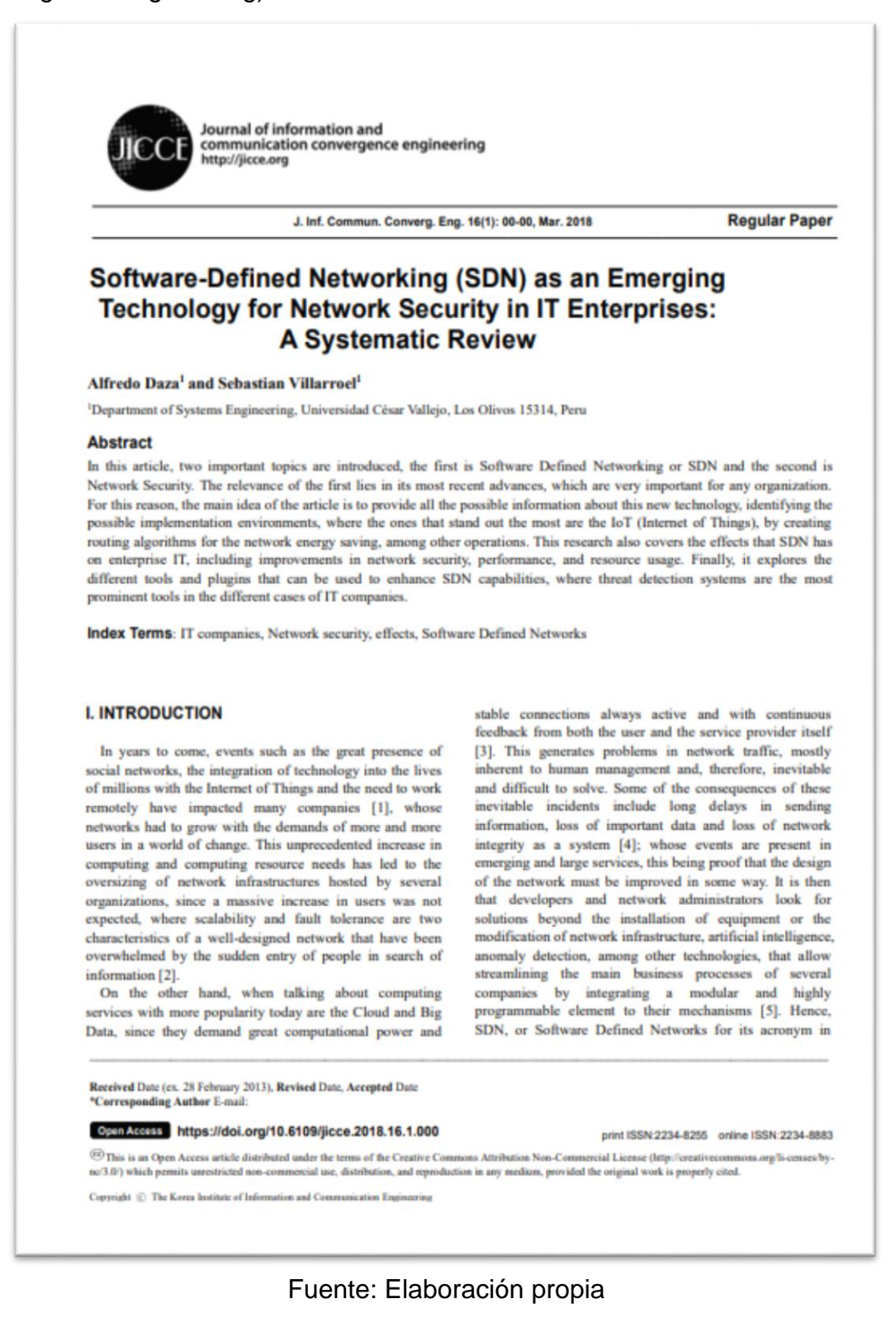

### ANEXO N° 55: ARTÍCULO CIENTÍFICO

Artículo científico desarrollado:

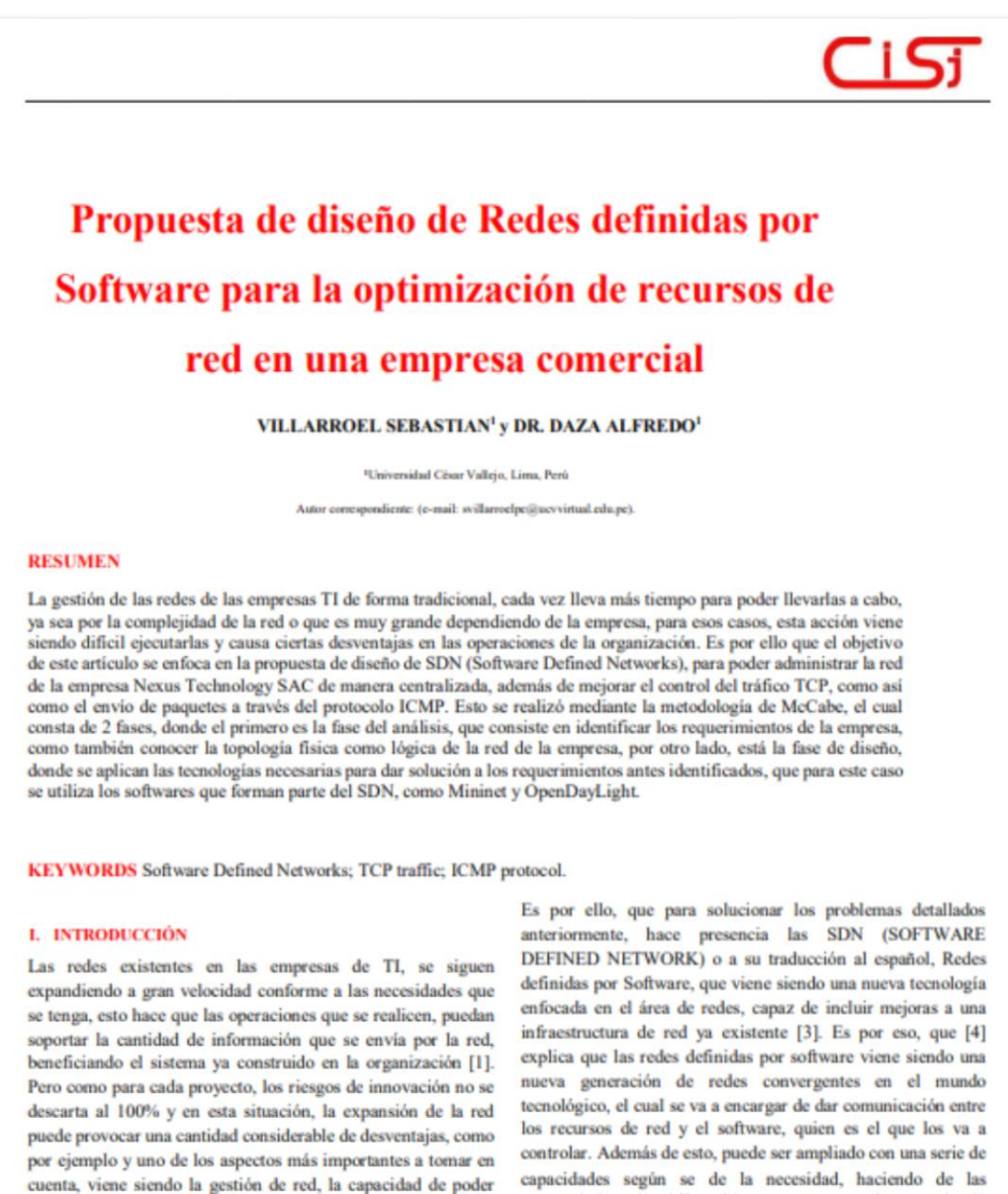

características de código abierto un aumento de potencia sin manipular la infraestructura de manera eficiente se limita, parangón. cuando la red crece más y más, por esto mismo, Santisteban, B. Las maneras tradicionales de gestionar la red se basan en [2] en el año 2020, menciona que las principales preocupaciones configuraciones individuales, que a la larga produce pérdida de de los clientes de una red o servicio incluyen poca escalabilidad, tiempo y se vuelve tedioso al momento de solucionar un lentitud de configuración, costos elevados de operación y problema [5]. equipamiento, entre otros. También hace especial énfasis en la

En contexto, en base a los diversos problemas que pasan las organizaciones al estar trabajando sus redes de forma tradicional sin implementar mejoras, se propone realizar un diseño SDN para la optimización de recursos de red, para poder mejorar la

Fuente: Elaboración propia

serie de cambios que deben configurarse en las listas de acceso,

las rutas y otros cuando se modifica una red, proceso

especialmente complejo en redes de mayor tamaño [2].

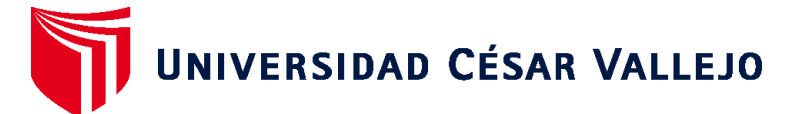

# **FACULTAD DE INGENIERÍA Y ARQUITECTURA ESCUELA PROFESIONAL DE INGENIERÍA DE SISTEMAS**

## **Declaratoria de Autenticidad del Asesor**

Yo, DAZA VERGARAY ALFREDO, docente de la FACULTAD DE INGENIERÍA Y ARQUITECTURA de la escuela profesional de INGENIERÍA DE SISTEMAS de la UNIVERSIDAD CÉSAR VALLEJO SAC - LIMA NORTE, asesor de Tesis titulada: "Propuesta de diseño de Redes definidas por Software para la optimización de recursos de red en una empresa comercial", cuyo autor es VILLARROEL PEREZ SEBASTIAN ALEJANDRO, constato que la investigación tiene un índice de similitud de 16.00%, verificable en el reporte de originalidad del programa Turnitin, el cual ha sido realizado sin filtros, ni exclusiones.

He revisado dicho reporte y concluyo que cada una de las coincidencias detectadas no constituyen plagio. A mi leal saber y entender la Tesis cumple con todas las normas para el uso de citas y referencias establecidas por la Universidad César Vallejo.

En tal sentido, asumo la responsabilidad que corresponda ante cualquier falsedad, ocultamiento u omisión tanto de los documentos como de información aportada, por lo cual me someto a lo dispuesto en las normas académicas vigentes de la Universidad César Vallejo.

LIMA, 18 de Diciembre del 2022

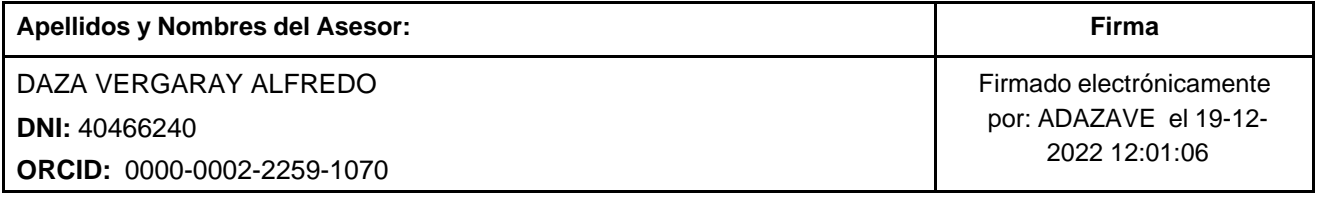

Código documento Trilce: TRI - 0494513

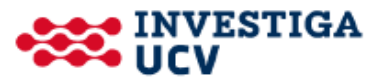